# Old Company Name in Catalogs and Other Documents

On April 1<sup>st</sup>, 2010, NEC Electronics Corporation merged with Renesas Technology Corporation, and Renesas Electronics Corporation took over all the business of both companies. Therefore, although the old company name remains in this document, it is a valid Renesas Electronics document. We appreciate your understanding.

Renesas Electronics website: http://www.renesas.com

April 1st, 2010 Renesas Electronics Corporation

Issued by: Renesas Electronics Corporation (http://www.renesas.com)

Send any inquiries to http://www.renesas.com/inquiry.

#### **Notice**

- 1. All information included in this document is current as of the date this document is issued. Such information, however, is subject to change without any prior notice. Before purchasing or using any Renesas Electronics products listed herein, please confirm the latest product information with a Renesas Electronics sales office. Also, please pay regular and careful attention to additional and different information to be disclosed by Renesas Electronics such as that disclosed through our website.
- 2. Renesas Electronics does not assume any liability for infringement of patents, copyrights, or other intellectual property rights of third parties by or arising from the use of Renesas Electronics products or technical information described in this document. No license, express, implied or otherwise, is granted hereby under any patents, copyrights or other intellectual property rights of Renesas Electronics or others.
- 3. You should not alter, modify, copy, or otherwise misappropriate any Renesas Electronics product, whether in whole or in part.
- 4. Descriptions of circuits, software and other related information in this document are provided only to illustrate the operation of semiconductor products and application examples. You are fully responsible for the incorporation of these circuits, software, and information in the design of your equipment. Renesas Electronics assumes no responsibility for any losses incurred by you or third parties arising from the use of these circuits, software, or information.
- 5. When exporting the products or technology described in this document, you should comply with the applicable export control laws and regulations and follow the procedures required by such laws and regulations. You should not use Renesas Electronics products or the technology described in this document for any purpose relating to military applications or use by the military, including but not limited to the development of weapons of mass destruction. Renesas Electronics products and technology may not be used for or incorporated into any products or systems whose manufacture, use, or sale is prohibited under any applicable domestic or foreign laws or regulations.
- 6. Renesas Electronics has used reasonable care in preparing the information included in this document, but Renesas Electronics does not warrant that such information is error free. Renesas Electronics assumes no liability whatsoever for any damages incurred by you resulting from errors in or omissions from the information included herein.
- 7. Renesas Electronics products are classified according to the following three quality grades: "Standard", "High Quality", and "Specific". The recommended applications for each Renesas Electronics product depends on the product's quality grade, as indicated below. You must check the quality grade of each Renesas Electronics product before using it in a particular application. You may not use any Renesas Electronics product for any application categorized as "Specific" without the prior written consent of Renesas Electronics. Further, you may not use any Renesas Electronics product for any application for which it is not intended without the prior written consent of Renesas Electronics. Renesas Electronics shall not be in any way liable for any damages or losses incurred by you or third parties arising from the use of any Renesas Electronics product for an application categorized as "Specific" or for which the product is not intended where you have failed to obtain the prior written consent of Renesas Electronics. The quality grade of each Renesas Electronics product is "Standard" unless otherwise expressly specified in a Renesas Electronics data sheets or data books, etc.
	- "Standard": Computers; office equipment; communications equipment; test and measurement equipment; audio and visual equipment; home electronic appliances; machine tools; personal electronic equipment; and industrial robots.
	- "High Quality": Transportation equipment (automobiles, trains, ships, etc.); traffic control systems; anti-disaster systems; anticrime systems; safety equipment; and medical equipment not specifically designed for life support.
	- "Specific": Aircraft; aerospace equipment; submersible repeaters; nuclear reactor control systems; medical equipment or systems for life support (e.g. artificial life support devices or systems), surgical implantations, or healthcare intervention (e.g. excision, etc.), and any other applications or purposes that pose a direct threat to human life.
- 8. You should use the Renesas Electronics products described in this document within the range specified by Renesas Electronics, especially with respect to the maximum rating, operating supply voltage range, movement power voltage range, heat radiation characteristics, installation and other product characteristics. Renesas Electronics shall have no liability for malfunctions or damages arising out of the use of Renesas Electronics products beyond such specified ranges.
- 9. Although Renesas Electronics endeavors to improve the quality and reliability of its products, semiconductor products have specific characteristics such as the occurrence of failure at a certain rate and malfunctions under certain use conditions. Further, Renesas Electronics products are not subject to radiation resistance design. Please be sure to implement safety measures to guard them against the possibility of physical injury, and injury or damage caused by fire in the event of the failure of a Renesas Electronics product, such as safety design for hardware and software including but not limited to redundancy, fire control and malfunction prevention, appropriate treatment for aging degradation or any other appropriate measures. Because the evaluation of microcomputer software alone is very difficult, please evaluate the safety of the final products or system manufactured by you.
- 10. Please contact a Renesas Electronics sales office for details as to environmental matters such as the environmental compatibility of each Renesas Electronics product. Please use Renesas Electronics products in compliance with all applicable laws and regulations that regulate the inclusion or use of controlled substances, including without limitation, the EU RoHS Directive. Renesas Electronics assumes no liability for damages or losses occurring as a result of your noncompliance with applicable laws and regulations.
- 11. This document may not be reproduced or duplicated, in any form, in whole or in part, without prior written consent of Renesas Electronics.
- 12. Please contact a Renesas Electronics sales office if you have any questions regarding the information contained in this document or Renesas Electronics products, or if you have any other inquiries.
- (Note 1) "Renesas Electronics" as used in this document means Renesas Electronics Corporation and also includes its majorityowned subsidiaries.
- (Note 2) "Renesas Electronics product(s)" means any product developed or manufactured by or for Renesas Electronics.

RPDL Manual

Renesas Starter Kit2+ for SH7264<br>
RPDL Manual<br>
RENESAS SINGLE-CHIP MICROCOMPUTER<br>
SuperH RISC Engine RENESAS SINGLE-CHIP MICROCOMPUTER SuperH RISC Engine

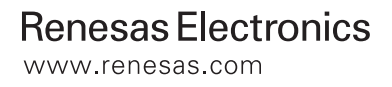

## **Table of Contents**

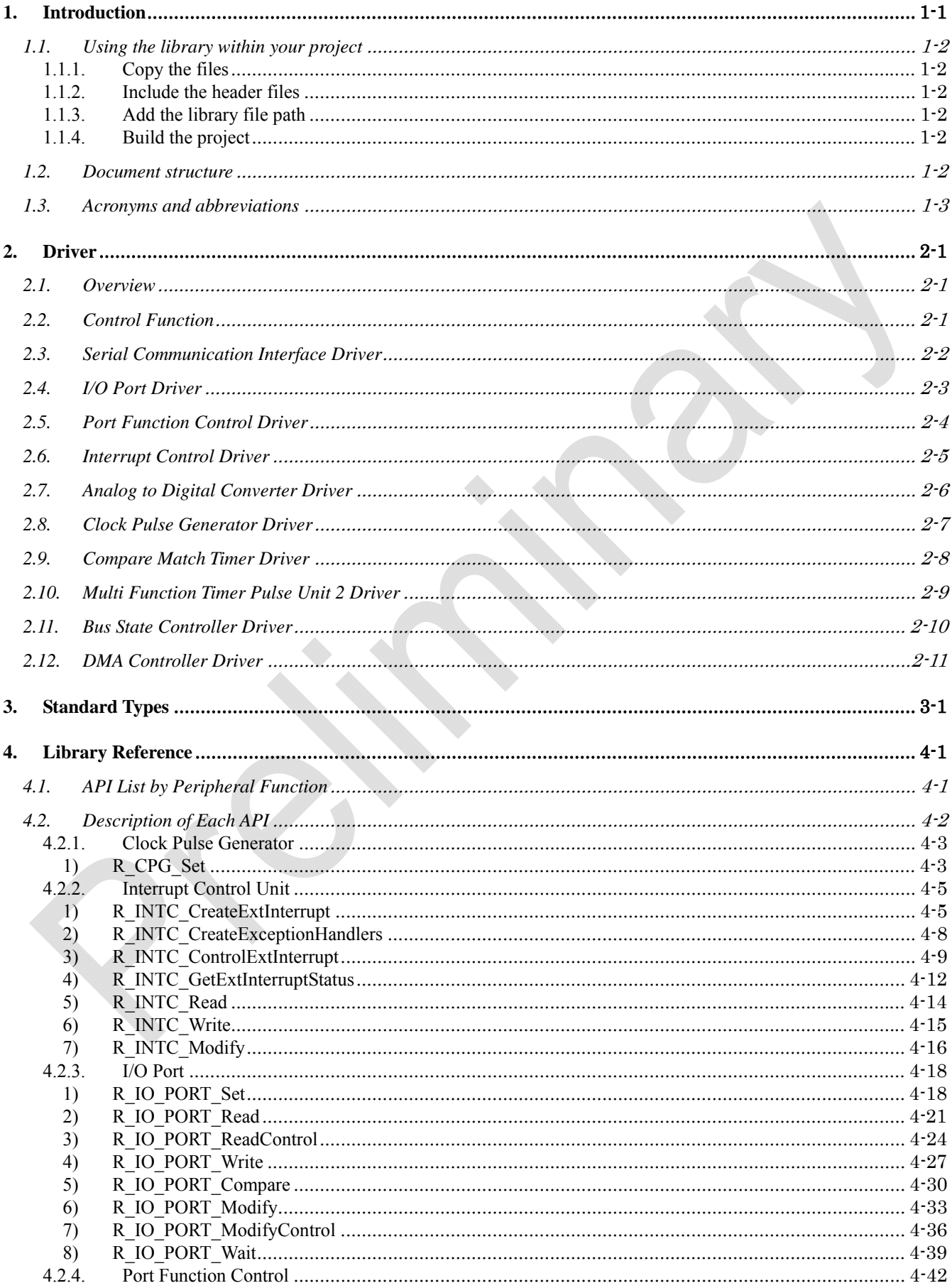

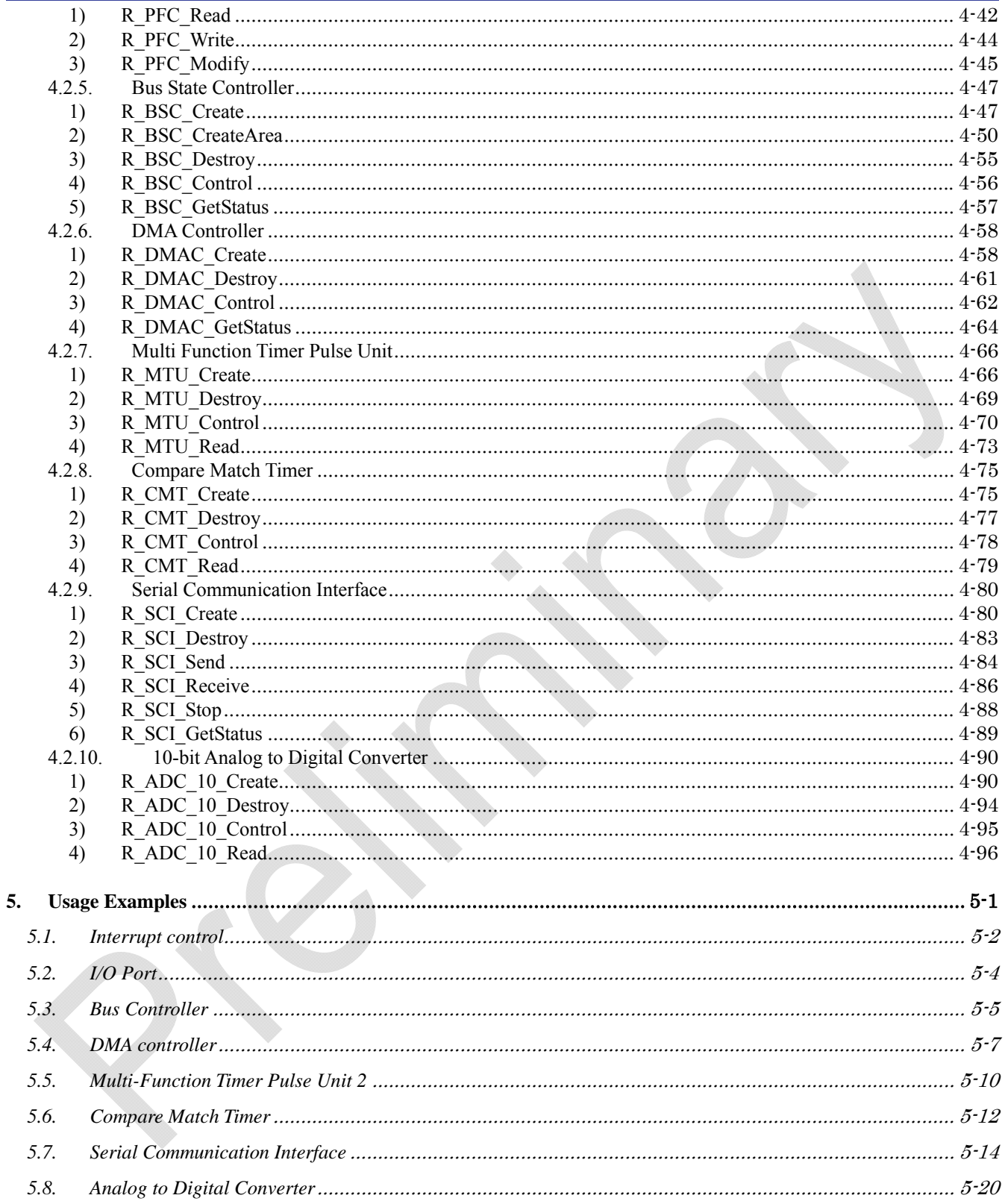

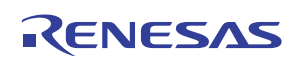

## <span id="page-5-0"></span>1. Introduction

The Renesas Peripheral Driver Library (PDL) is a unified API for controlling the peripheral modules on the microcontrollers made by Renesas Technology.

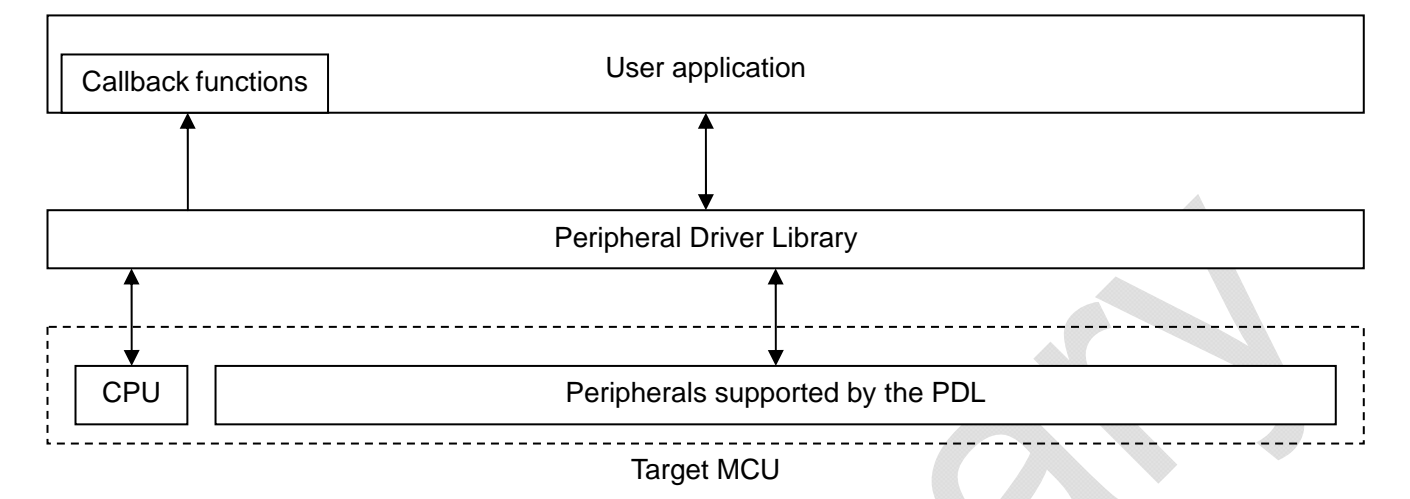

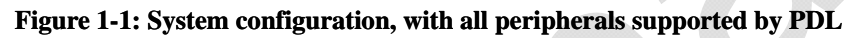

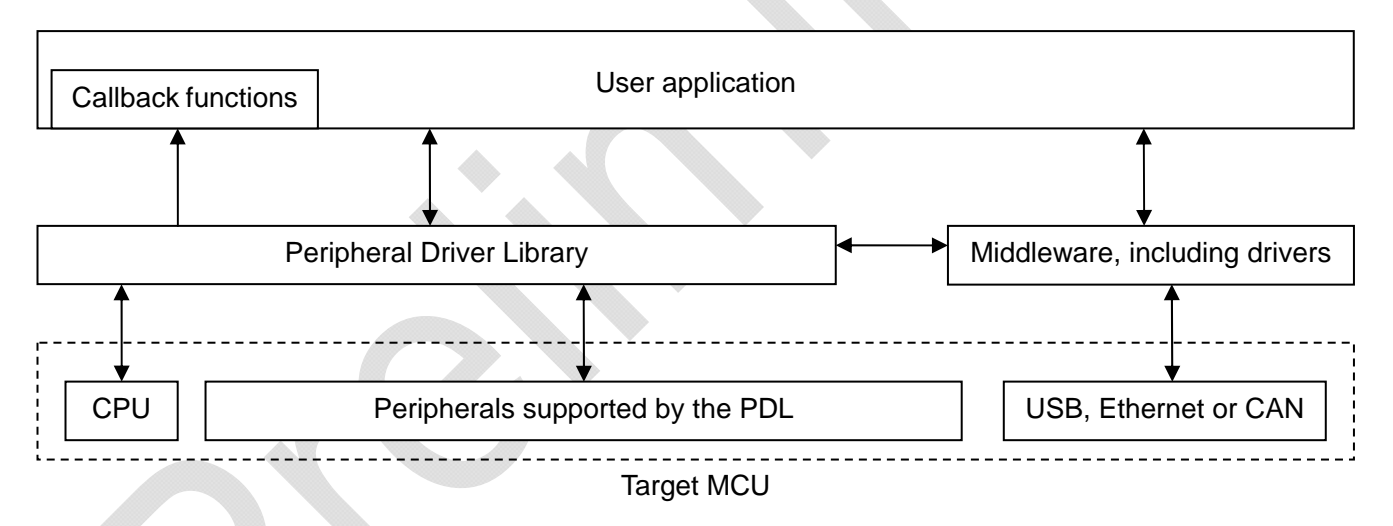

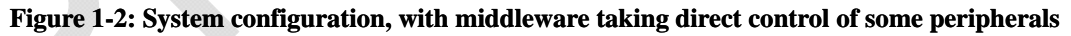

The library is packaged as:

- a) A binary file containing all of the peripheral driver functions and
- b) Header files containing the information that the user needs to call any of the functions from their own application code.

The binary file is produced using the Renesas SuperH Standard Tool chain v9.3. It should be usable by another compiler that conforms to the Renesas Application Binary Interface.

The coding standards and naming conventions are specified by Renesas.

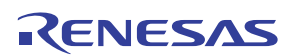

## <span id="page-6-0"></span>1.1. Using the library within your project

The driver library can be used:

1. Via the PDG graphical utility

PDG can be downloaded from www.renesas.com/pdg. The directions for use of the PDG utility are given in the PDG manual.

2. Added to a project by the user and used stand-alone.

To add the driver library to your project's build environment, you need to

- a) Copy the required header and library files to a suitable location.
- b) Include the required header files.
	- c) Add the driver library file to the linked files list.

#### 1.1.1. Copy the files

Copy the files to a suitable area using the Copy\_PDL\_SH7264\_144\_pin.bat utility.

#### 1.1.2. Include the header files

The header files are made available by adding an entry to their location.

From the Build menu, select "SuperH Standard engine Standard tool chain". From the C/C++ tab, open the "Show entries for :" drop-down menu and select "Include file directories".

Click on the "Add…" button. From the "Relative to" drop-down list, select "Custom directory". Click on the "Browse…" button and navigate to the area where the files were copied. Open the folder and click on "Select". Click on "OK".

#### 1.1.3. Add the library file path

The library file is added to the list used by the linker application.

From the Link/Library tab, open the "Show entries for :" drop-down menu and select "Library files". Use the "Add…" button to add an entry for the PDL library.

#### 1.1.4. Build the project

No further configuration is required Simply add the required PDL function calls to your source code, include the necessary header files and re-build the project.

#### 1.2. Document structure

The drivers are summarised in section 2 and explained in detail in section 4. Section 5 provides comprehensive usage examples. Section 6 provides details which are specific to the SuperH CPU.

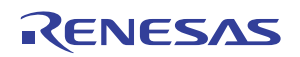

## <span id="page-7-0"></span>1.3. Acronyms and abbreviations

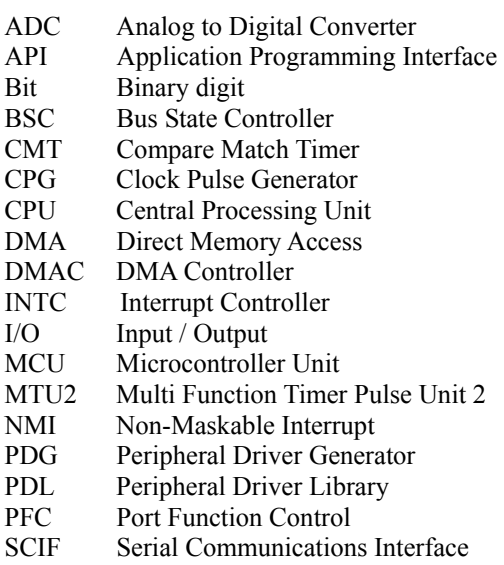

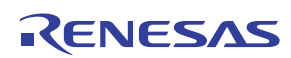

## <span id="page-8-0"></span>2. Driver

### 2.1. Overview

This library provides a set of peripheral function control programs (peripheral drivers) for Renesas microcontrollers and allows the peripheral driver to be built into a user program.

2.2. Control Function

This library has the following control functions available as a peripheral driver.

(1) Serial Communication Interface

These driver functions are used to configure the serial channels and manage the transmission and / or reception of data across them.

(2) I/O Port

These driver functions are used to configure the I/O pins and provide data read, write, compare and modify operations.

#### (3) Port Function

These driver functions are used for configuring the I/O pin optional functions.

(4) Interrupt

These driver functions are used for configuring the external interrupt pins, handling fixed interrupts and controlling the interrupt priority.

(5) Analog to Digital Converter

These driver functions are used for configuring the ADC units, controlling the units and reading the conversion results.

(6) Clock Pulse Generator

These driver functions are used to configure the various internal/external clock signals.

#### (7) Compare Match Timer

These driver functions are used for configuring and controlling the timers.

(8) Multi Function Timer Pulse Unit 2

These driver functions are used for configuring and controlling the timers.

#### (9) Bus Controller

These driver functions are used for configuring the external address bus, data bus and chip select pins and handling any bus errors.

(10) DMA Controller

These driver functions are used for configuring and controlling the transfer of data within the address space

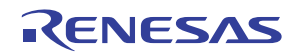

## <span id="page-9-0"></span>2.3. Serial Communication Interface Driver

The driver functions support the use of the eight serial communication channels, providing the following operations.

- 1. Configuration for use, including
	- a. Automatic baud rate clock calculations
	- b. Automatic interrupt control
	- c. Automatic I/O pin configuration
- 2. Disabling channels that are no longer required and enabling low-power mode.
- 3. Transmitting data, with polling or interrupt mode automatically selected.
- 4. Receiving data, with polling or interrupt mode automatically selected.
- 5. Stopping the transmission and / or reception of data.
- 6. Reading the status flags.

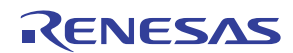

## <span id="page-10-0"></span>2.4. I/O Port Driver

The driver functions support the use of the 115 I/O port pins, providing the following operations.

- 1. Configuration for use.
- 2. Reading a pin or 16-bit port value.
- 3. Writing to a pin or 16-bit port.
- 4. Comparing a pin or 16-bit port with a supplied value.
- 5. Modifying a pin or 16-bit port using a logical operation.
- 6. Waiting until a pin or 16-bit port matches a supplied value.

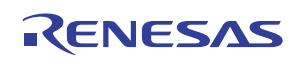

## <span id="page-11-0"></span>2.5. Port Function Control Driver

The driver functions support access to the Port Function Control (PFC) registers which select the mode of operation for some I/O pins.

The other driver functions modify the PFC registers automatically. For peripherals that are not supported by the driver library, these functions support:

- 1. Reading from a PFC register.
- 2. Writing to a PFC register.

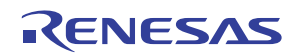

## <span id="page-12-0"></span>2.6. Interrupt Control Driver

The driver functions support the use of the interrupt controller, providing the following operations.

- 1. Configuration an external interrupt pin for use.
- 2. Controlling an external interrupt input.
- 3. Reading the status of an external interrupt.
- 4. Assigning handlers for the fixed exception interrupts.
- 5. Reading the current CPU interrupt priority level.
- 6. Changing the CPU interrupt priority level.

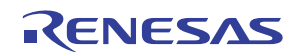

## <span id="page-13-0"></span>2.7. Analog to Digital Converter Driver

The driver functions support the use of the 8 ADC channels, providing the following operations.

- 1. Configuration for use, including
	- a. Automatic clock setting using sampling time as an input.
	- b. Automatic interrupt control
	- c. Automatic I/O pin configuration
- 2. Disabling units that are no longer required and enabling low-power mode.
- 3. Control of one or more channels (depending upon the selected mode)
- 4. Reading the conversion results of one of more units, with support for polling or interrupts.

Rev.1.00 Dec. 17, 2009 2-6<br>
RENESAS 2-6 REG10J0174-0100

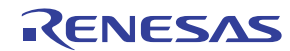

## <span id="page-14-0"></span>2.8. Clock Pulse Generator Driver

The driver functions support the control of the internal clock generator, providing the following operations.

- 1. Configuration of the multiple clock outputs for system, peripheral and external bus operation
- 2. Controlling the bus clock output pin.

Rev.1.00 Dec. 17, 2009 2-7<br>REG10 10174-0100 2-7 REG10J0174-0100

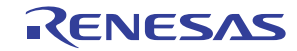

## <span id="page-15-0"></span>2.9. Compare Match Timer Driver

The driver functions support the use of the two 16-bit timers, providing the following operations.

- 1. Configuration for use, including
	- a. Automatic clock setting using frequency or period as an input.
	- b. Automatic interrupt control
- 2. Disabling channels that are no longer required and enabling low-power mode.
- 3. Control of a timer, including change of frequency.

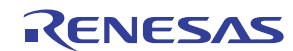

### <span id="page-16-0"></span>2.10. Multi Function Timer Pulse Unit 2 Driver

The driver functions support the use of the five MTU2 channels, providing the following operations.

- 1. Configuration for use, including
	- a. Access to all control bits.
	- b. Automatic interrupt control
	- c. Automatic I/O pin configuration
- 2. Disabling channels that are no longer required and enabling low-power mode.
- 3. Control of a timer.
- 4. Reading the status and registers of a timer.

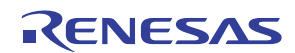

## <span id="page-17-0"></span>2.11. Bus State Controller Driver

The driver functions support the control of the external bus, providing the following operations.

- 1. Configuration of the seven address space areas
- 2. Configuration of the error handling functions.
- 3. Disabling an area that is not required.

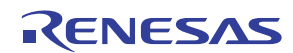

## <span id="page-18-0"></span>2.12. DMA Controller Driver

The driver functions support the control of the Direct Memory Access (DMA) controller, providing the following operations.

- 1. Configuration for use, including
	- a. Access to all control bits.
	- b. Automatic interrupt control
- 2. Disabling DMA channels that are no longer required and enabling low-power mode.
- 3. Control of one or more channels.
- 4. Reading the status and operation registers of a channel.

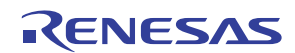

## <span id="page-19-0"></span>3. Standard Types

This chapter describes the data types used in this library. For details about the setting values, refer to the section "[4.2](#page-21-1) [Description of Each AP](#page-21-1)I".

#### **Table 1: Data types**

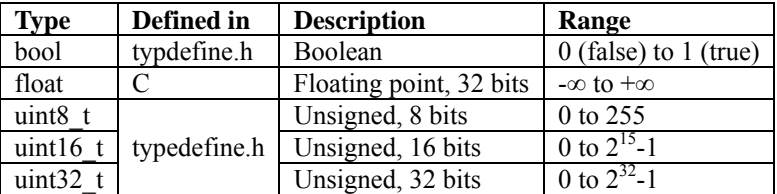

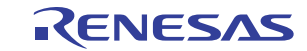

## <span id="page-20-0"></span>4. Library Reference

## 4.1. API List by Peripheral Function

Table 4.[1 lists the Renesas Embedded APIs by peripheral function.](#page-20-1) 

<span id="page-20-1"></span>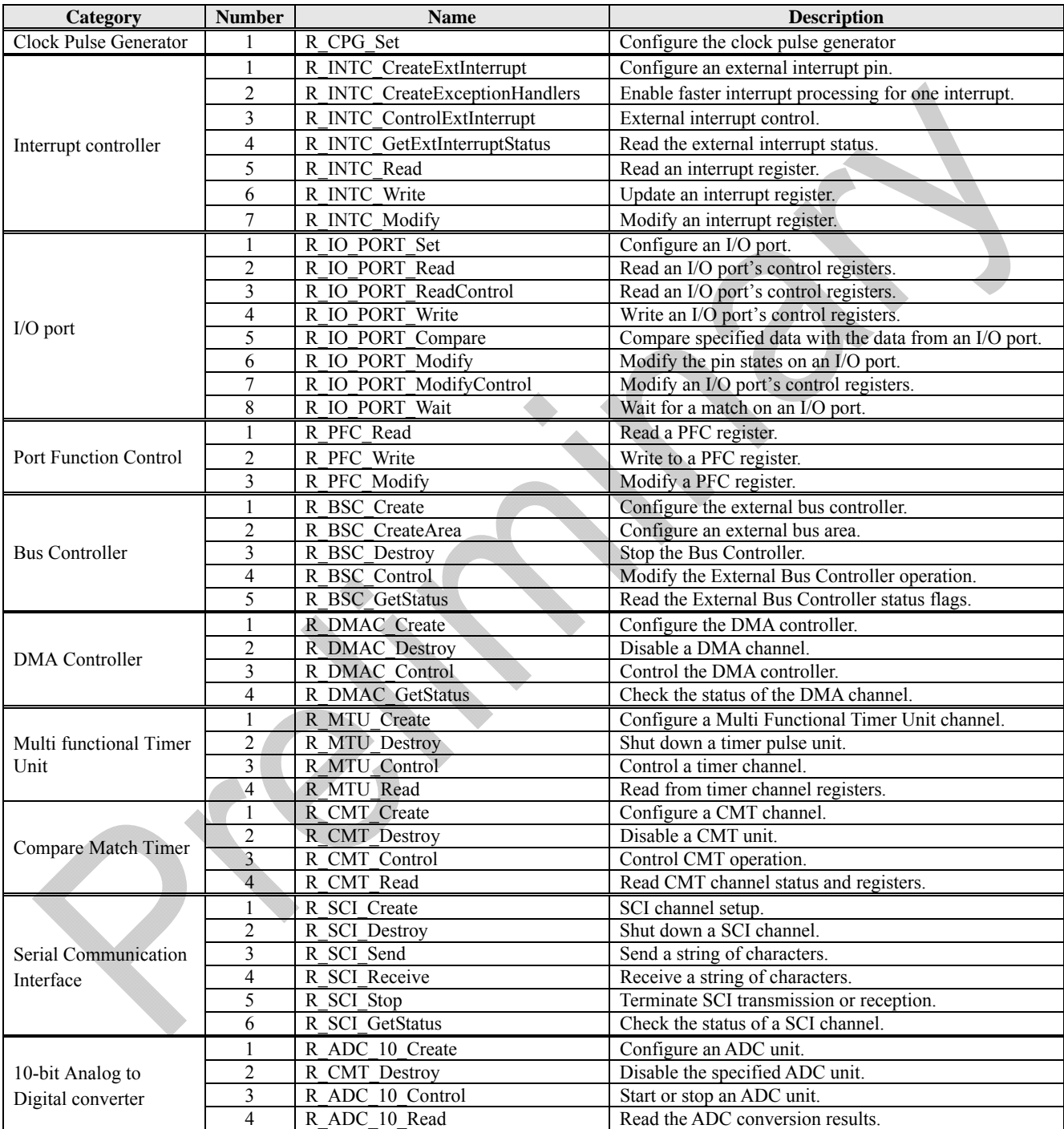

## **Table 4.1 Renesas Embedded API List**

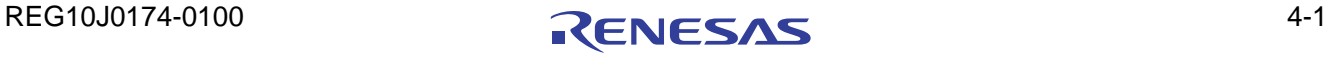

## <span id="page-21-1"></span><span id="page-21-0"></span>4.2. Description of Each API

This section describes each API and explains how to use them, showing a program example for each. The description of each API is divided into the following items.

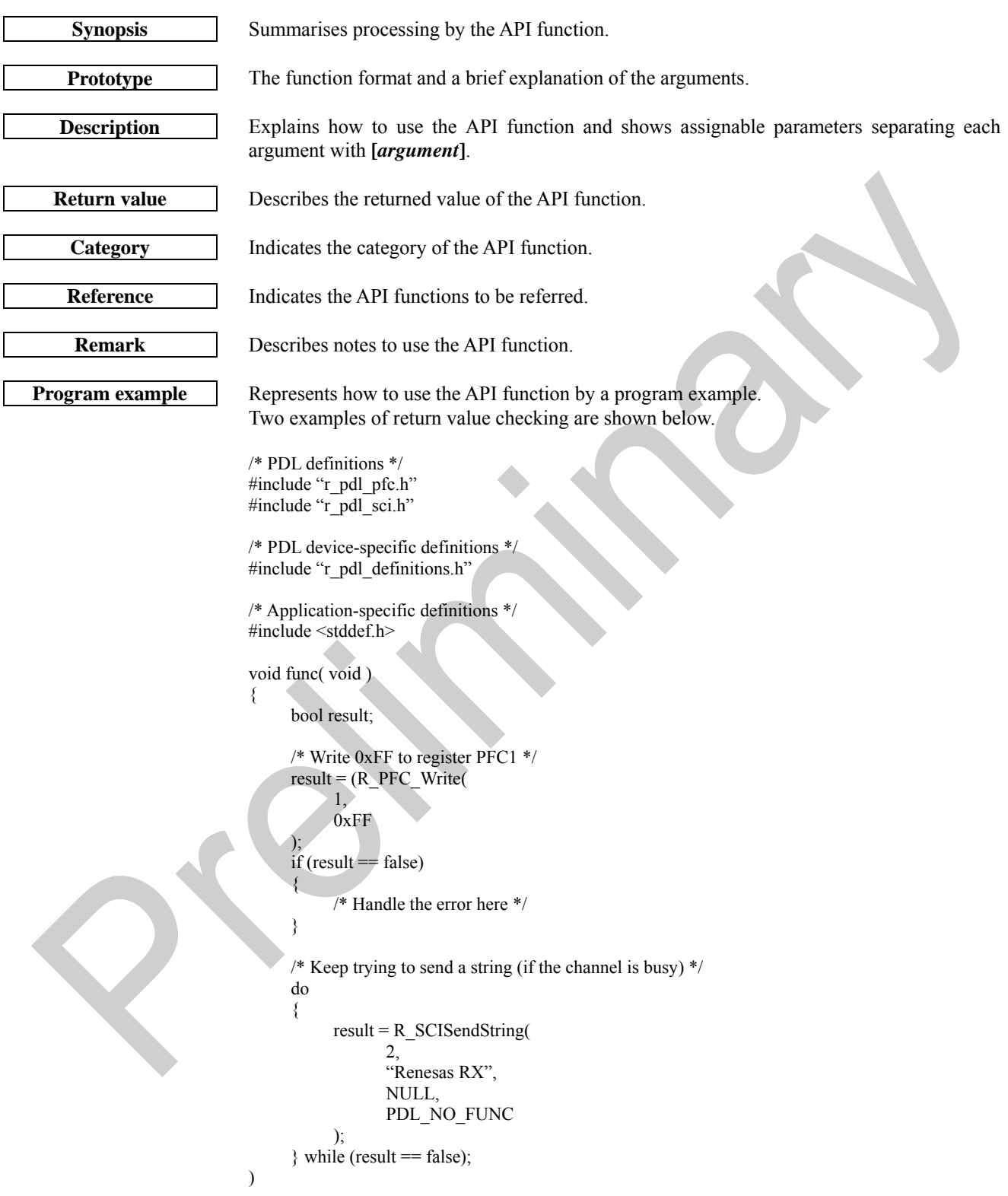

For clarity, the return value is not checked in the examples used in this manual.

## <span id="page-22-1"></span><span id="page-22-0"></span>4.2.1. Clock Pulse Generator

**1) R\_CPG\_Set** 

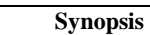

Configure the clock pulse generator

```
Prototype bool R_CPG_Set ( 
                        uint32_t data1, // Input frequency 
                        uint32_t data2, // System clock frequency 
                        uint32 t data3, // Peripheral clock frequency
                        uint8_t data4, // Clock mode settings 
                        uint8_t data5 // Configuration options
```
**Description** Set the clock output frequencies and options.

#### **[data1]**

**);**

The frequency of the main clock oscillator in Hertz.

**[data2]** 

The desired frequency of the System clock (ICLK) in Hertz.

#### **[data3]**

The desired frequency of the Peripheral clock (PCLK) in Hertz.

**[data4]**  Select the clock source

To select the Clock Source,

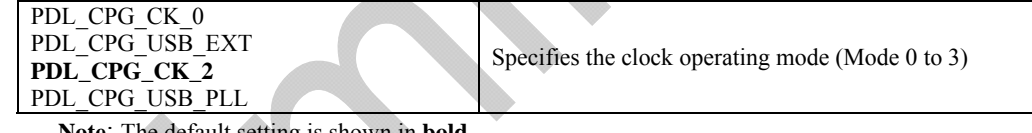

**Note**: The default setting is shown in **bold**.

## **[data5]**

Configuration options.

• BCLK pin output control

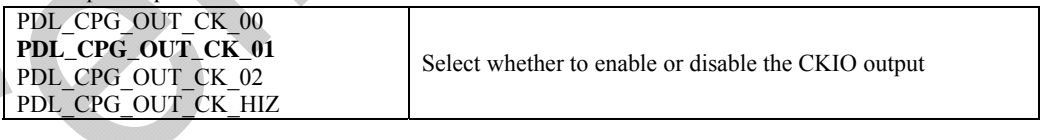

Enables or disables CKOEN2 bit in FRQCR register

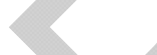

- **Return value** True if all parameters are valid and exclusive; otherwise false. For SH7264, the following rules shall be checked:
	- Main clock oscillator frequency: 10 to 18 MHz.
	- $f_{\text{ICLK}}$ : 40 to 144 MHz

**Note**: The default setting is shown in **bold**.

- $f_{PCLK}$ : 6.7 to 36 MHz
- $f_{BCLK}$ : 40 to 72 MHz

PDL\_CPG\_CK2\_ENABLE<br>PDL\_CPG\_CK2\_DISABLE

 $f_{\text{ICLK}} \geq f_{\text{PCLK}}$  and  $f_{\text{ICLK}} \geq f_{\text{BCLK}}$ 

**Functionality** Clock pulse generator

**References** None.

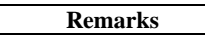

- **Remarks** This function must be called before configuring clock-dependent modules.
	- This function modifies the BCLK pin for input or output.

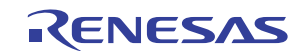

```
Program example 
                        /* PDL definitions */ 
                        #include "r_pdl_cpg.h" 
                        /* PDL device-specific definitions */ 
                        #include "r_pdl_definitions.h" 
                        void func(void) 
                        { 
                              /* Configure operation using a 18 MHz input clock */ 
                             /* ICLK = 144 MHz, PCLK = 36 MHz, BCLK = 72 MHz */
                              R_CPG_Set (18E6, 144E6, 36E6, PDL_CPG_CK_2, PDL_CPG_OUT_CK_01); 
                        }
```
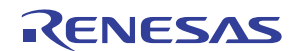

### <span id="page-24-0"></span>4.2.2. Interrupt Control Unit

## <span id="page-24-1"></span>**1) R\_INTC\_CreateExtInterrupt**

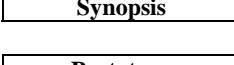

Configure an external interrupt pin.

#### **Prototype bool R\_INTC\_CreateExtInterrupt(**

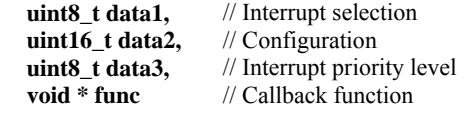

**Description** Sets the specified external interrupt.

## **[data1]**

**);**

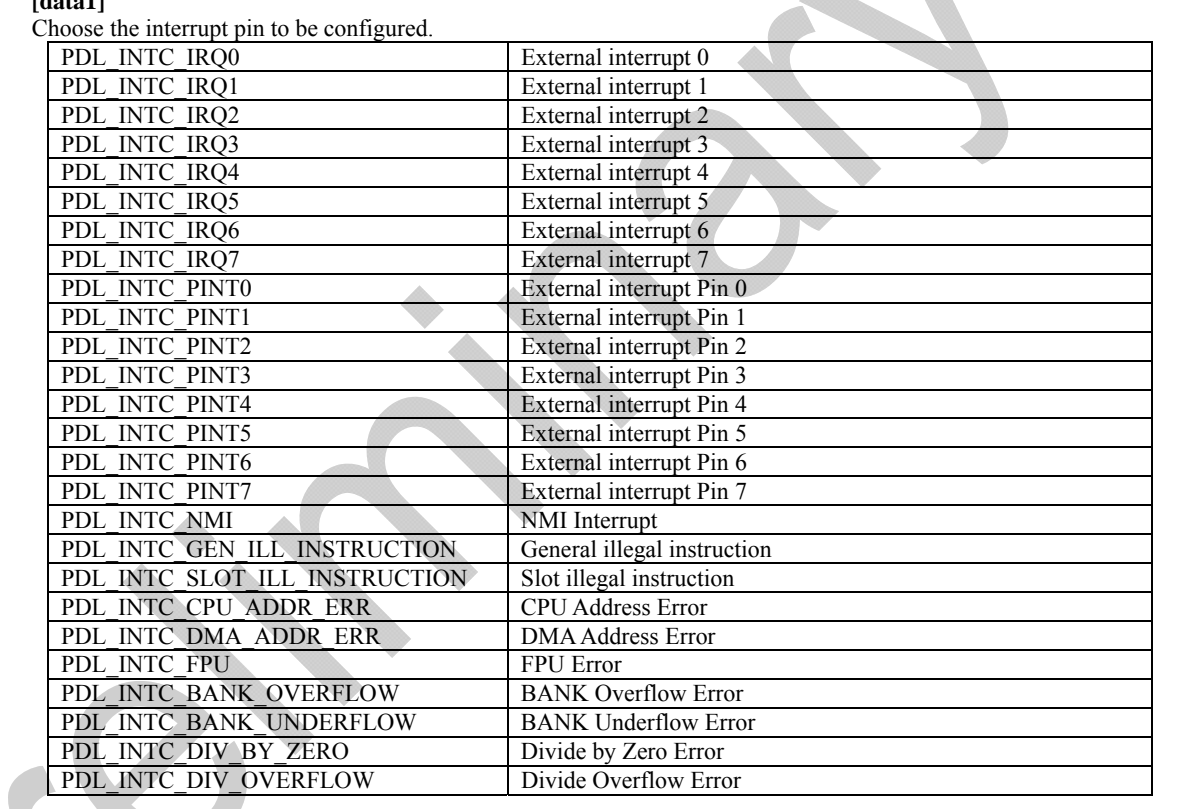

#### **[data2]**

Choose the pin settings. If multiple selections are required, use "|" to separate each selection. The default settings are shown in **bold**.

#### • Detection sense selection (for the IRQ pins)

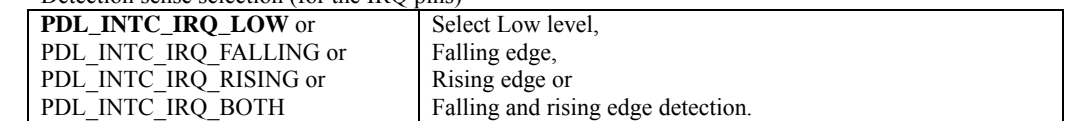

#### • Detection sense selection (for the PINT pin)

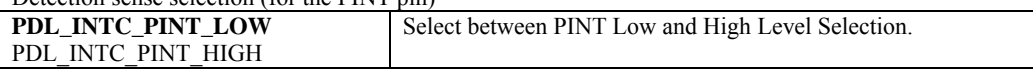

#### • Detection sense selection (for the NMI pin) **PDL\_INTC\_IRQ\_FALLING** or

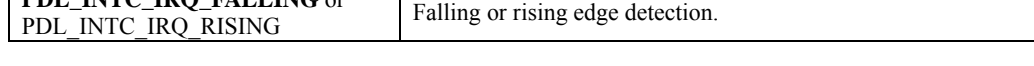

#### • Alternate pin selection (for the IRQ pins)

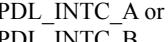

Select the IRQn-A or IRQn-B pin to be used.

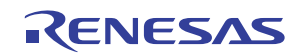

#### **[func]**

The function to be called when a valid condition is detected. Specify PDL NA if no IRQn interrupt is required. A function must be specified for the NMI pin.

#### **[data3]**

The IRQn interrupt priority level. Select between 0 (interrupt disabled) and 15 (highest priority). This value does not apply to the NMI pin and is ignored.

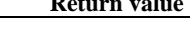

**Category** External interrupt

- 
- **Reference** [R\\_INTC\\_ControlExtInterrupt,](#page-28-1) [R\\_INTC\\_GetExtInterruptStatus](#page-31-1)

True if all parameters are valid and exclusive; otherwise false.

- **Remarks (1/2)** The selected interrupt pin is automatically enabled.
	- I/O port register is modified to select the IRQn pin. The appropriate I/O port ICR register is modified to enable the input buffer for that pin.

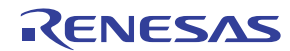

**Remarks (2/2)** • Please see the notes on callback function use • The NMI callback function should not return. It should stop operation or reset the system. **Program example**  #include "r\_pdl\_intc.h" /\* Declaration of callback function \*/ void CallBackFunc( void ); void func( void ) { /\* Configure the IRQ0 interrupt on pin IRQ1-A \*/ R\_INTC\_CreateExtInterrupt( PDL\_INTC\_IRQ1, PDL\_INTC\_IRQ\_FALLING | PDL\_INTC\_A, 7, CallBackFunc ); }

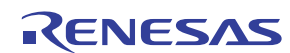

<span id="page-27-1"></span><span id="page-27-0"></span>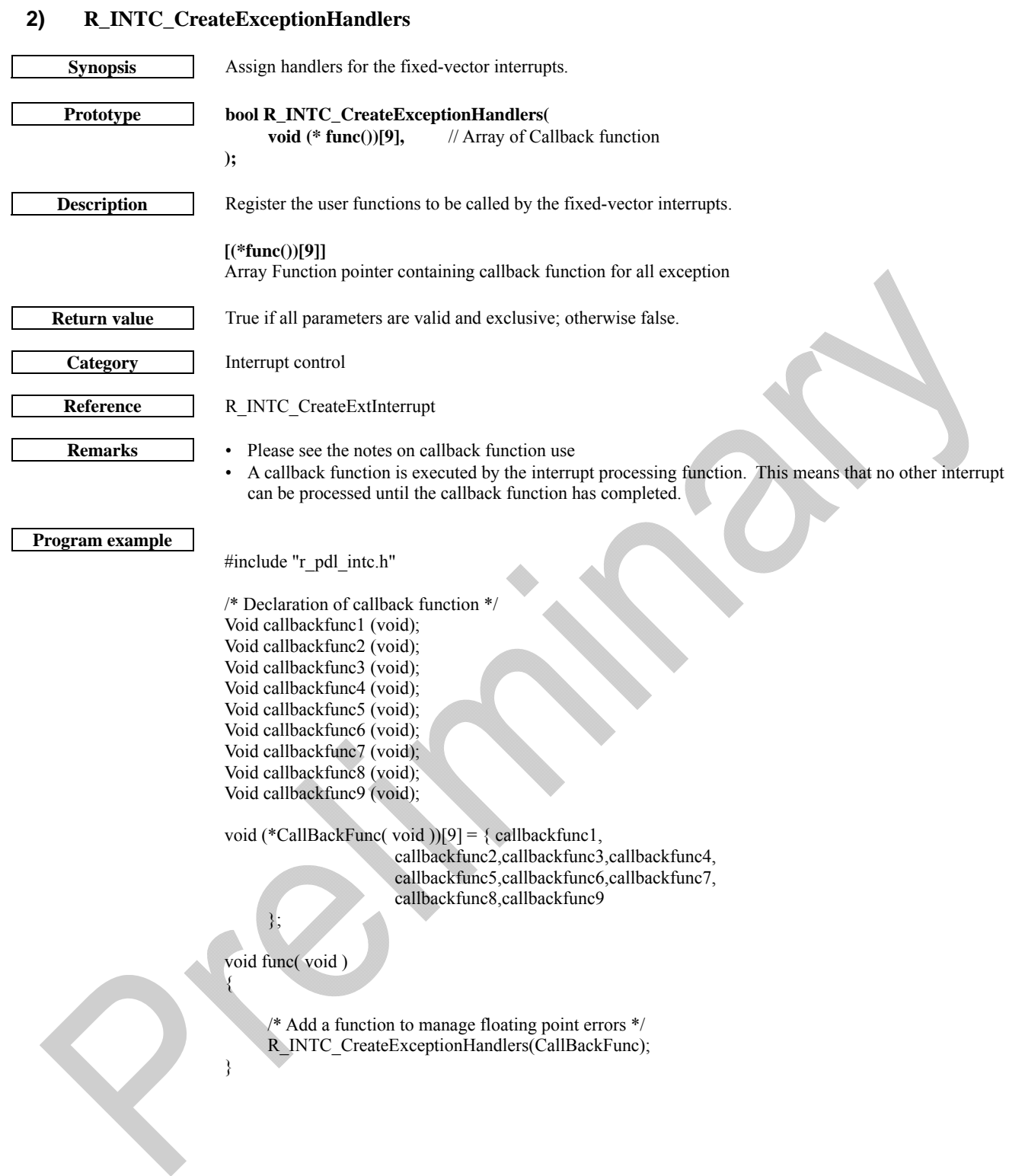

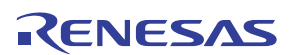

## <span id="page-28-1"></span><span id="page-28-0"></span>**3) R\_INTC\_ControlExtInterrupt**

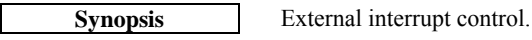

#### **Prototype bool R\_INTC\_ControlExtInterrupt( uint8\_t data1,** // Pin selection **uint16\_t data2** // Control

**Description** Enables or disables the specified external interrupt.

#### **[data1]**

**);**

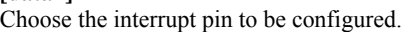

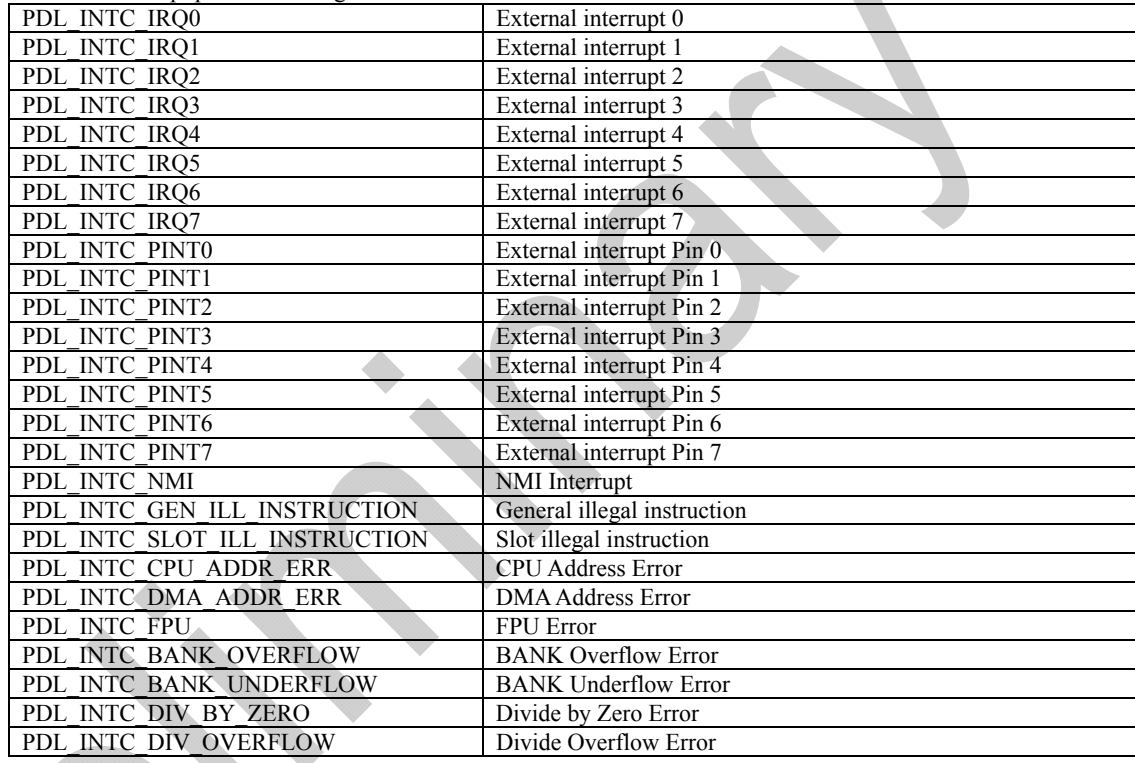

#### **[data2]**

Select the controls. If multiple selections are required, use "|" to separate each selection.

#### • Enable or disable the interrupt pin (for the IRQ pins)

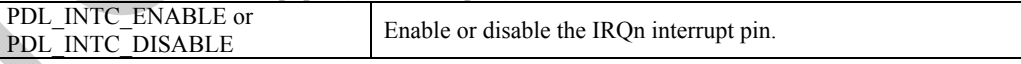

• Detection sense selection (for the IRQ pins)

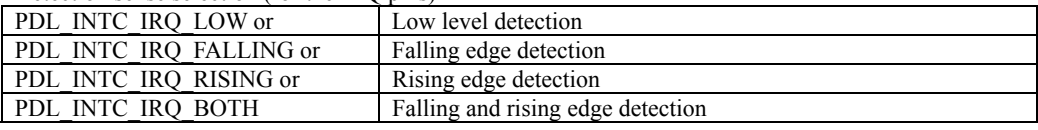

• Enable or disable the interrupt pin (for the PINTIRQ pins)

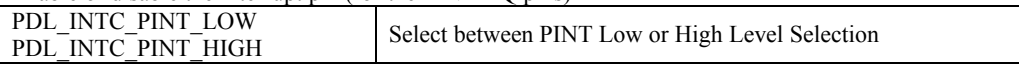

**Return value** True if all parameters are valid and exclusive; otherwise false.

**Category** External interrupt

**Reference** [R\\_INTC\\_CreateExtInterrupt,](#page-24-1) [R\\_INTC\\_GetExtInterruptStatus](#page-31-1) 

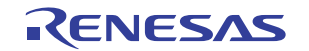

- **Remarks** The NMI pin was enabled during [R\\_INTC\\_CreateExtInterrupt](#page-24-1) and cannot be disabled (an MCU design feature).
	- When disabling an IRQn pin, the Interrupt Request flag will be cleared automatically. A callback function may be called once more if a valid event occurs just before the interrupt pin is disabled.

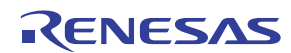

**Program example** 

#include "r\_pdl\_intc.h"

{

}

void func( void ) /\* Disable the IRQ1 interrupt pin and clear the flag \*/ R\_INTC\_ControlExtInterrupt( PDL\_INTC\_IRQ1, PDL\_INTC\_R\_INTC\_DISABLE );

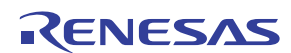

## <span id="page-31-1"></span><span id="page-31-0"></span>**4) R\_INTC\_GetExtInterruptStatus**

**Synopsis** Read the external interrupt status.

## **Prototype bool R\_INTC\_GetExtInterruptStatus(**

**uint8\_t data1,** // Pin selection **uint8\_t \* data2** // A pointer to the buffer where the status data shall be stored.

**Description** Acquire the status for the specified external interrupt.

#### **[data1]**

**);**

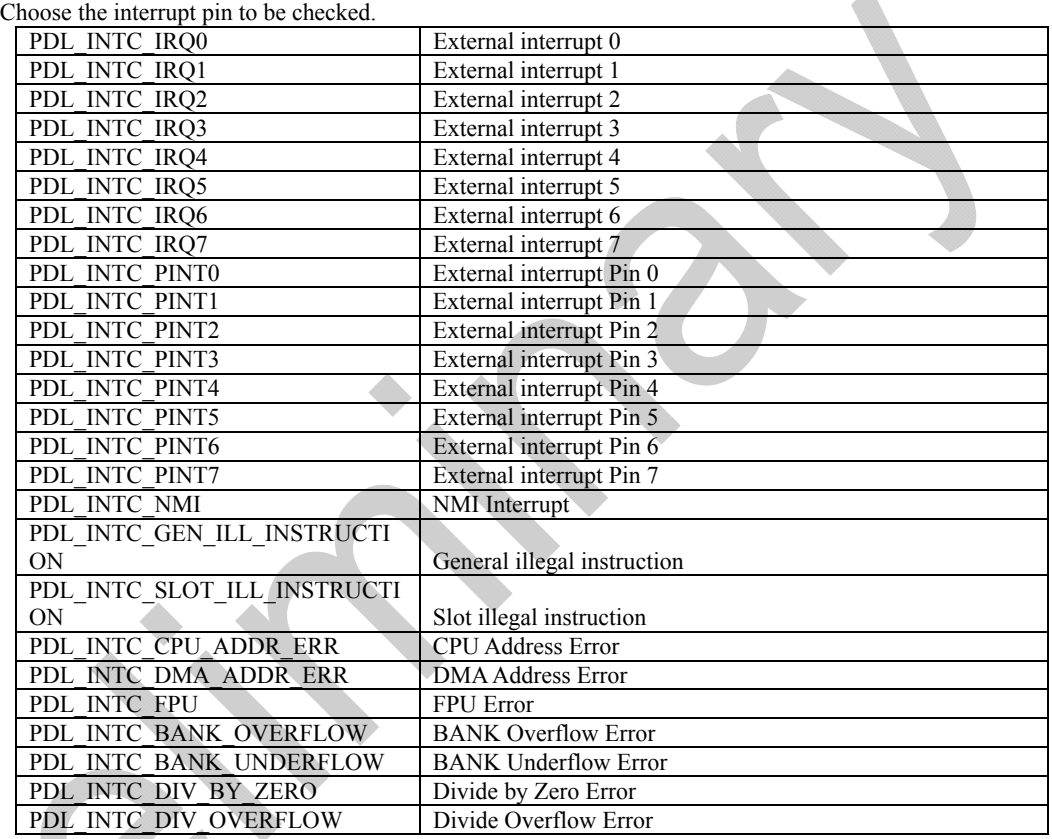

#### **[data2]**

The status flags shall be stored in the following format:

#### For an IRQ and PINT pin:

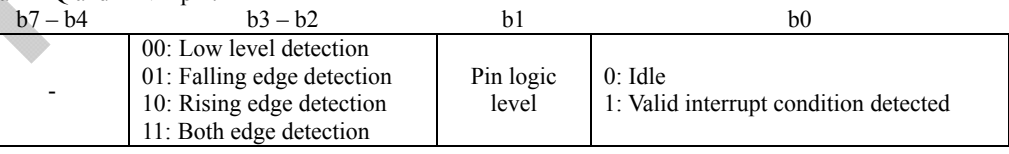

#### For the NMI pin:

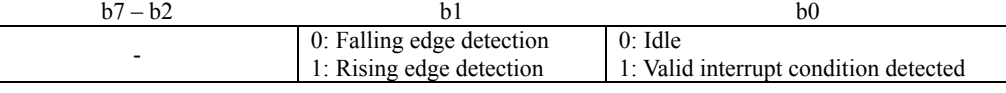

```
Return value True if all parameters are valid and exclusive; otherwise false.
```
**Category** External interrupt

## **Reference** [R\\_INTC\\_CreateExtInterrupt,](#page-24-1) [R\\_INTC\\_ControlExtInterrupt](#page-28-1)

**Remarks** • None

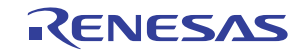

**Program example** 

#include "r\_pdl\_intc.h"

}

void func( void ) {

```
uint8 t irq status;
/* Read the IR flags and pin states for IRQ5 */ R_INTC_GetExtInterruptStatus( 
PDL_INTC_IRQ5,
 &irq_status 
    );
```
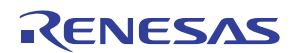

## <span id="page-33-1"></span><span id="page-33-0"></span>**5) R\_INTC\_Read**

**Synopsis** Read an interrupt register.

## **Prototype bool R\_INTC\_Read(**

**uint8\_t data1,** // Register selection **uint8\_t data2,** // Register number<br>**uint8\_t** \* **data3** // Data storage local // Data storage location

**Description** Read an interrupt register and store the value.

#### **[data1]**

**);**

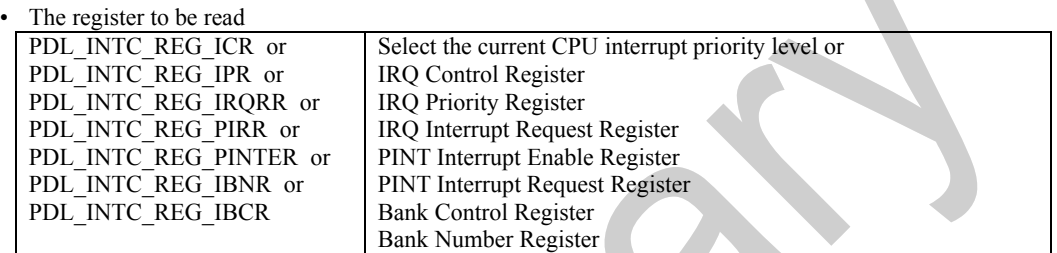

#### **[data2]**

The register number. ICR: Between 0 and 3 IPR: Between 0 and 22 (16h). IRQRR: Ignored. PIRR: Ignored. PINTER: Ignored. IBCR: Ignored. IBCR: Ignored.

**[data3]**

The location where the register's value shall be stored.

**Return value** True.

**Remarks** • None.

**Program example** 

**Category** Interrupt control

**Reference [R\\_INTC\\_Write](#page-34-1), R\_INTC\_Modify** 

/\* PDL definitions \*/

}

#include "r\_pdl\_intc.h"

/\* PDL device-specific definitions \*/ #include "r\_pdl\_definitions.h"

```
void func( void ) 
{
```
uint8\_t ipl;

```
 /* Read the IPL bits */ 
 R_INTC_Read( 
        PDL_INTC_REG_IPL, 
         0, 
         &ipl 
 );
```
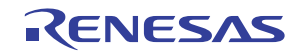

## <span id="page-34-1"></span><span id="page-34-0"></span>**6) R\_INTC\_Write**

**Synopsis** Update an interrupt register.

**);**

## **Prototype bool R\_INTC\_Write(**

**uint8\_t data1,** // Register selection **uint8\_t data2,** // Register number **uint8\_t data3** // Register value

**Description** Write the new value to an interrupt register.

#### **[data1]**

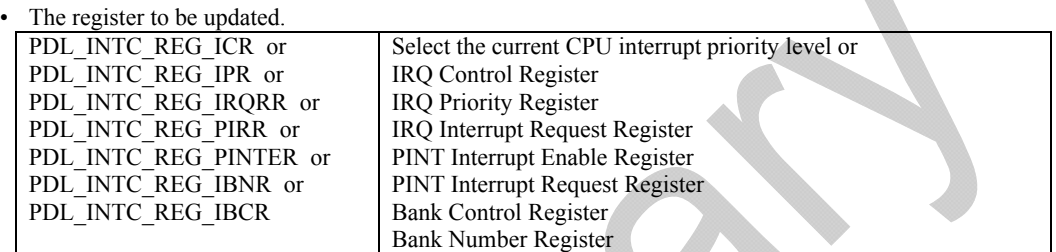

#### **[data2]**

The register number. ICR: Between 0 and 3 IPR: Between 0 and 22 (16h). IRQRR: Ignored. PIRR: Ignored. PINTER: Ignored. IBCR: Ignored. IBCR: Ignored.

#### **[data3]**

The value to be written to the register.

**Program example** 

**Return value** True if the parameter is within range; otherwise false.

**Category** Interrupt control

**Reference [R\\_INTC\\_Read,](#page-33-1) R\_INTC\_Modify** 

**Remarks** • This function uses an interrupt routine to modify the IPL bits. If the user has disabled interrupts (cleared the 'I' bit in the PSW register) in their own code, this function will lock up.

```
/* PDL definitions */ 
#include "r_pdl_intc.h"
```
/\* PDL device-specific definitions \*/ #include "r\_pdl\_definitions.h"

void func( void ) {

}

```
/* Set the IPL to 6 */ R_INTC_Write( 
        PDL_INTC_REG_IPL,
         0, 
         6 
 );
```
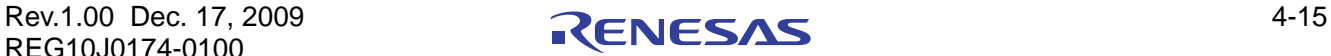

# <span id="page-35-0"></span>**7) R\_INTC\_Modify**

<span id="page-35-1"></span>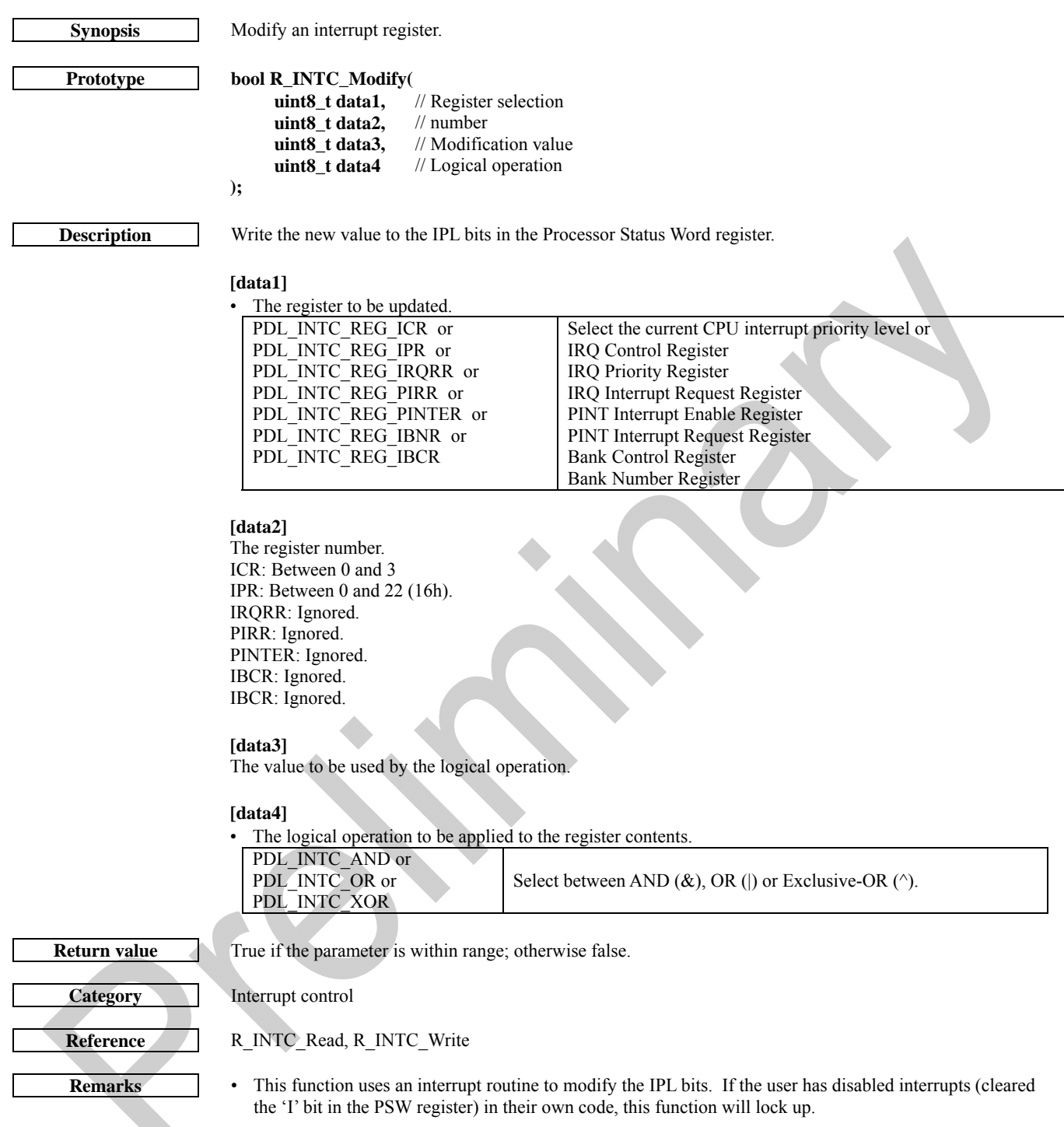

**Program example** 

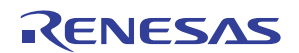
/\* PDL definitions \*/ #include "r\_pdl\_intc.h" /\* PDL device-specific definitions \*/ #include "r\_pdl\_definitions.h" void func( void ) { /\* Set bits 6 and 4 in IER09 to 1  $*/$  R\_INTC\_Modify( PDL\_INTC\_REG\_IER,  $0x09,$  0x50, PDL\_INTC\_OR ); }

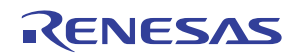

## <span id="page-37-0"></span>4.2.3. I/O Port

## **1) R\_IO\_PORT\_Set**

**Synopsis** Configure an I/O port.

**Prototype bool R\_IO\_PORT\_Set(** 

**uint32\_t data1,** // Port or port pin selection<br>**uint16\_t data2,** // Data direction value // Data direction value **uint16\_t data3,** // CMOS output to be controlled

**Description (1/3)** Sets the operating conditions of an I/O port or I/O port pin.

### **[data1]**

**);**

Use either one of the following definition values to select the I/O port.

| PDL IO PORT A  | PORT A  | PDL IO PORT F  | PORT F         |
|----------------|---------|----------------|----------------|
| PDL IO PORT BH | PORT BH | PDL IO PORT GH | <b>PORT GH</b> |
| PDL IO PORT BL | PORT BL | PDL IO PORT GL | <b>PORT GL</b> |
| PDL IO PORT C  | PORT C  | PDL IO PORT H  | PORT H         |
| PDL IO PORT D  | PORT D  | PDL IO PORT I  | PORT I         |
| PDL IO PORT E  | PORT E  | PDL IO PORT K  | <b>PORT K</b>  |

Or use any of the following definition values to select the I/O port pin.

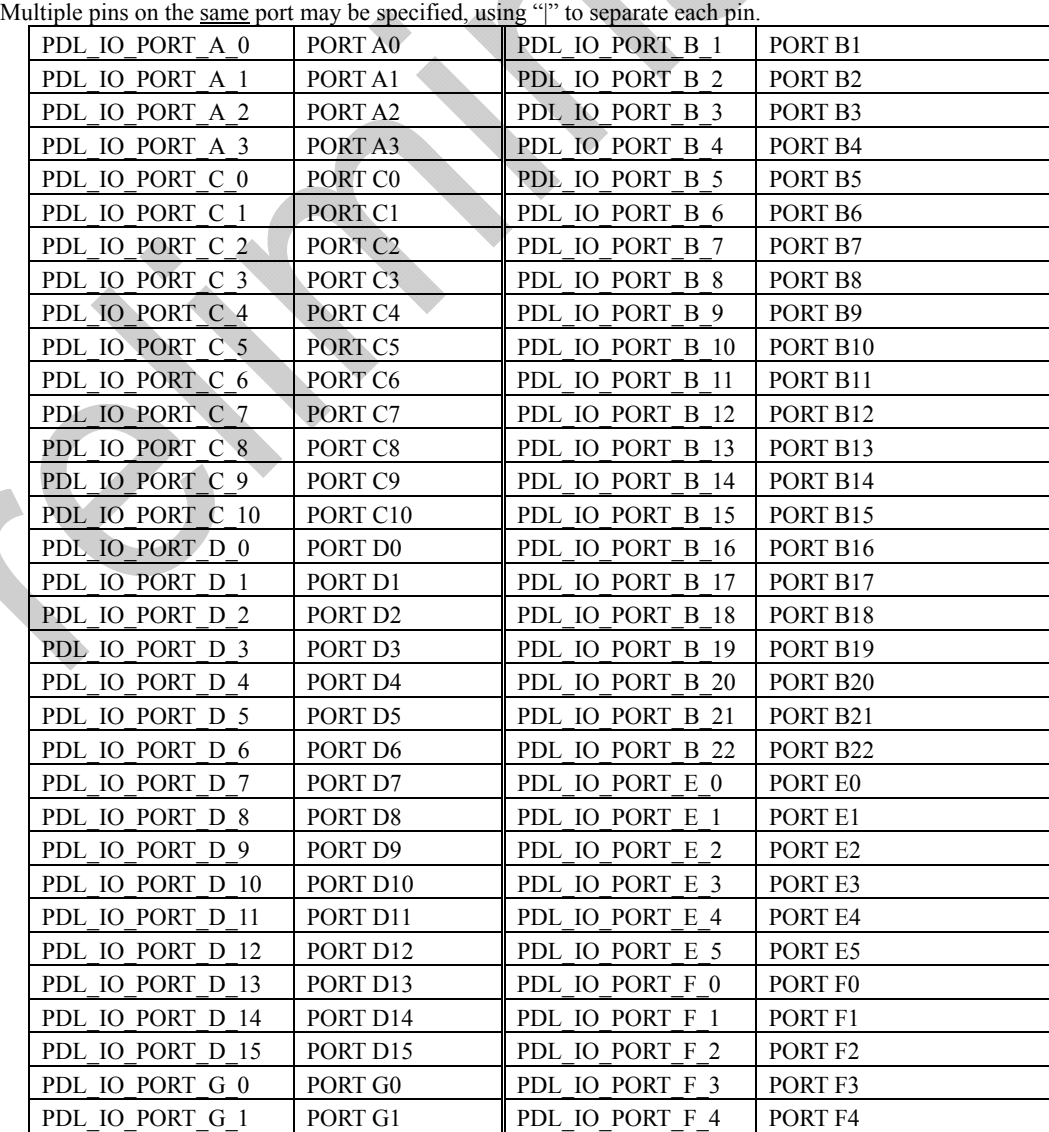

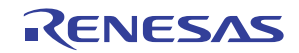

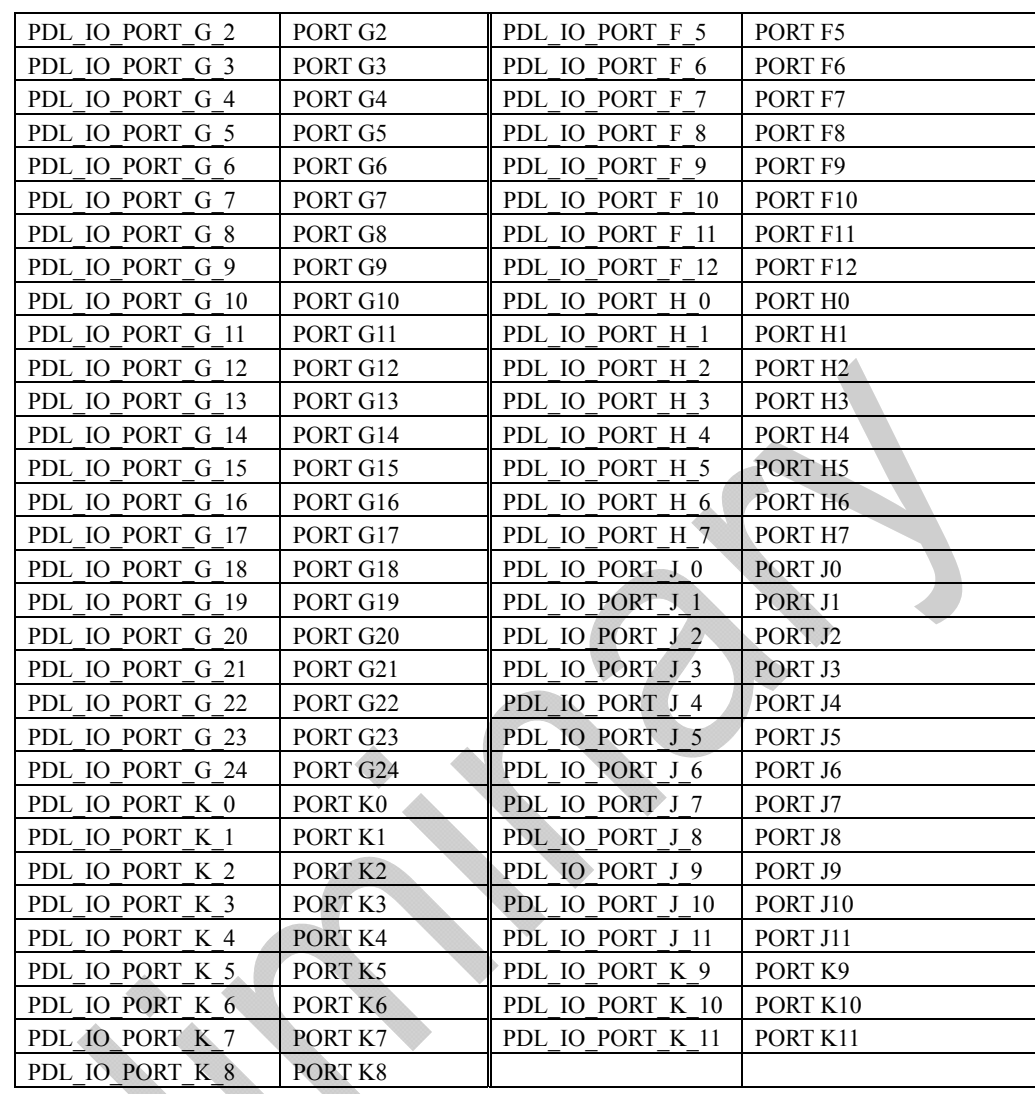

Specify the value for the port's data direction register.

For a port, provide a number between 0x00 and 0xFF.

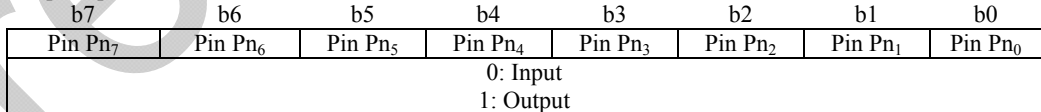

#### For a pin

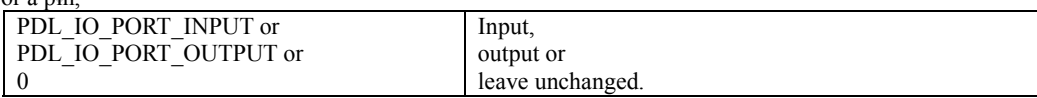

**Return value** True if all parameters are valid and exclusive; otherwise false.

**Functionality** I/O port

**References [R\\_IO\\_PORT\\_Write,](#page-46-0) R\_IO\_PORT\_Read** 

**Remarks** • Ensure that the specified functions are valid for the selected port pin.

• The data direction and input buffer registers are modified by other driver Create functions. Take care to not overwrite existing settings.

```
Program example 
                        /* PDL definitions */ 
                        #include "r_pdl_io_port.h" 
                         /* PDL device-specific definitions */ 
                         #include "r_pdl_definitions.h"
                        void func(void) 
                         { 
                               /* Set the control registers for port D1 */ 
                               R_IO_PORT_Set( 
                                    PDL_IO_PORT_D, 
                                   0xAA,
                                     0x00 
                               ); 
                               /* Set up port PB03 as an input port */ 
                          R_IO_PORT_Set( 
                         PDL_IO_PORT_B_3,
                                    PDL_IO_PORT_INPUT, 
                                    0 
                               ); 
                        }
```
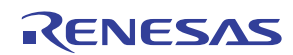

## <span id="page-40-0"></span>**2) R\_IO\_PORT\_Read**

```
Synopsis Read data from an I/O port.
```
## **Prototype bool R\_IO\_PORT\_Read (**

- **uint32\_t data1,** // Port or port pin selection
	- **uint16\_t \* data3** // Pointer to the variable in which the value shall be stored.

**Description (1/2)** Gets the value of an I/O port or I/O port pin.

## **[data1]**

**);**

Use either one of the following definition values to select the I/O port.

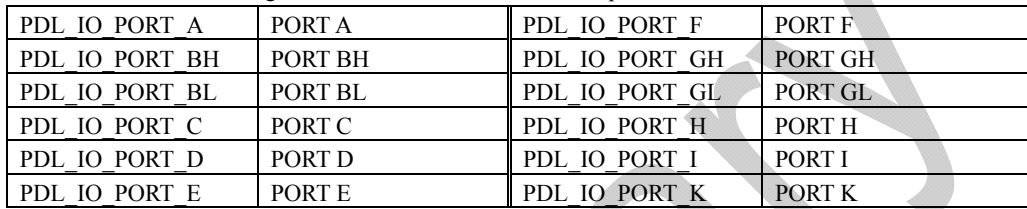

Or any of the following definition values to select the I/O port pin.

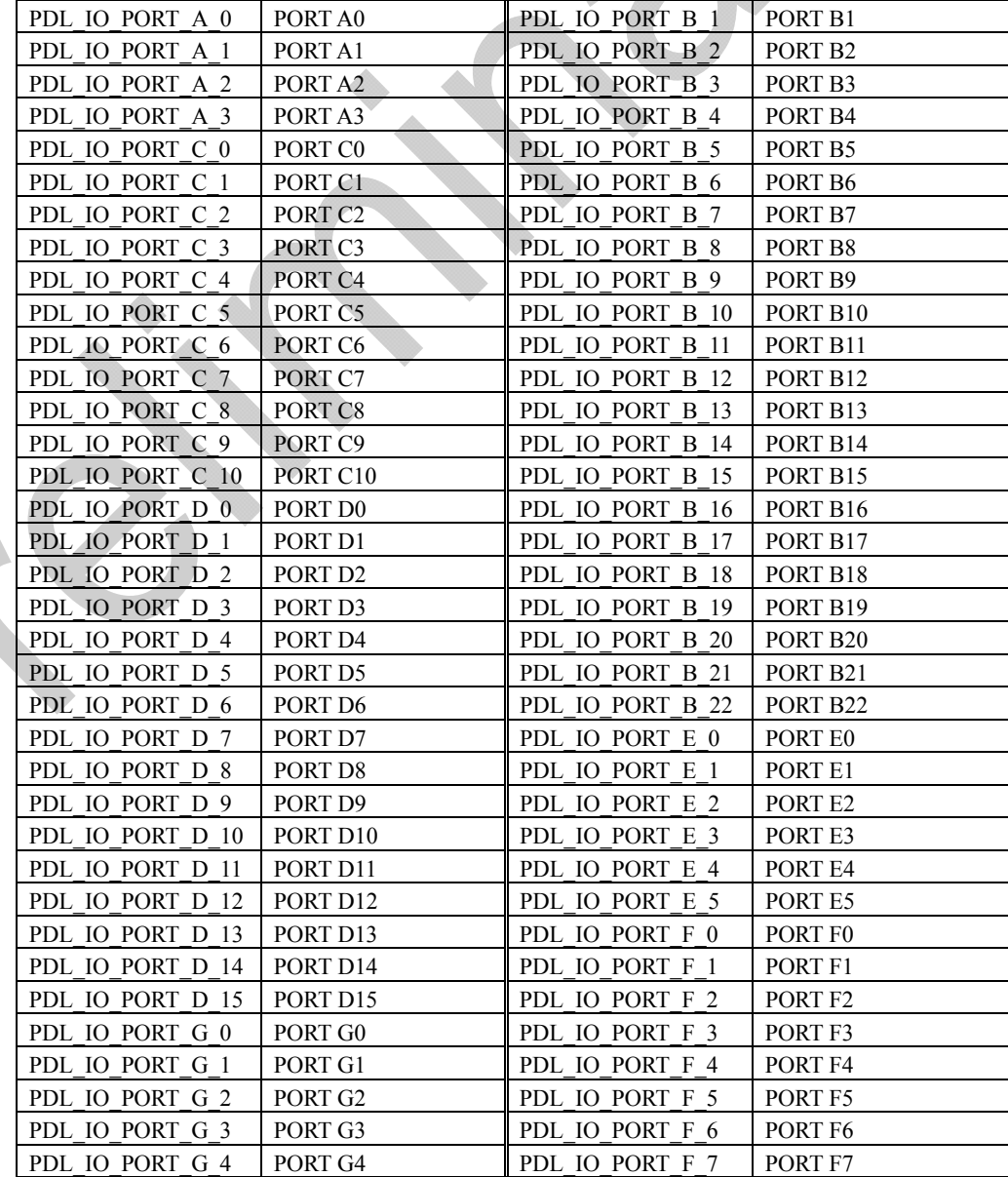

 $\boldsymbol{Q}$ 

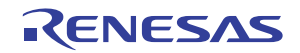

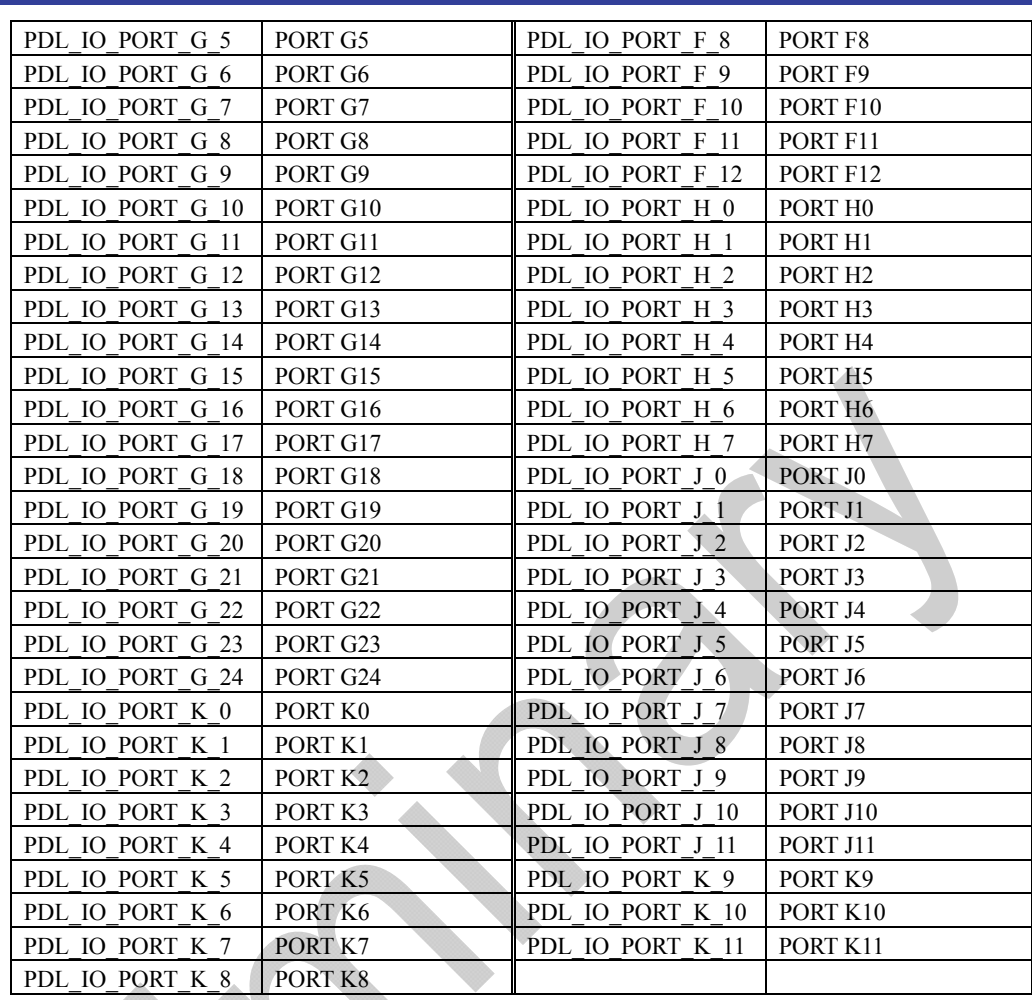

The value will be between 0x0000 and 0xFFFF for a port, 0 or 1 for a pin.

**Return value** If the I/O port specification is incorrect, false is returned; otherwise, true is returned.

**Functionality** I/O port

Reference R\_IO\_PORT\_Set

**Remark** • If an invalid port or pin is specified, the operation of the function cannot be guaranteed.

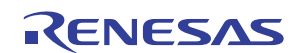

**Program example** 

#include "r\_pdl\_io\_port.h"

void func( void ) {

}

uint16\_t data;

/\* Get the value of port E  $*$ / R\_IO\_PORT\_Read(PDL\_IO\_PORT\_E, &data);

 /\* Get the value of port F2 \*/ R\_IO\_PORT\_Read(PDL\_IO\_PORT\_F\_2, &data);

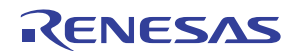

## **3) R\_IO\_PORT\_ReadControl**

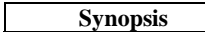

## **Prototype bool R\_IO\_PORT\_ReadControl (**

**Synopsis** Read an I/O port's control registers.

**uint32\_t data1,** // Port or port pin selection

**uint16\_t \* data3** // Pointer to the variable in which the data direction value shall be stored.

**Description (1/2)** Gets the value of an I/O port or I/O port pin.

## **[data1]**

**);**

Use either one of the following definition values to select the I/O port.

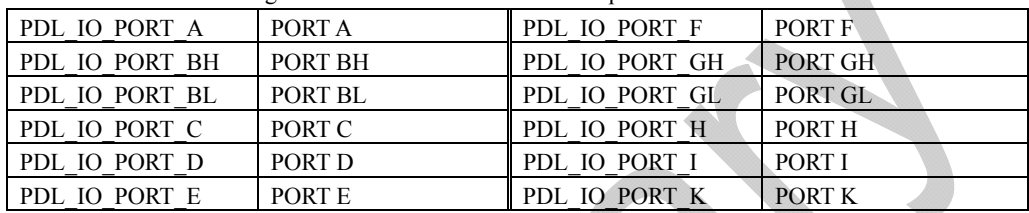

Or any of the following definition values to select the I/O port pin.

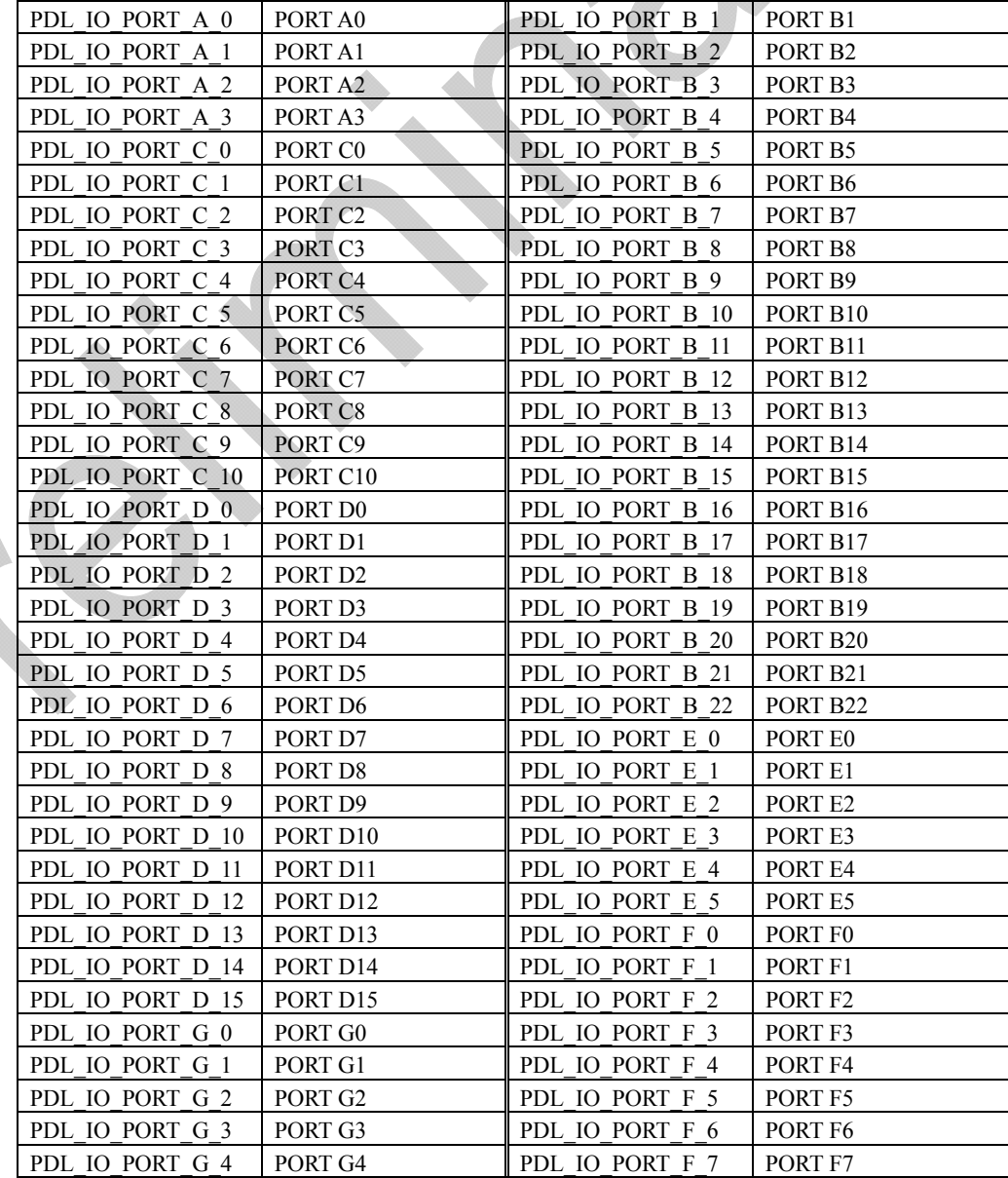

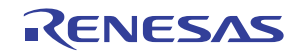

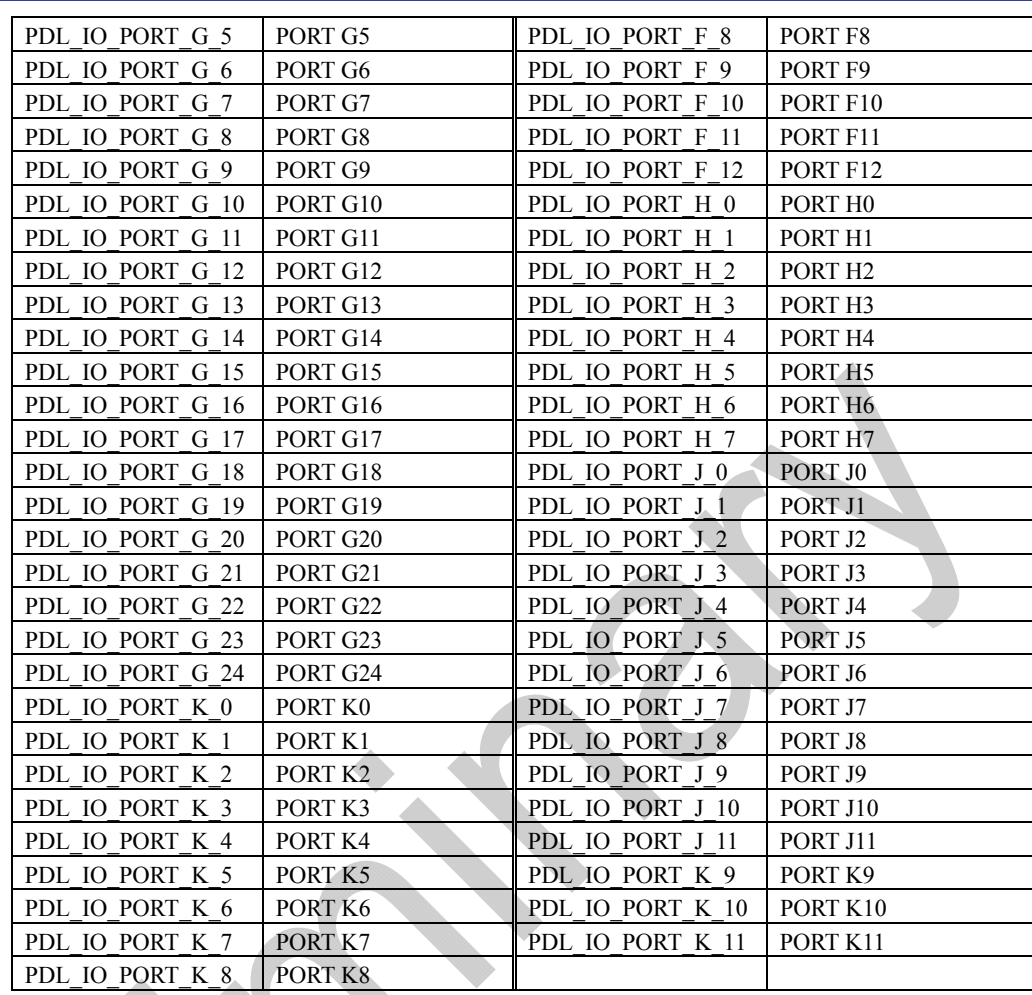

The value will be between 0x0000 and 0xFFFF for a port, 0 or 1 for a pin.

**Return value** If the I/O port specification is incorrect, false is returned; otherwise, true is returned.

**Functionality** I/O port

Reference R\_IO\_PORT\_Set

**Remark** • If an invalid port or pin is specified, the operation of the function cannot be guaranteed.

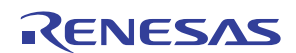

**Program example** 

#include "r\_pdl\_io\_port.h"

void func( void ) {

}

uint16\_t data;

 /\* Get the direction of port E \*/ R\_IO\_PORT\_ReadControl(PDL\_IO\_PORT\_E, &direction);

 /\* Get the direction of port F2 \*/ R\_IO\_PORT\_Read(PDL\_IO\_PORT\_F\_2, &direction);

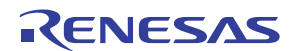

## <span id="page-46-0"></span>**4) R\_IO\_PORT\_Write**

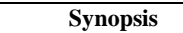

**Synopsis** Write data to an I/O port.

## **Prototype bool R\_IO\_PORT\_Write (**

**Uint32\_t data1,** // Port or port pin selection<br>**Uint16\_t data2** // The data to be written to t // The data to be written to the I/O port or port pin. **);**

**Description (1/2)** Write data to an I/O port or I/O port pin.

### **[data1]**

Use either one of the following definition values to select the I/O port.

| PDL IO PORT A  | PORT A  | PDL IO PORT F  | <b>PORT F</b>  |
|----------------|---------|----------------|----------------|
| PDL IO PORT BH | PORT BH | PDL IO PORT GH | <b>PORT GH</b> |
| PDL IO PORT BL | PORT BL | PDL IO PORT GL | PORT GL        |
| PDL IO PORT C  | PORT C  | PDL IO PORT H  | PORT H         |
| PDL IO PORT D  | PORT D  | PDL IO PORT I  | <b>PORT I</b>  |
| PDL IO PORT E  | PORT E  | PDL IO PORT K  | PORT K         |

Or use any one of the following definition values to select the I/O port pin.

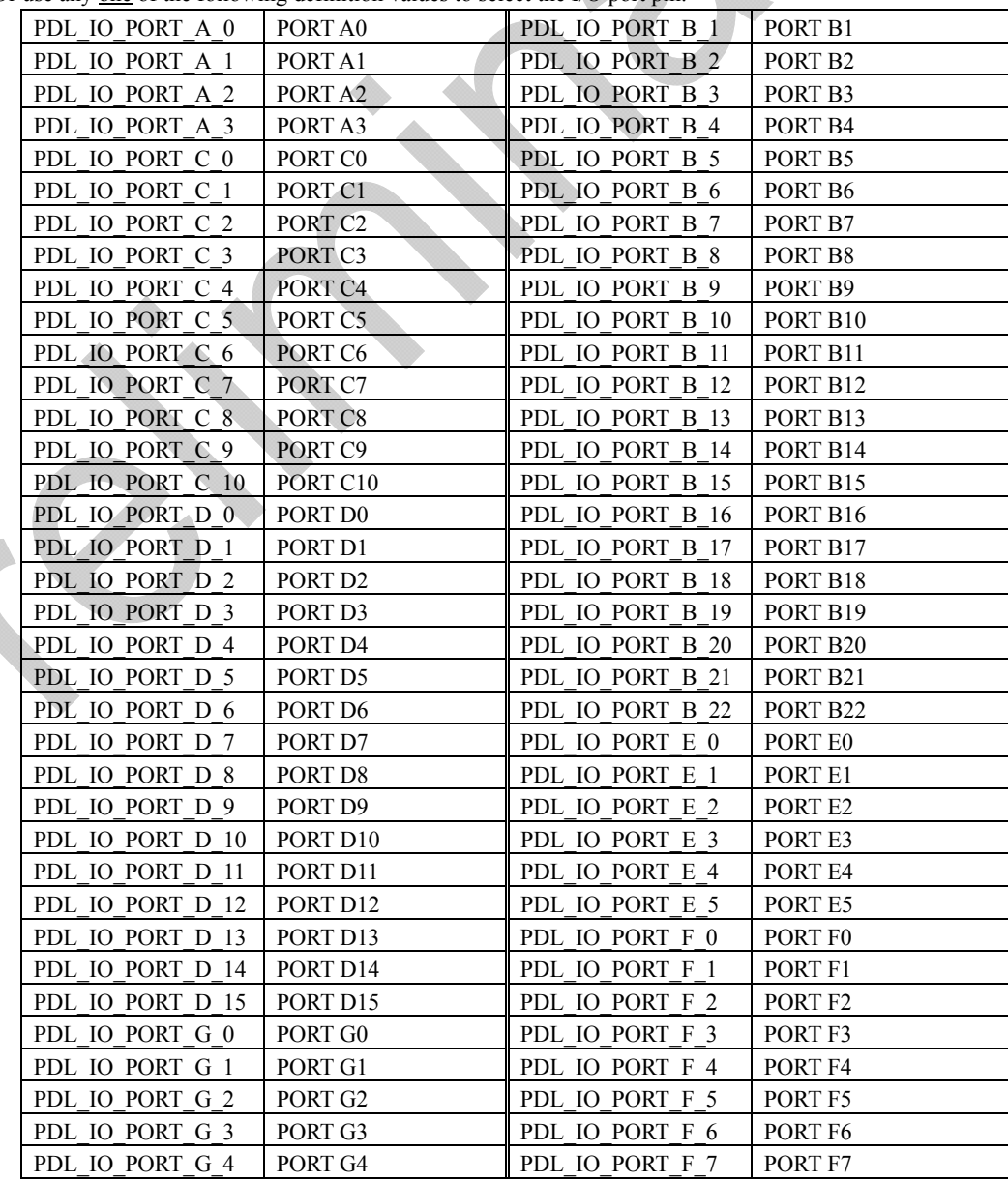

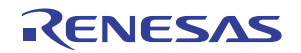

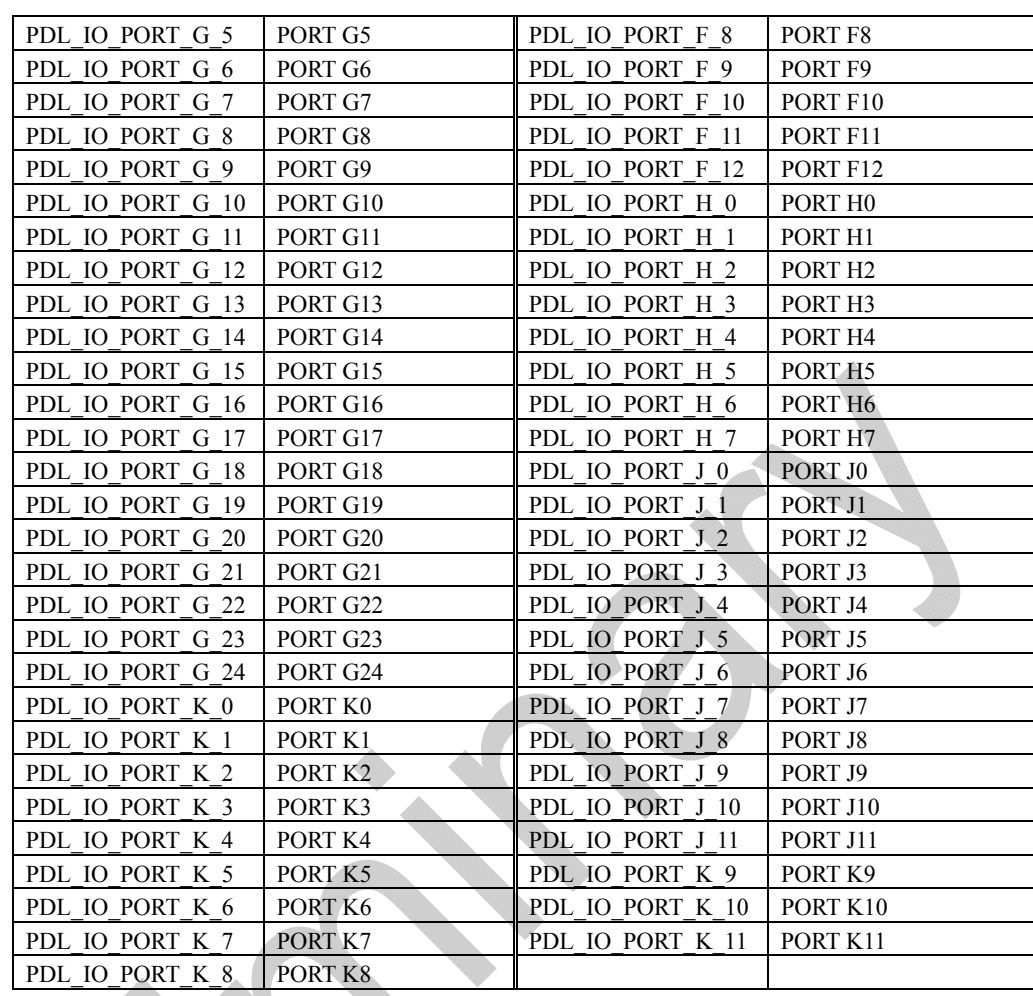

The value must be between 0x0000 and 0xFFFF for a port, 0 or 1 for a pin.

**Return value** True if the parameters are valid; otherwise false.

**Functionality** I/O port

**References** [R\\_IO\\_PORT\\_Set](#page-37-0), R\_IO\_PORT\_Read

**Remarks** • If an invalid port or pin is specified, the operation of the function cannot be guaranteed.

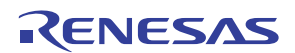

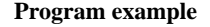

#include "r\_pdl\_io\_port.h"

void func( void ) {

}

Uint16\_t data;

/\* Write 0xFF01 to value of port E \*/

R\_IO\_PORT\_Write(PDL\_IO\_PORT\_E, 0xFF01);

/\* Write 1 to the Port Pin D3  $^*/$ 

R\_IO\_PORT\_Write(PDL\_IO\_PORT\_D\_2, 0x1);

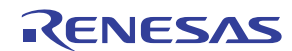

## **5) R\_IO\_PORT\_Compare**

**Synopsis** Check the pin states on an I/O port.

**Prototype bool R\_IO\_PORT\_Compare (** 

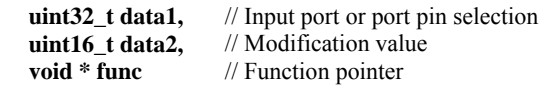

**Description (1/2)** Read the input state of an I/O port or I/O port pin and call a function if a match occurs.

#### **[data1]**

**);**

Use either one of the following definition values to select the I/O port.

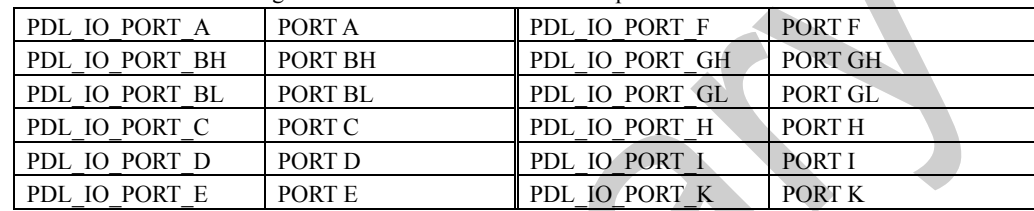

Or use any one of the following definition values to select the I/O port pin.

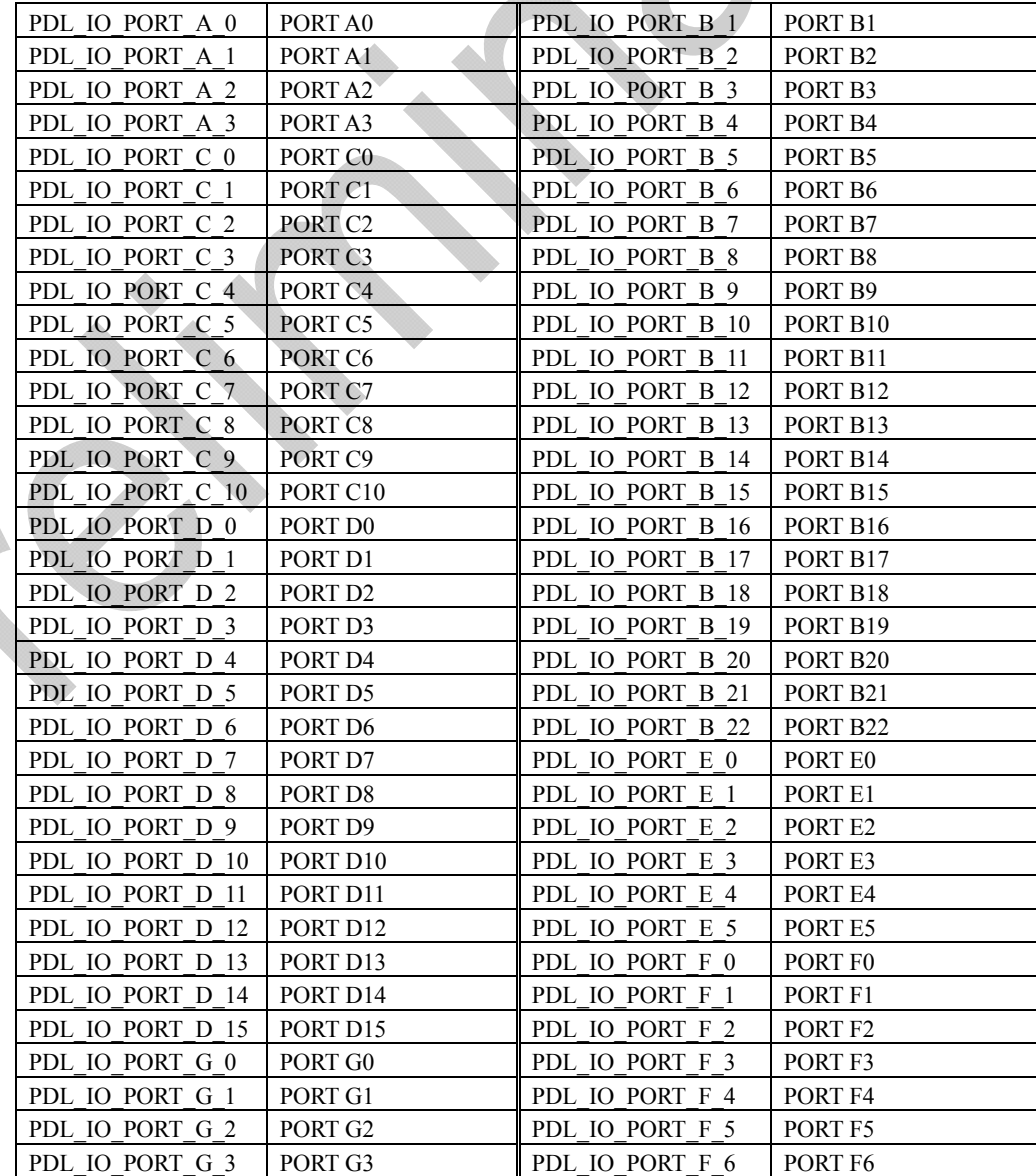

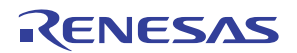

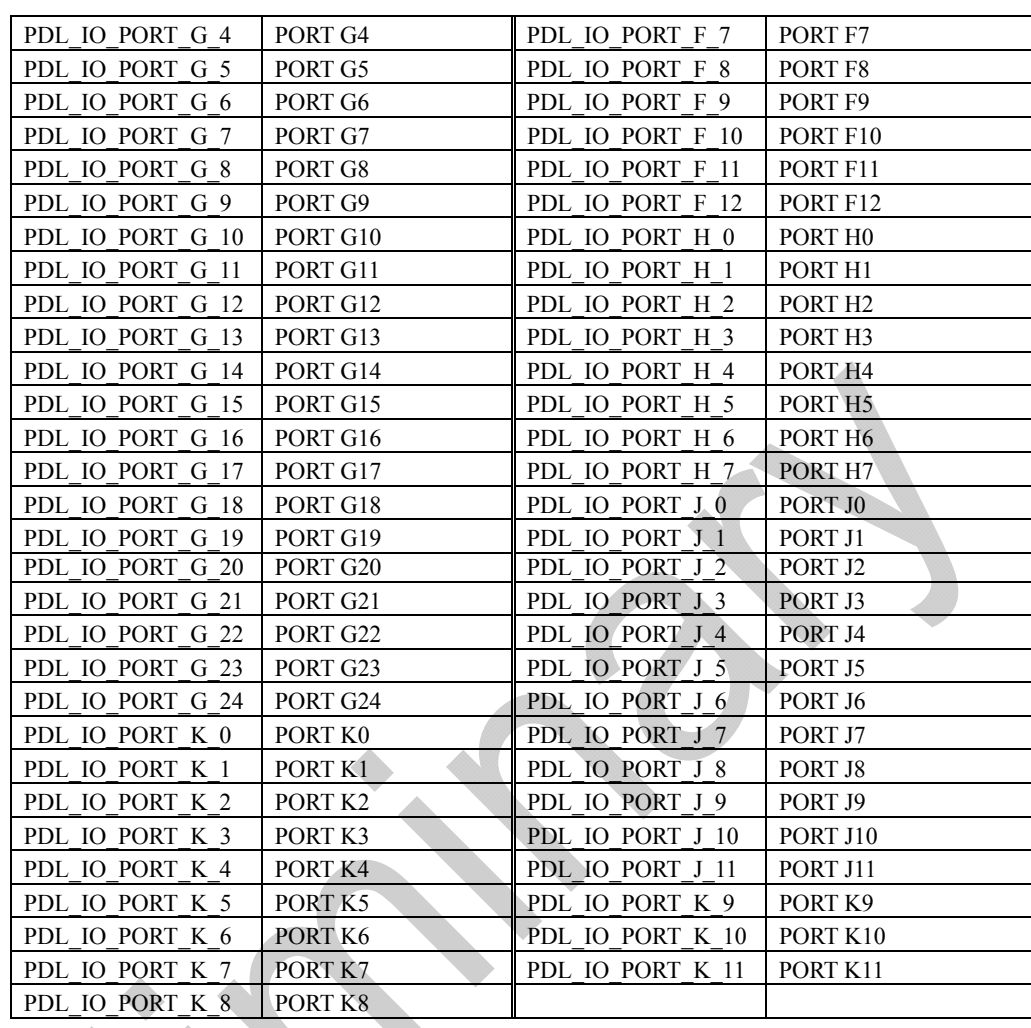

The value to be compared with; Between 0x0000 and 0xFFFF for a port, 0 or 1 for a pin.

## **[func]**

The function to be called if a match occurs.

**Return value** True if the parameters are valid; otherwise false.

**Functionality** I/O port

References R\_IO\_PORT\_Set

**Remarks** • If an invalid port or pin is specified, the operation of the function cannot be guaranteed.

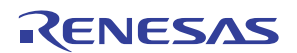

```
Program example
```

```
/* PDL definitions */ 
#include "r_pdl_io_port.h" 
/* PDL device-specific definitions */ 
#include "r_pdl_definitions.h"
void IoHandler1{}
void IoHandler2{}
void func( void ) 
{ 
      /* Call function IoHandler1 if port pin PC5 is high */ 
      R_IO_PORT_ Compare( 
          PDL_IO_PORT_C_5,
           1, 
           IoHandler1 
      ); 
 /* Call function IoHandler2 if port G reads as 0x5501 */ 
R_IO_PORT_Compare(PDL_IO_PORT_GH,
0x5501, IoHandler2 
      ); 
}
```
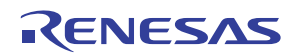

## **6) R\_IO\_PORT\_Modify**

**Synopsis** Modify the pin states on an I/O port.

**Prototype bool R\_IO\_PORT\_Modify( uint32\_t data1,** // Output port or port pin selection **Uint8\_t data2,** // Logical operation<br>uint8\_t data3 // Modification valu // Modification value **);**

**Description (1/2)** Read the output state of an I/O port or I/O port pin, modify the result and write it back to the port.

#### **[data1]**

Use either one of the following definition values to select the I/O port.

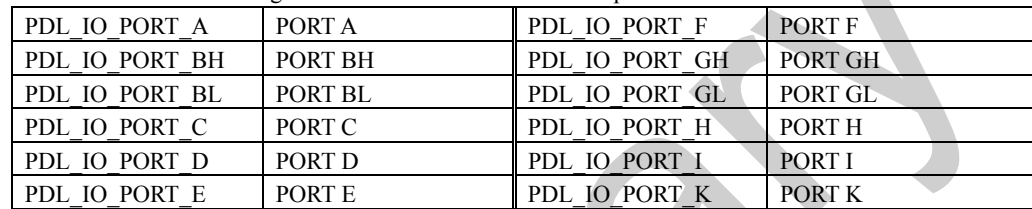

Or use any one of the following definition values to select the I/O port pin.

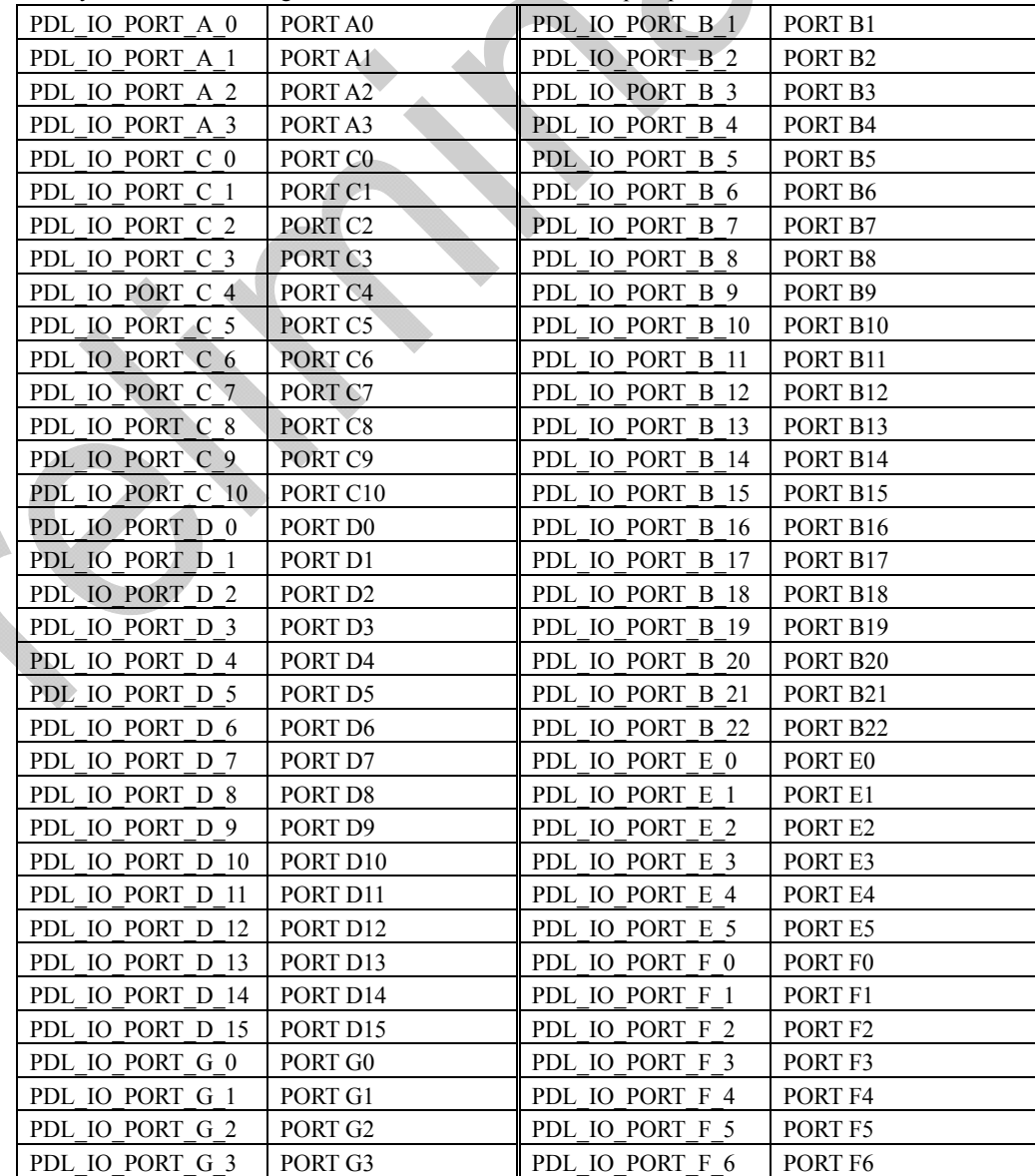

Rev.1.00 Dec. 17, 2009 **RENESAS** 4-33 REG10J0174-0100

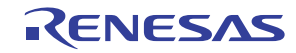

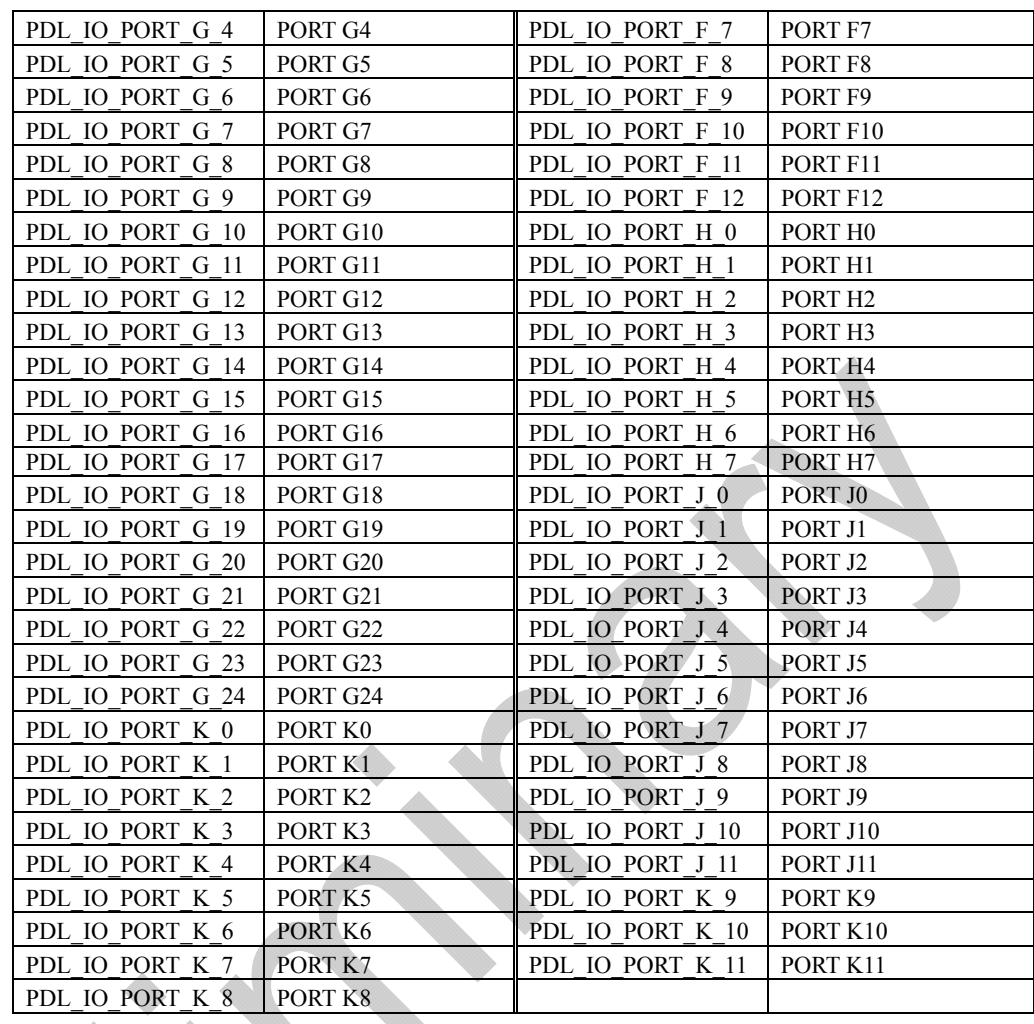

• The logical operation to be applied to the port or port pin.

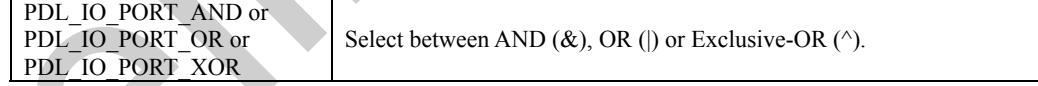

## **[data3]**

The value to be used for the modification; Between 0x00 and 0xFF for a port, 0 or 1 for a pin.

**Return value True if the parameters are valid; otherwise false. Functionality** I/O port

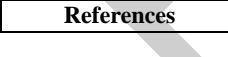

**References** [R\\_IO\\_PORT\\_Set](#page-37-0), [R\\_IO\\_PORT\\_Read,](#page-40-0) [R\\_IO\\_PORT\\_Write](#page-46-0)

**Remarks** • If an invalid port or pin is specified, the operation of the function cannot be guaranteed.

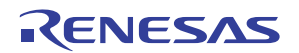

**Program example** 

```
/* PDL definitions */ 
#include "r_pdl_io_port.h" 
/* PDL device-specific definitions */ 
#include "r_pdl_definitions.h"
void func( void ) 
{ 
 /* Invert port pin PE5 */ 
 R_IO_PORT_Modify ( 
PDL_IO_PORT_E_5,
 1, 
           PDL_IO_PORT_XOR 
     ); 
     /* And the value port K with 0x0055 */ 
      R_IO_PORT_Modify ( 
           PDL_IO_PORT_K, 
          0x55,
           PDL_IO_PORT_AND 
     ); 
}
```
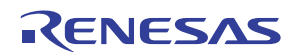

## **7) R\_IO\_PORT\_ModifyControl**

**Synopsis** Modify an I/O port's control registers.

## **Prototype bool R\_IO\_PORT\_ModifyControl(**

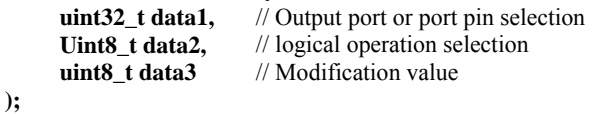

**Description (1/2)** Modifying the operation of an I/O port or I/O port pin.

#### **[data1]**

Use either one of the following definition values to select the I/O port.

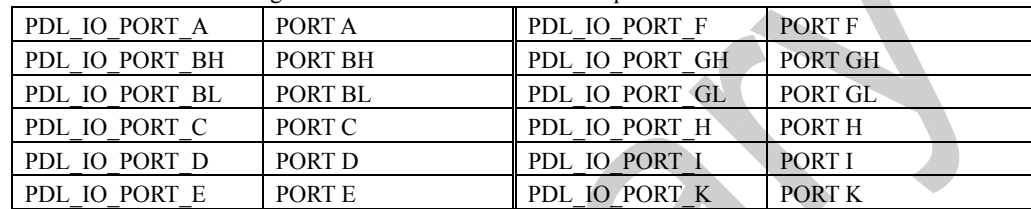

Or use any one of the following definition values to select the I/O port pin.

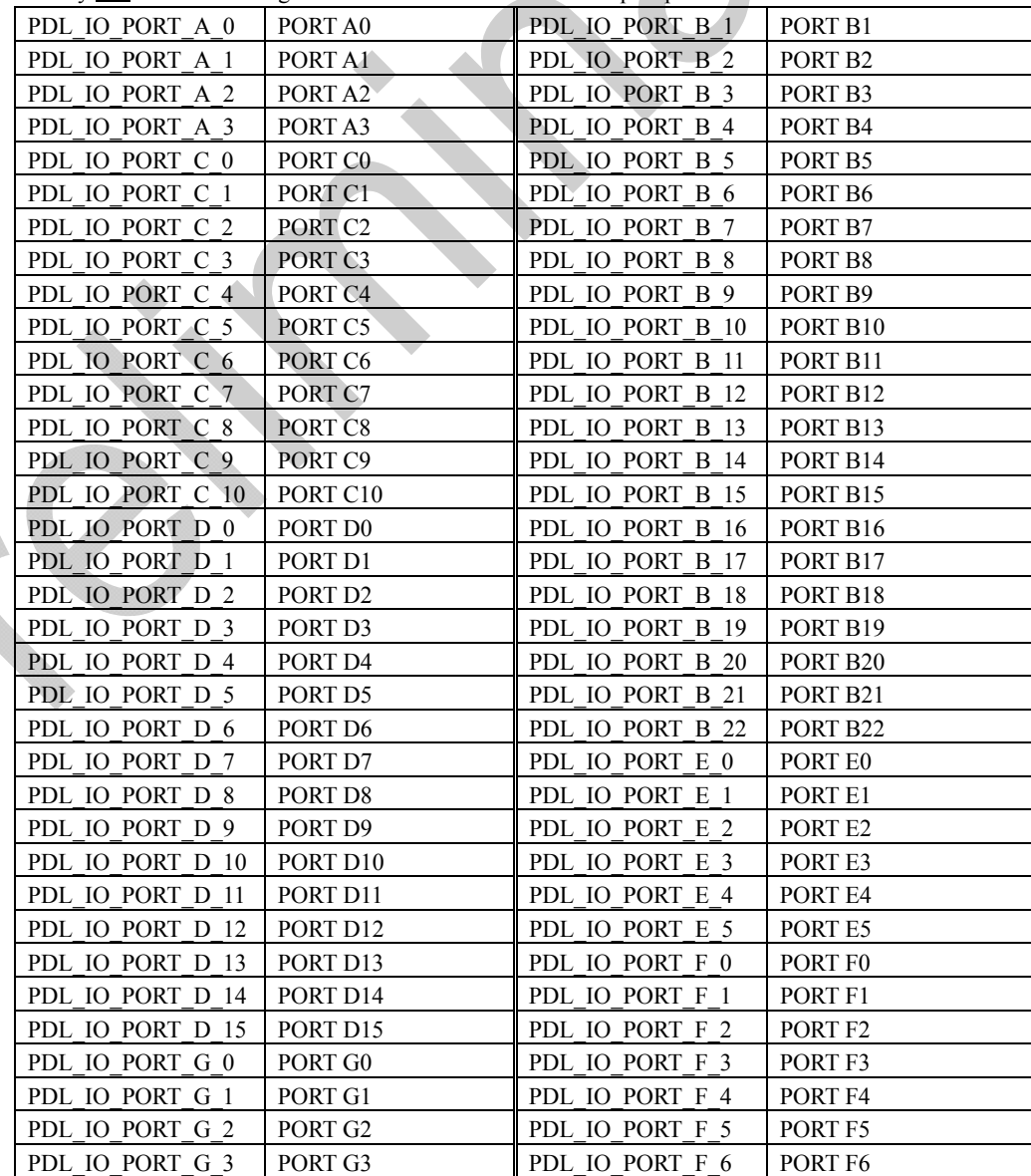

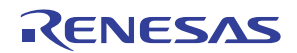

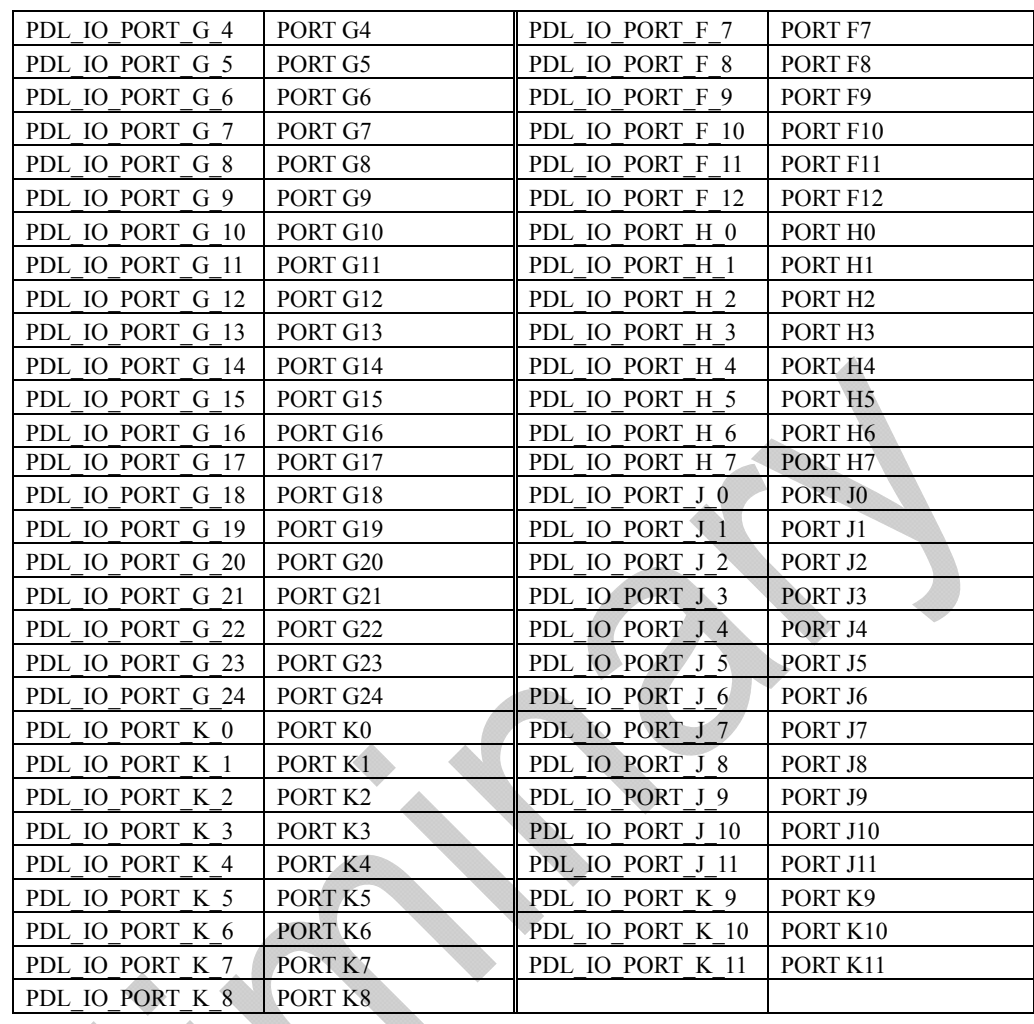

• The logical operation to be applied to the port or port pin.

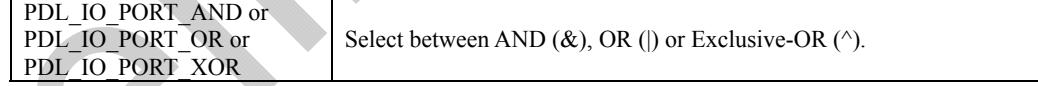

## **[data3]**

The value to be used for the modification; Between 0x00 and 0xFF for a port, 0 or 1 for a pin.

**Return value True if the parameters are valid; otherwise false. Functionality** I/O port

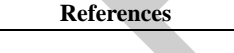

References [R\\_IO\\_PORT\\_Set](#page-37-0), [R\\_IO\\_PORT\\_Read](#page-40-0),R\_IO\_PORT\_Write

**Remarks** • If an invalid port or pin is specified, the operation of the function cannot be guaranteed.

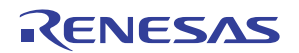

```
Program example 
                        /* PDL definitions */ 
                        #include "r_pdl_io_port.h" 
                        /* PDL device-specific definitions */ 
                        #include "r_pdl_definitions.h"
                        void func( void ) 
                        { 
                         /* Set port pin PE5 */ 
                         R_IO_PORT_ModifyControl ( 
                        PDL_IO_PORT_E_5,
                                   PDL_IO_PORT_OR 
                                   1 
                              ); 
                              /* Enable the lower 4 bits on port K to output */ 
                              R_IO_PORT_ModifyControl ( 
                                   PDL_IO_PORT_K, 
                                   PDL_IO_PORT_OR, 
                                   0x0F 
                              ); 
                        }
```
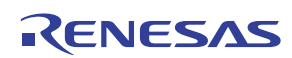

## Library Reference 4.2.3 34BI/O Port R\_IO\_PORT\_Wait

## **8) R\_IO\_PORT\_Wait**

**Synopsis** Wait for a match on an I/O port.

# **Prototype bool R\_IO\_PORT\_Wait(**

```
uint16_t data1, // Output port or port pin selection<br>uint8_t data2 // Comparison value
                            // Comparison value
```
**Description (1/2)** Loop until an I/O port or I/O port pin matches the comparison value.

#### **[data1]**

**);**

Use either one of the following definition values to select the I/O port.

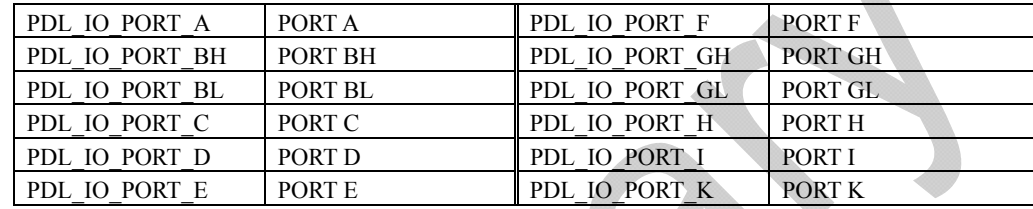

Or use any one of the following definition values to select the I/O port pin.

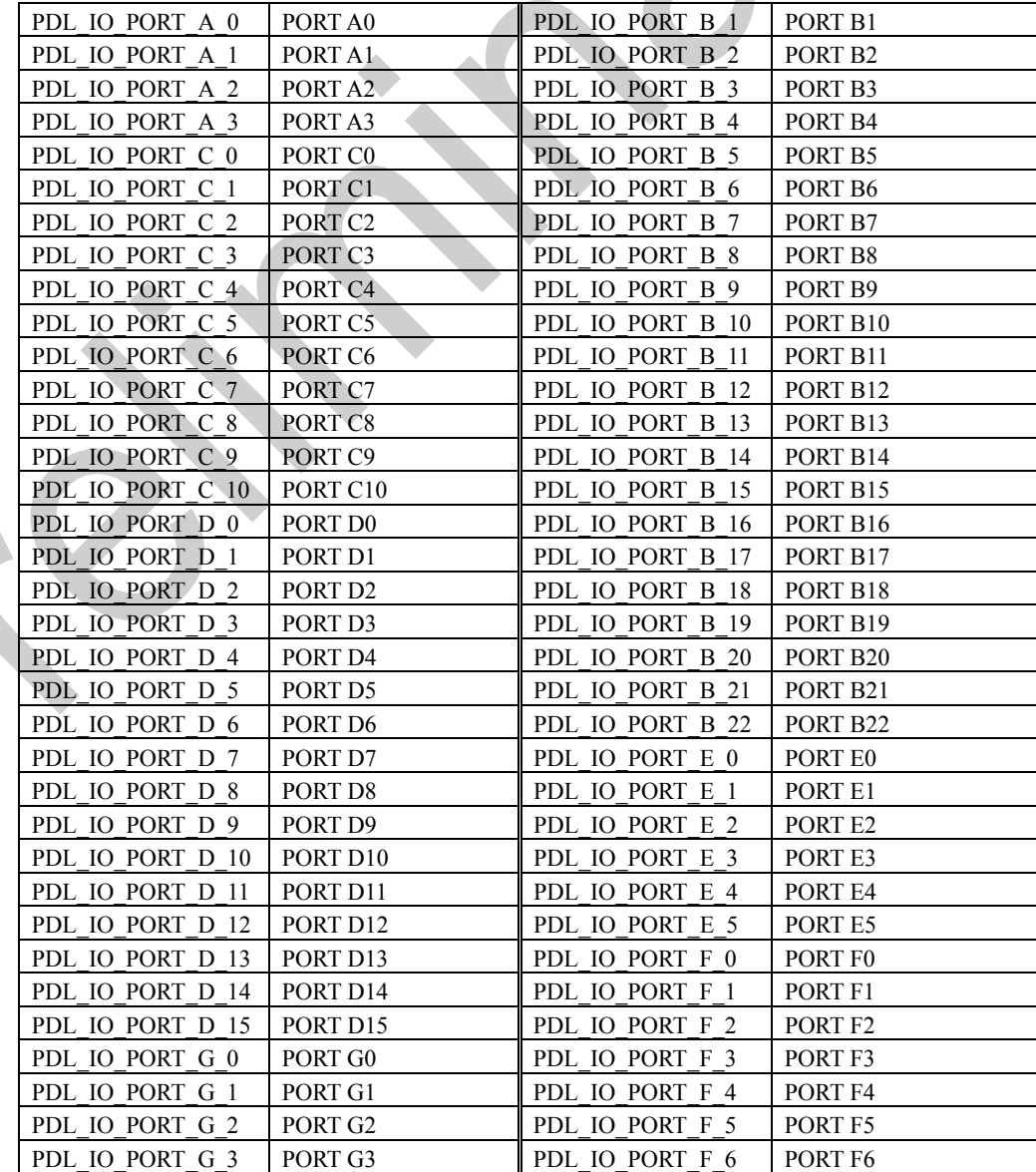

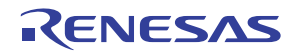

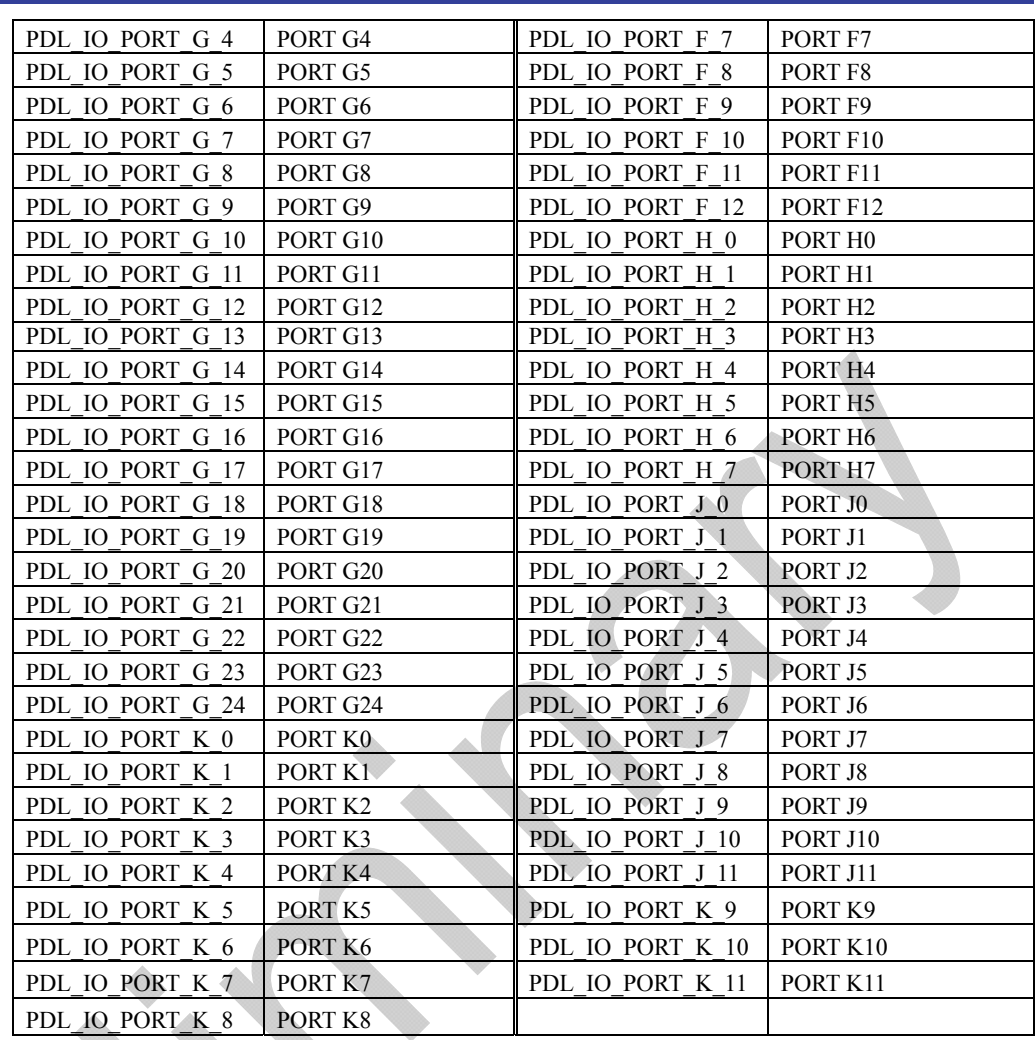

The value to be compared with; Between 0x00 and 0xFF for a port, 0 or 1 for a pin.

**Functionality** I/O port

**Return value** True if the parameters are valid; otherwise false.

## **References** [R\\_IO\\_PORT\\_Set](#page-37-0), [R\\_IO\\_PORT\\_Read](#page-40-0)

- **Remarks** If an invalid port or pin is specified, the operation of the function cannot be guaranteed.
	- This function waits for the I/O port or port pin value to match the comparison data. If the I/O port's control registers are directly modified by the user, this function may lock up.

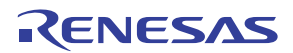

```
Program example 
                       /* PDL definitions */ 
                       #include "r_pdl_io_port.h" 
                       /* PDL device-specific definitions */ 
                       #include "r_pdl_definitions.h"
                       void func( void ) 
                       { 
                        /* Wait until pin PC1 reads as 0*/ R_IO_PORT_Wait( 
                        PDL_IO_PORT_C_1,
                                  \boldsymbol{0} ); 
                             /* Wait until port E reads as 0x0015 */ 
                         R_IO_PORT_Wait( 
                        PDL_IO_PORT_E,
                                   0x0015 
                             ); 
                       }
```
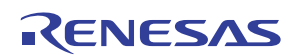

## <span id="page-61-0"></span>4.2.4. Port Function Control

## **1) R\_PFC\_Read**

**Synopsis** Read a PFC register.

**Prototype bool R\_PFC\_Read(** 

Uint32\_t data1, // PFC register selection Uint16<sub>\_t</sub> \* data2 // Pointer to the variable where the PFC register's value shall be stored.

**Description** Get the value of a PFC register.

### **[data1]**

**);**

Or use any of the following definition values to select the register.

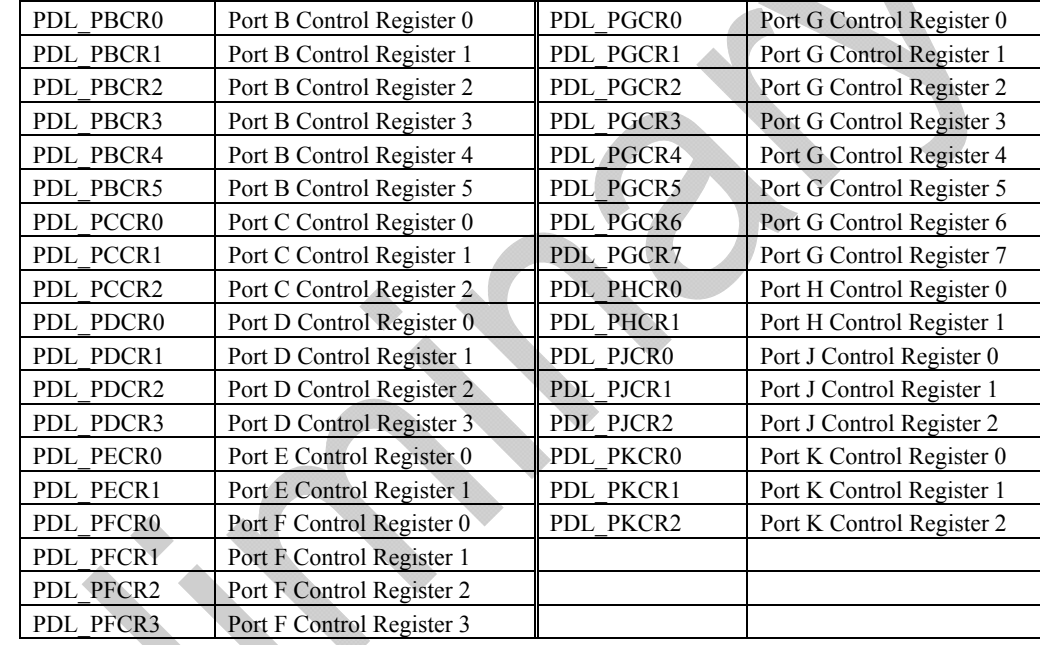

## **[data2]**

The value read from the register.

**Return value True** if a valid register is specified; otherwise false. **Functionality** PFC registers

References R\_PFC\_Write

**Remarks** • None.

**Program example** 

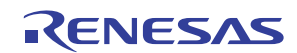

/\* PDL definitions \*/ #include "r\_pdl\_pfc.h" /\* PDL device-specific definitions \*/ #include "r\_pdl\_definitions.h" void func( void ) { uint8\_t data; /\* Get the value of register PFC1 \*/ R\_PFC\_Read( 1, &data ); }

REG10J0174-0100

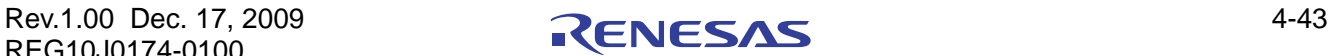

## <span id="page-63-0"></span>**2) R\_PFC\_Write**

**Synopsis** Write to a PFC register.

**Prototype bool R\_PFC\_Write(** 

Uint32<sub>\_t</sub> data1, // PFC register selection **Uint16\_t data2** // Data to be written to the PFC register

**Description** Write the value to a PFC register.

## **[data1]**

**);**

Or use any of the following definition values to select the register.

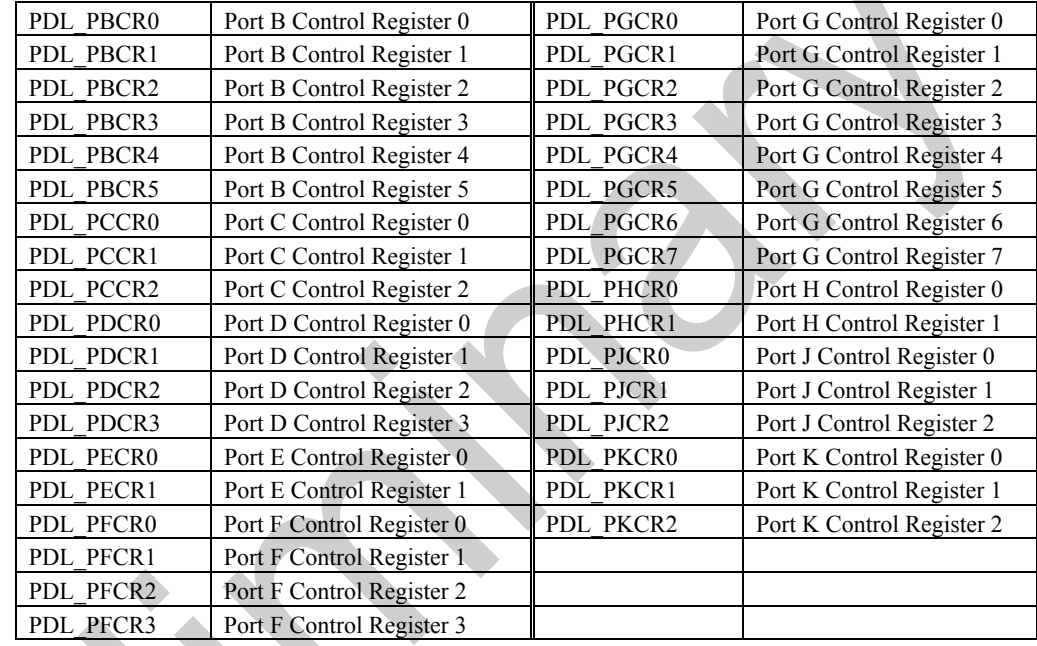

## **[data2]**

The value to be written to the register.

**Functionality** PFC registers

**Program example** 

**Return value** True if a valid register is specified; otherwise false.

References [R\\_PFC\\_Read,](#page-61-0) R\_PFC\_Modify

**Remarks** • The PFC registers are modified by other driver functions. Take care to not overwrite existing settings.

```
/* PDL definitions */ 
#include "r_pdl_pfc.h"
```
/\* PDL device-specific definitions \*/ #include "r\_pdl\_definitions.h"

void func( void )

}

```
{ 
   /* Write data to register PFC1 */ 
   R_PFC_Write( 
             1, 
            0xFF );
```
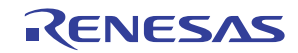

## <span id="page-64-0"></span>**3) R\_PFC\_Modify**

**Synopsis** Modify a PFC register.

**Prototype bool R\_PFC\_Modify(**  Uint32<sub>\_t</sub> data1, // PFC register selection **uint8\_t data2,** // Logical operation Uint16\_t data3 // Modification value **);**

**Description** Write the value to a PFC register.

### **[data1]**

Or use any of the following definition values to select the register.

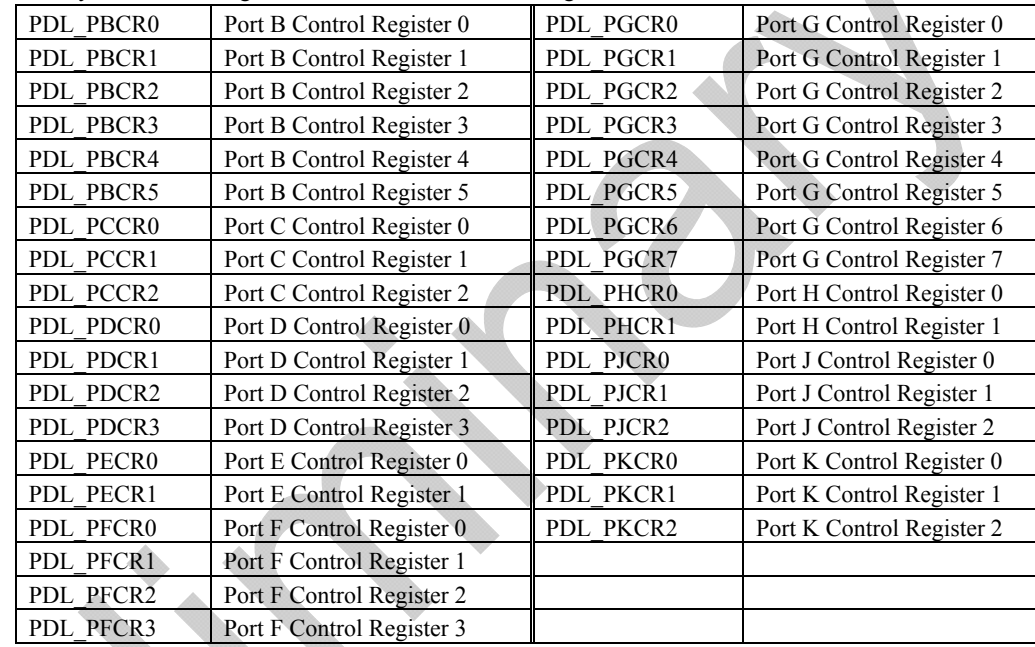

### **[data2]**

• The logical operation to be applied to the register contents.

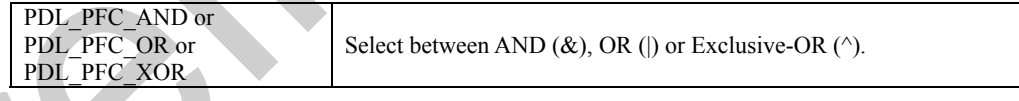

## **[data3]**

The value to be used for the modification.

**Return value True if a valid register is specified; otherwise false.** 

**Functionality** PFC registers

References R PFC Read

**Remarks** • The PFC registers are modified by other driver functions. Take care to not overwrite existing settings.

**Program example** 

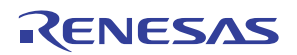

/\* PDL definitions \*/ #include "r\_pdl\_pfc.h" /\* PDL device-specific definitions \*/ #include "r\_pdl\_definitions.h" void func( void ) { /\* Set bit 7 in PFC1 to 1 \*/ R\_PFC\_Modify( 1, PDL PFC OR, 0x80 ); }

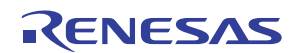

## 4.2.5. Bus State Controller

## **1) R\_BSC\_Create**

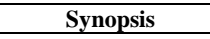

Configure the external bus controller.

**Prototype bool R\_BSC\_Create(** 

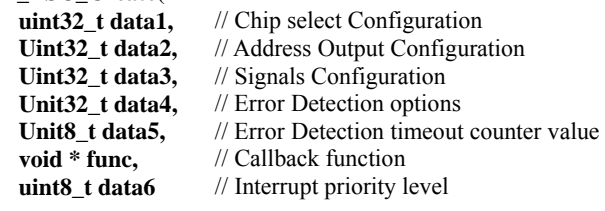

**Description (1/2)** Configure the I/O pins, error detection and register the callback function

Control the external bus controller. If multiple selections are required, use "|" to separate each selection. The default settings are shown in **bold**.

#### **[data1]**

**);** 

• Chip select selection (only required for each external memory area that is enabled).

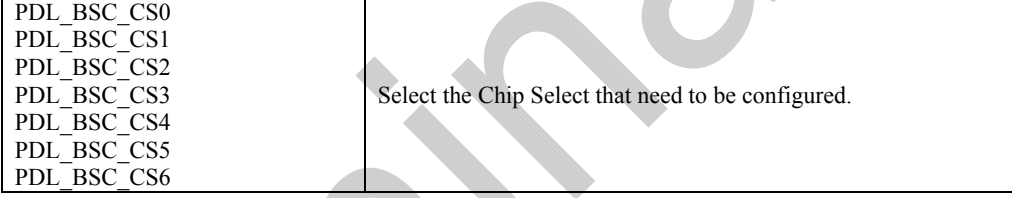

#### **[data2]**

• Address output control. The signals are **enabled** by default. Specify 0 for no change.

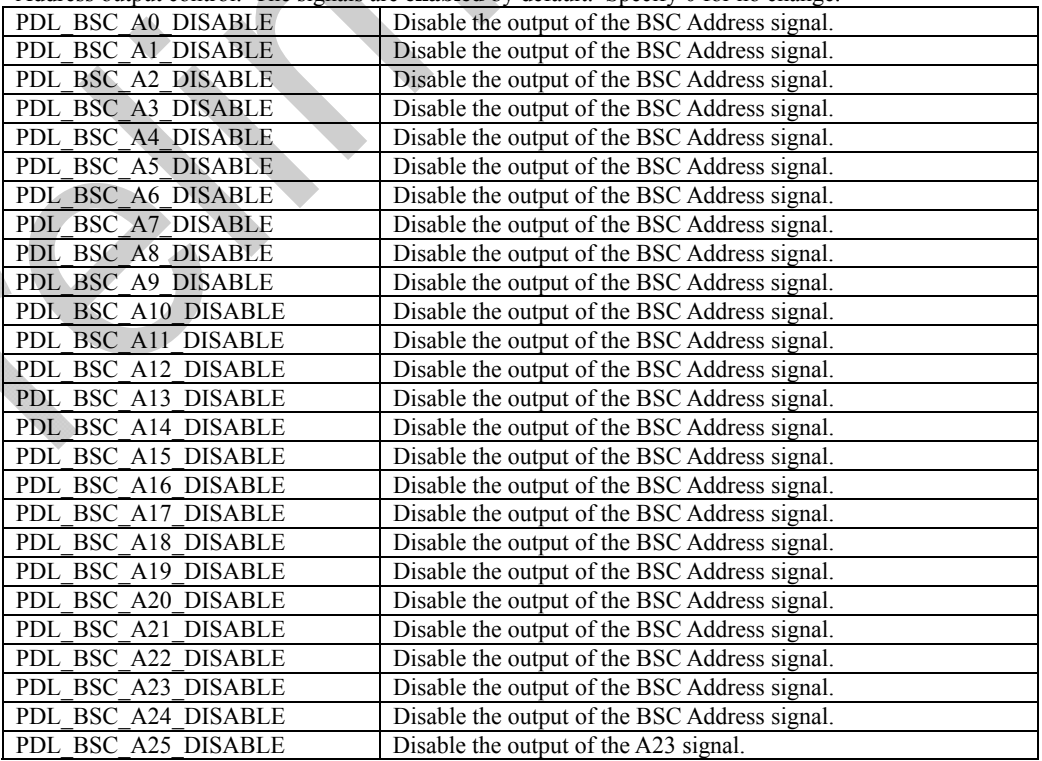

#### **[data3]**

• Signals control. The signals are **enabled** by default. Specify 0 for no change.

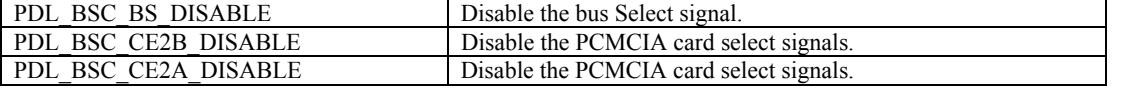

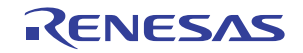

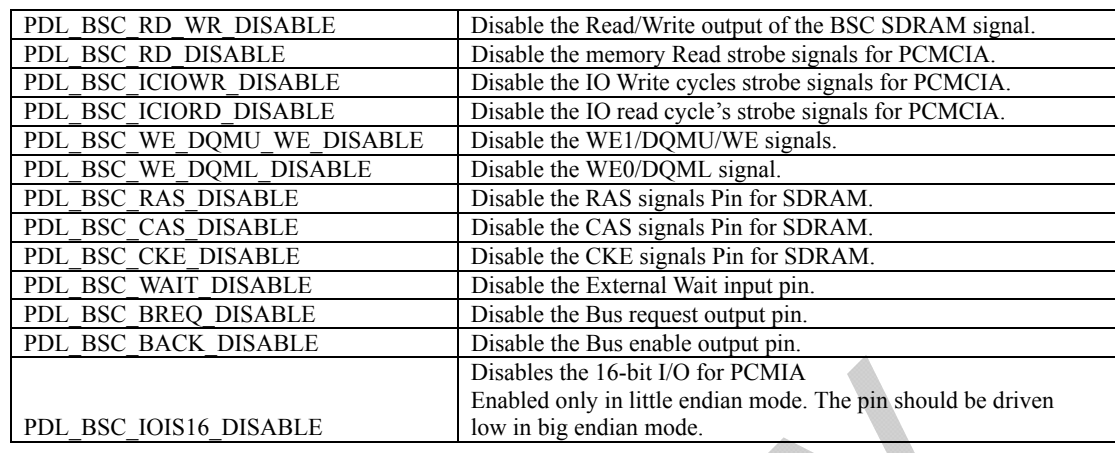

#### **[data4]**

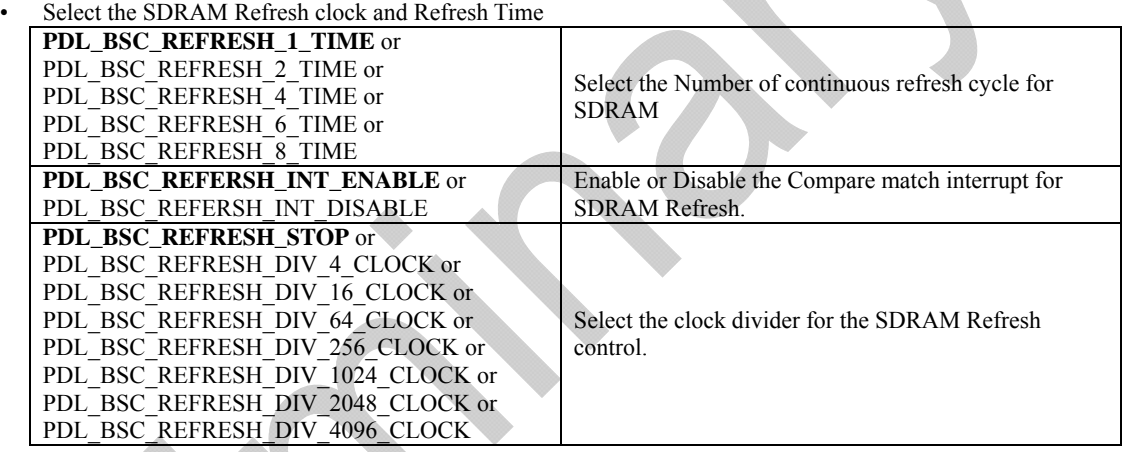

#### **[data5]**

Select the Refresh counter timeout.

#### **[func]**

The function to be called when a bus error occurs. Specify PDL\_NA if not required.

### **[data5]**

The interrupt priority level. Select between 0 (interrupt disabled) and 15 (highest priority).

**Category** Bus Controller Reference R\_BSC\_CreateArea

**Return value** True if all parameters are valid and exclusive; otherwise false.

- **Remarks** The external bus is enabled by this function.
	- Call this function before using function [R\\_BSC\\_CreateArea](#page-69-0).
	- A callback function is executed by the interrupt processing function. This means that no other interrupt can be processed until the callback function has completed.

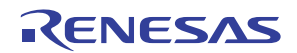

**Program example** 

```
/* PDL definitions */ 
#include "r_pdl_bsc.h" 
/* PDL device-specific definitions */ 
#include "r_pdl_definitions.h"
/\ast Bus error handler \ast/void BusErrorFunc(void){} 
void func(void) 
{ 
     /* create a space with SDRAM control register and SDRAM refresh rate control */ 
R_BSC_CreateAll(0,0,0,
 PDL_BSC_REFRESH_DIV_4_CLOCK | PDL_BSC_REFRESH_COUNTER 
 |PDL_BSC_REFRESH_1_TIME, 
 0xa55a0046ul, 
                  BusErrorFunc, 
 2 
 ); 
}
```
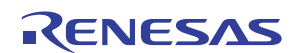

## <span id="page-69-0"></span>**2) R\_BSC\_CreateArea**

#### **Synopsis** Config

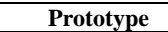

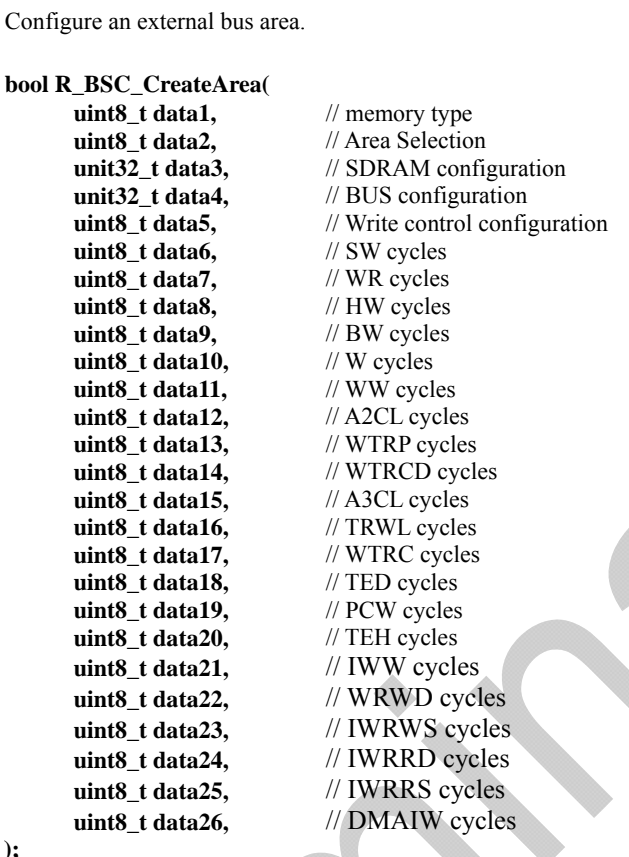

**Description (1/2)** Set up an external bus area.

**[data1]** 

**);** 

• Select type of memory that need to be configured for the given chip select

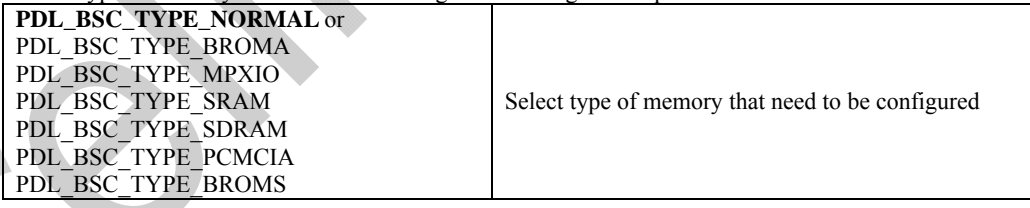

## **[data2]**

The address area n (where  $n = 0$  to 7).

## **[data2]**

Configure the data for SDRAM memory controls. If multiple selections are required, use "|" to separate each selection. The default settings are shown in **bold**.

• Select the number of bits of ROW Address for Area 2

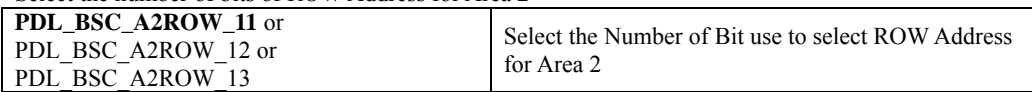

#### • Select the number of bits of COL Address for Area 2

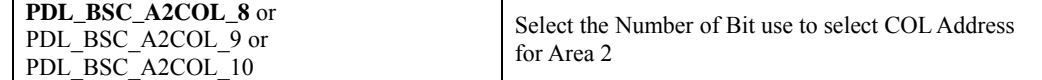

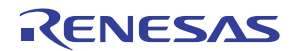

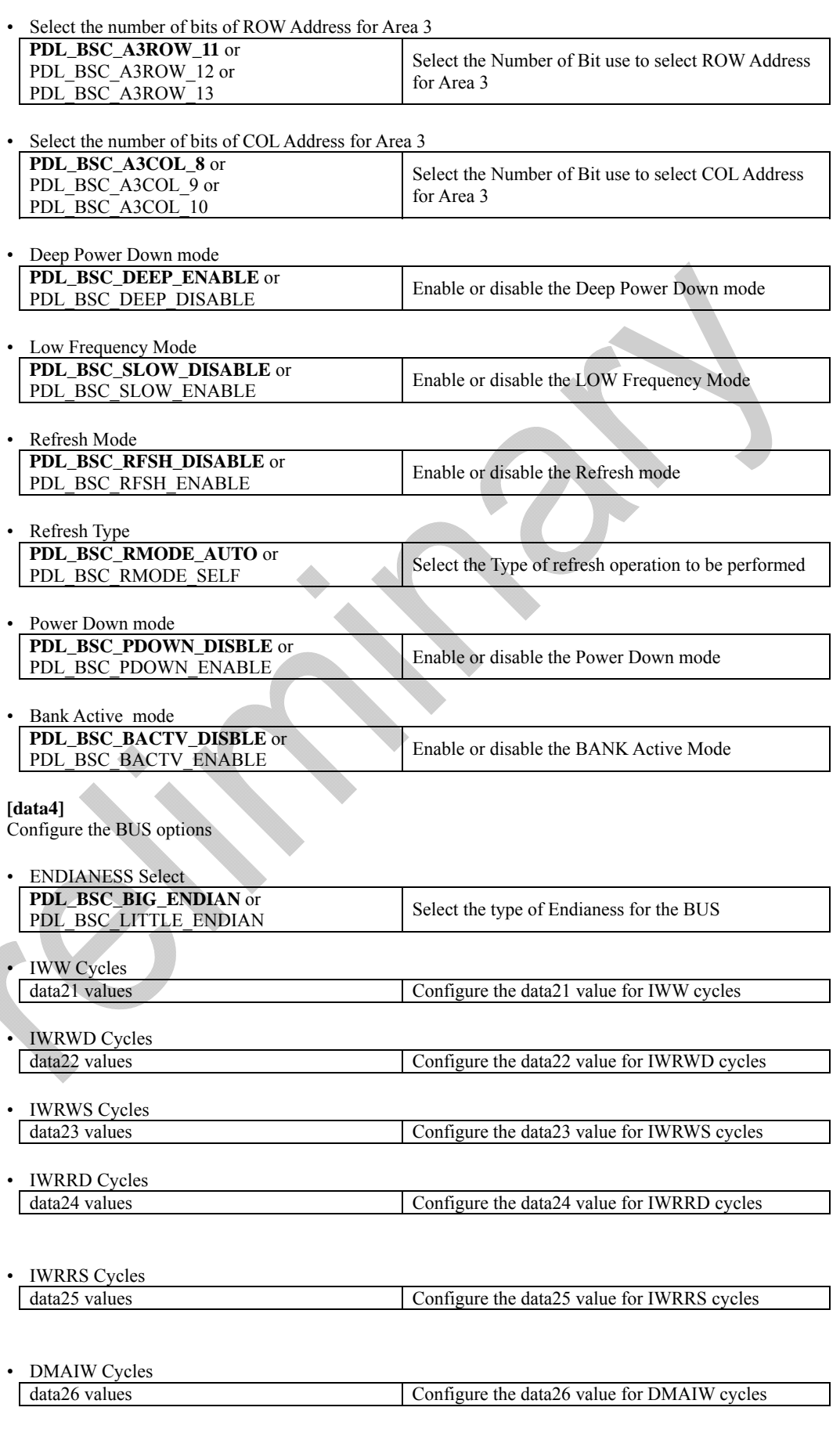

**[data5]** 

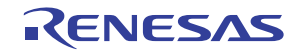

Select the parameter that needs to be configured for the WCR register.

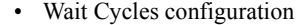

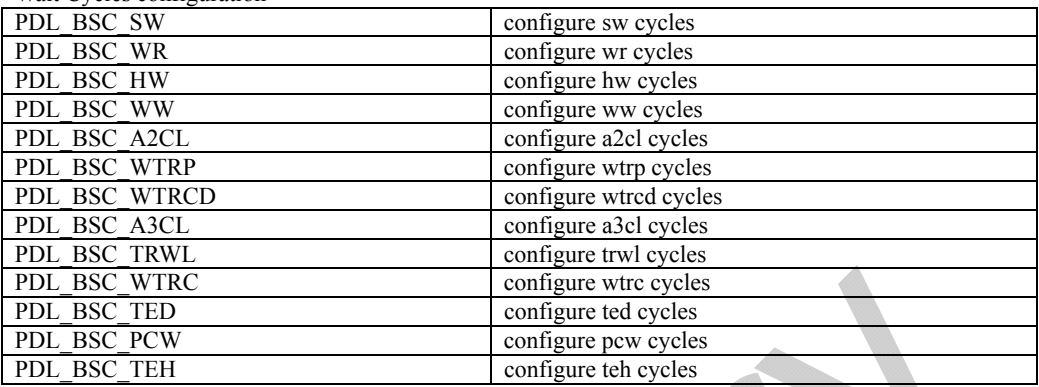

#### • Write Mode Enable

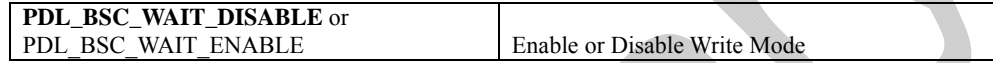

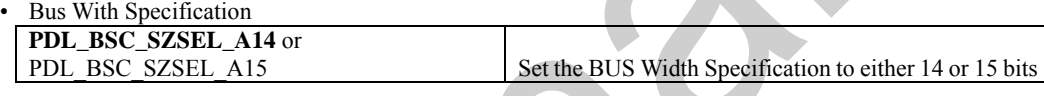

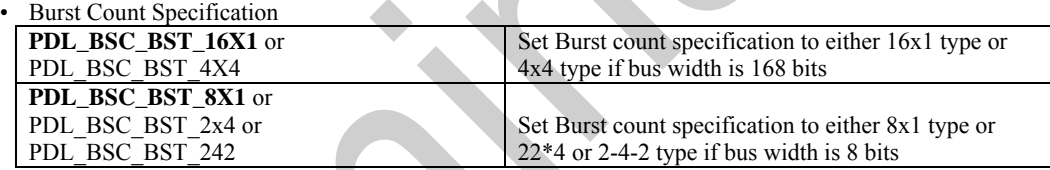

#### Space attribute Specification

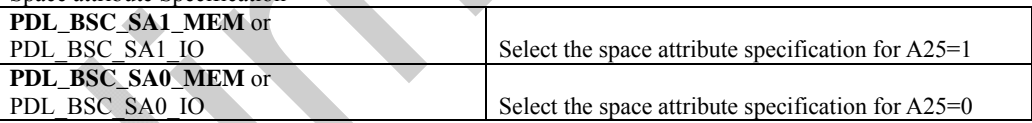

#### **[data6]**

The Number of Delay Cycles from Address, CS0 Assertion to RD, WEn Assertionn (SW). Valid between 0 and 3.

## **[data7]**

The number of cycles that are necessary for read/write access (WR). Valid between 0 and 12.

#### **[data8]**

The number of delay cycles from RD and WEn negation to address and CS0 negation (HW). Valid between 0 and 3.

#### **[data9]**

The number of wait cycles to be inserted between the second or subsequent access cycles in burst access (BW). Valid between 0 and 3.

#### **[data10]**

The number of wait cycles to be inserted in the first access cycle (W). Valid between 0 and 12.

#### **[data11]**

The number of cycles that are necessary for write access (WW). Valid between 0 and 6.

#### **[data12]**

Specify the CAS latency for area 2 (A2CL). Valid between 0 and 3.

#### **[data13]**

The number of minimum precharge completion wait cycles (WTRP). Valid between 0 and 3.

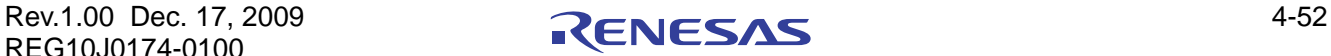
#### **[data14]**

The minimum number of wait cycles from issuing the ACTV command to issuing the READ (A)/WRIT (A) command (WTRCD). Valid between 0 and 3.

#### **[data15]**

Specify the CAS latency for area 3 (A3CL). Valid between 0 and 3.

#### **[data16]**

The number of minimum auto-precharge startup wait cycles (TRWL). Valid between 0 and 3.

#### **[data17]**

Number of Idle Cycles from REF Command/Self-Refresh Release to ACTV/REF/MRS Command (WTRC). Valid between 0 and 3.

#### **[data18]**

The number of delay cycles from address output to RD/WE assertion for the memory card or to ICIORD/ICIOWR assertion for the I/O card in PCMCIA interface (TED). Valid between 0 and 15.

#### **[data19]**

The number of wait cycles to be inserted (PCW). Valid between 0 and 15.

#### **[data20]**

The number of address hold cycles from RD/WE negation for the memory card or those from ICIORD/ICIOWR negation for the I/O card in PCMCIA interface (TEH). Valid between 0 and 15.

#### **[data21]**

The number of idle cycles to be inserted after the access to a memory that is connected to the space. (IWW). Valid between 0 and 7.

#### **[data22]**

The number of idle cycles to be inserted after the access to a memory that is connected to the space (IWRWD). Valid between 0 and 7.

#### **[data23]**

The number of idle cycles to be inserted after the access to a memory that is connected to the space (IWRWS). Valid between 0 and 7.

#### **[data24]**

The number of idle cycles to be inserted after the access to a memory that is connected to the space (IWRRD). Valid between 0 and 7.

#### **[data25]**

The number of idle cycles to be inserted after the access to a memory that is connected to the space (IWRRS). Valid between 0 and 7.

#### **[data26]**

The number of idle cycles to be inserted after an access to an external device with DACK when DMA single address transfer is performed (IDMAIW). Valid between 0 and 7.

**Return value** True if all parameters are valid and exclusive; otherwise false.

**Category** Bus Controller

**Reference [R\\_BSC\\_Create,](#page-66-0) R\_BSC\_Destroy** 

- **Remarks** Ensure that function [R\\_BSC\\_Create](#page-66-0) is called once before using this function.
	- The endian mode of the CPU is selected by the MDE pin (low = little endian; high = big endian).
	- The cycle count parameters are not checked for validity.
	- Port Function Control registers PFCR0 and PFCR5 are modified by this function.

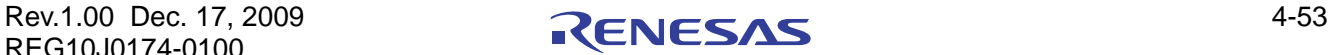

```
Program example 
                   /* PDL definitions */ 
                   #include "r_pdl_bsc.h" 
                   /* PDL device-specific definitions */ 
                   #include "r_pdl_definitions.h" 
                   void func(void) 
                   { 
                         /* Configure the CS0 Space for NORMAL module. 16 bit bus width, Big 
                        Endian, and delay and wait timings */ 
                        R_BSC_CreateArea( 
                    PDL_BSC_TYPE_NORMAL,0,0,
                     PDL_BSC_WIDTH_16|PDL_BSC_BIG_ENDIAN|PDL_BSC_IWW, 
                    PDL_BSC_BAS_DISABLE|PDL_BSC_SW|PDL_BSC_WR| PDL_BSC_HW|
                    PDL_BSC_WAIT_ENABLE,
                     1,6,1,0,0,0,0,0,0,0,0,0,0,0,0, 
                    1,0,0,0,0,0);}
```
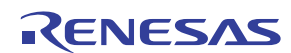

<span id="page-74-0"></span>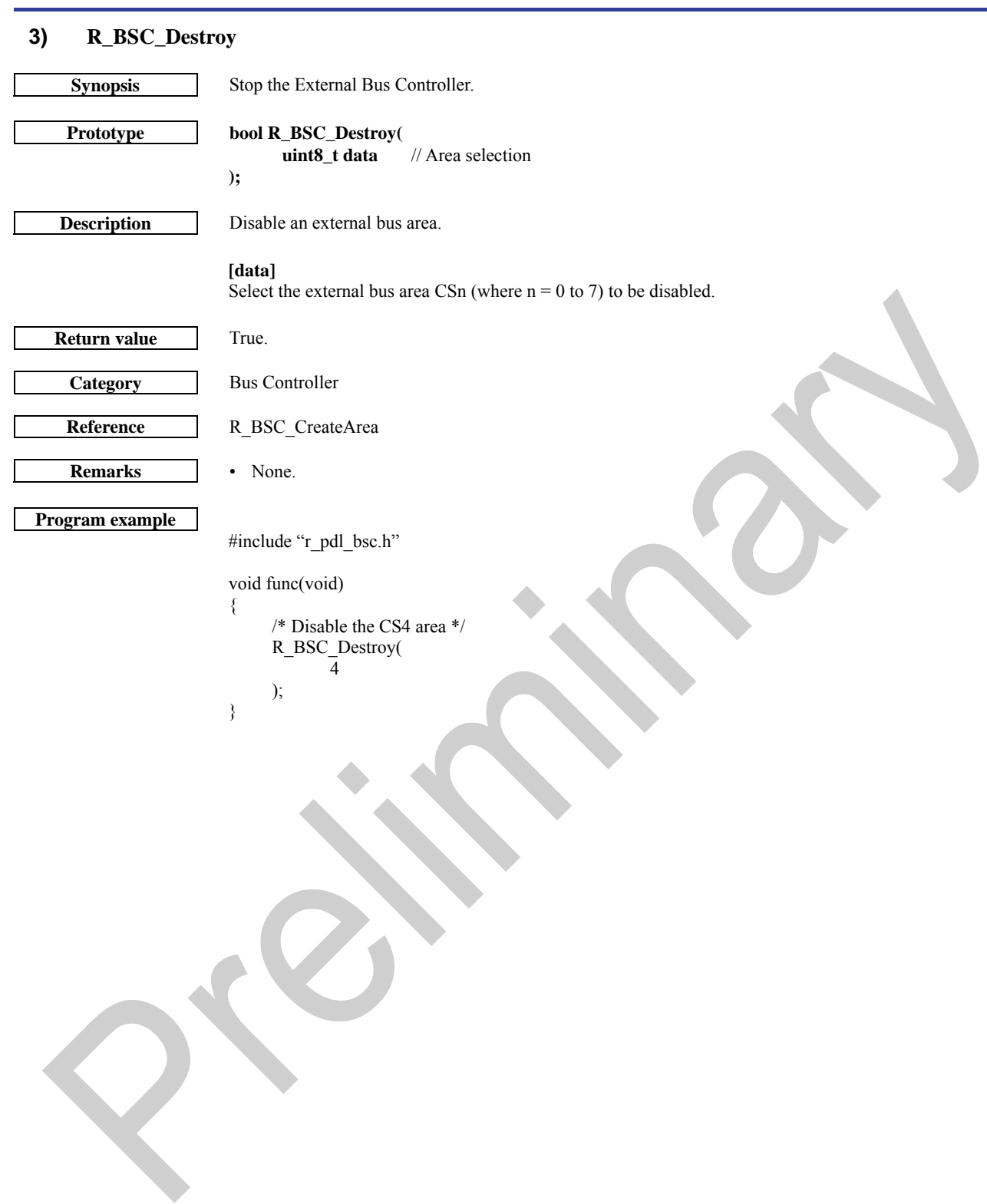

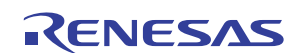

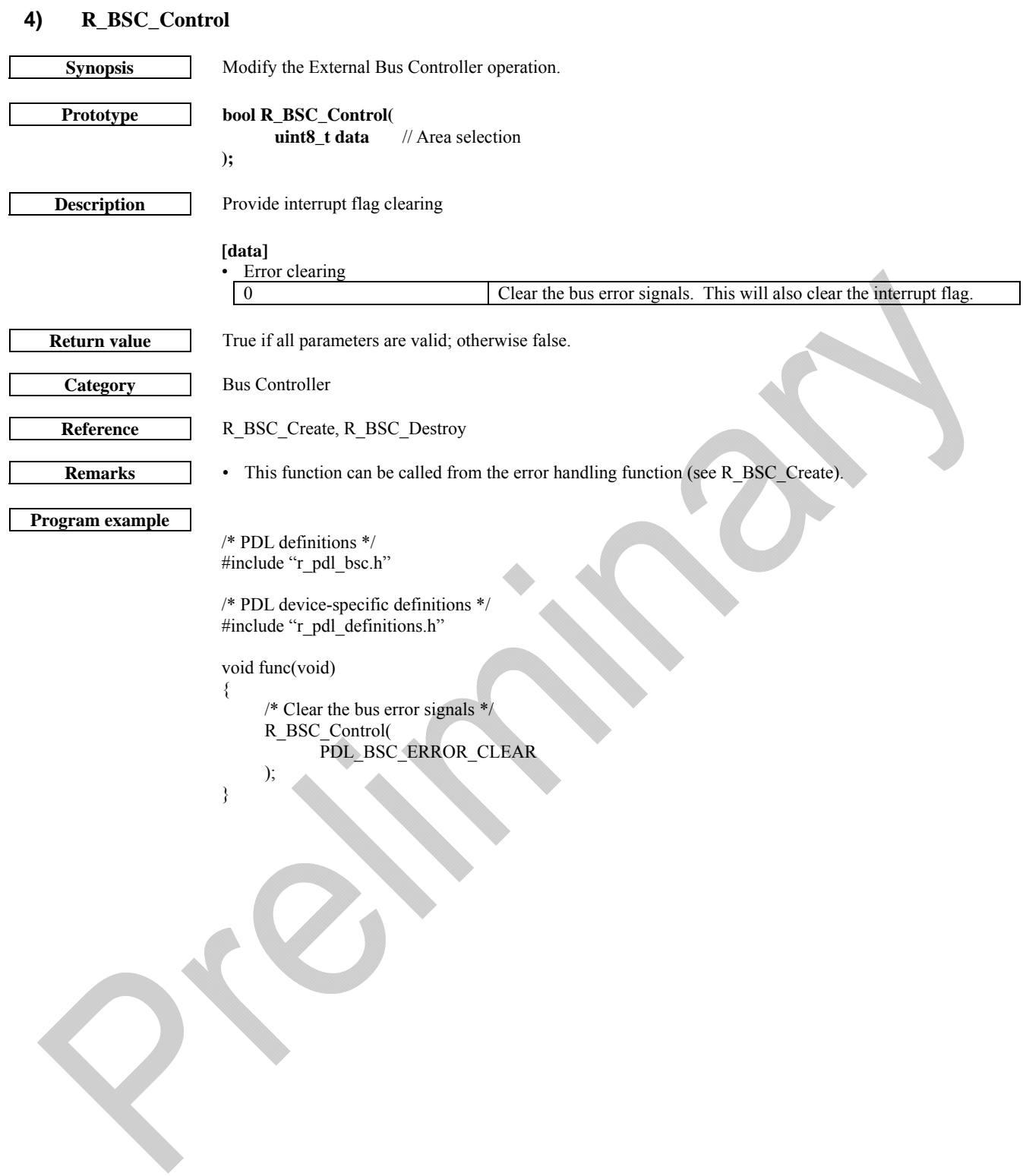

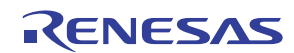

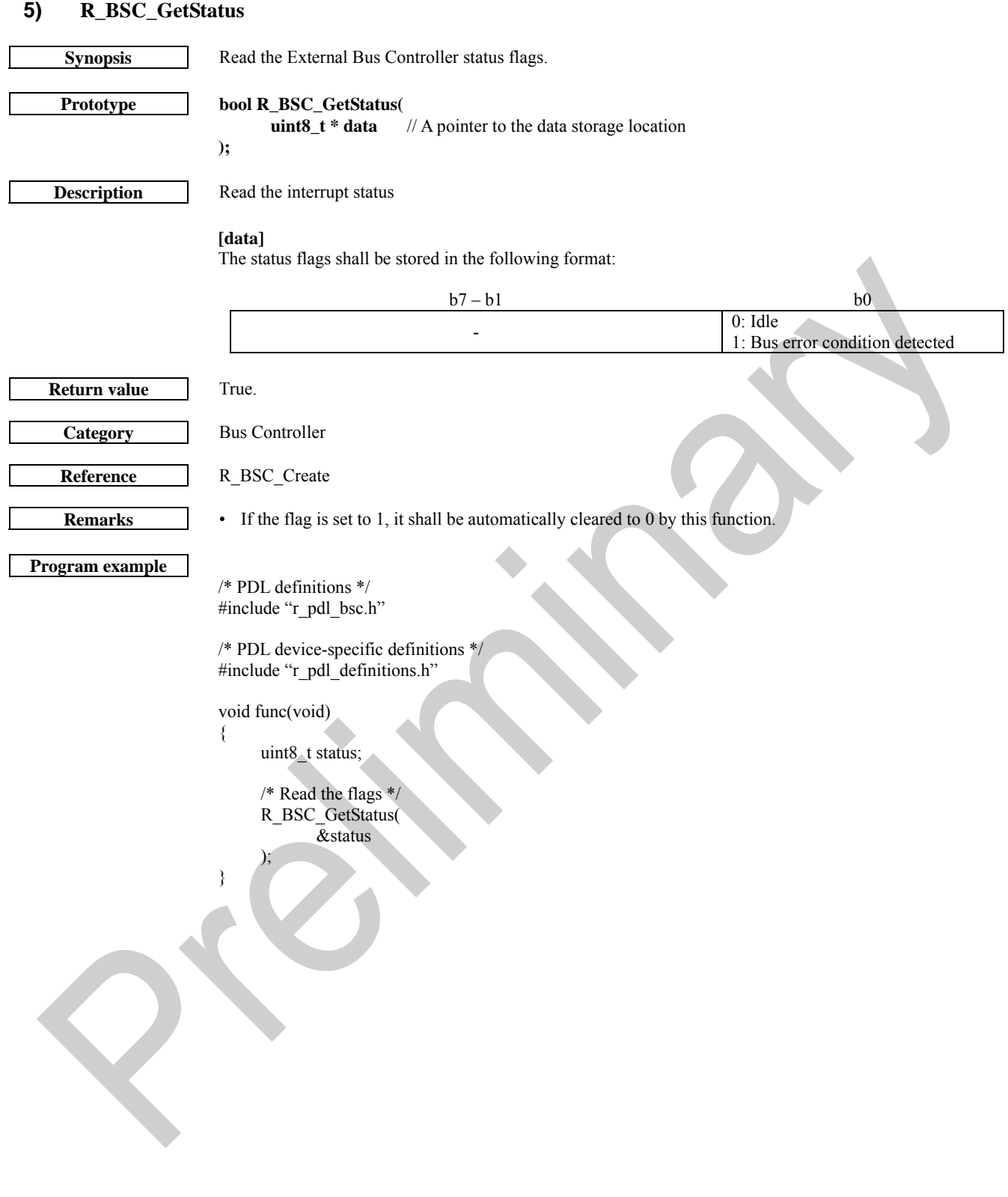

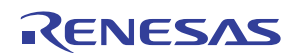

## 4.2.6. DMA Controller

Note: The current RPDL demo sample code does not include RPDL API for DMAC.

## **1) R\_DMAC\_Create**

<span id="page-77-0"></span>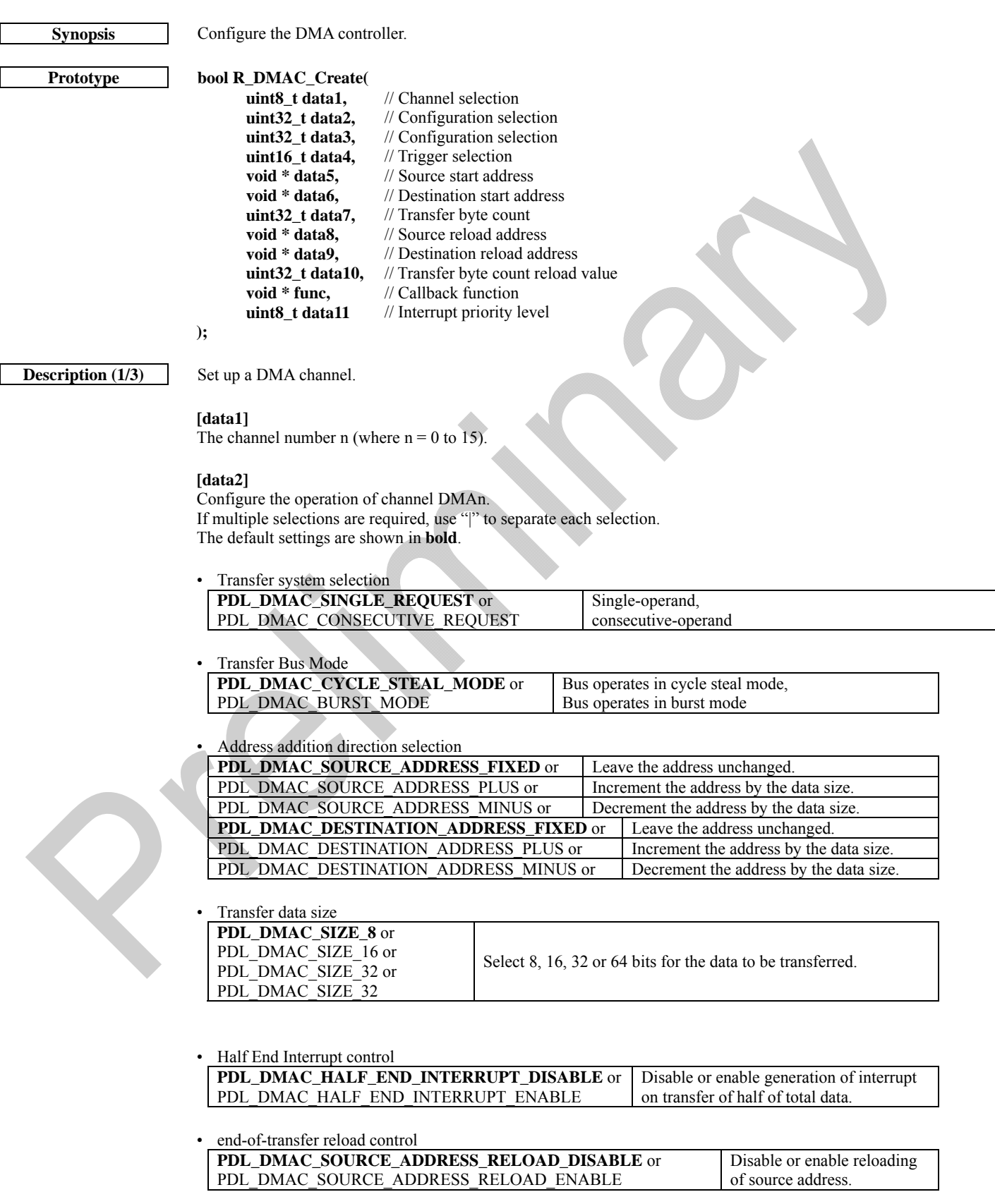

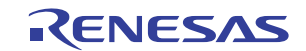

PDL\_DMAC\_DESTINATION\_ADDRESS\_RELOAD\_DISABLE or PDL\_DMAC\_SOURCE\_ADDRESS\_RELOAD\_ENABLE Disable or enable reloading of destination address.

DREO signal type

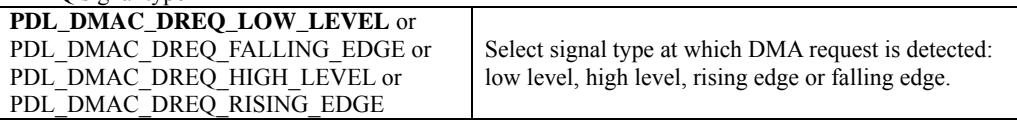

**[data3]** 

Configure the start trigger for channel DMAn.

• Start trigger PDL\_DMAC\_REQUEST\_EXT\_DUAL External request, dual address mode. PDL\_DMAC\_REQUEST\_EXT\_ADD\_TO\_DEV External request, single address mode, External

PDL\_DMAC\_REQUEST\_EXT\_DEV\_TO\_ADD

PDL\_DMAC\_REQUEST\_AUTO<br>PDL\_DMAC\_REQUEST\_DMA\_EXTENSION DMA\_extension resource selector PDL\_DMAC\_REQUEST\_DMA\_EXTENSION PDL\_DMAC\_REQUEST\_CAN0 Controller area network, channel 0 PDL\_DMAC\_REQUEST\_CAN1 Controller area network, channel 1

address space to External device with DACK device with DACK to External address space<br>Auto request

**[data4]** 

The start address of source.

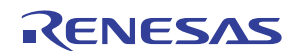

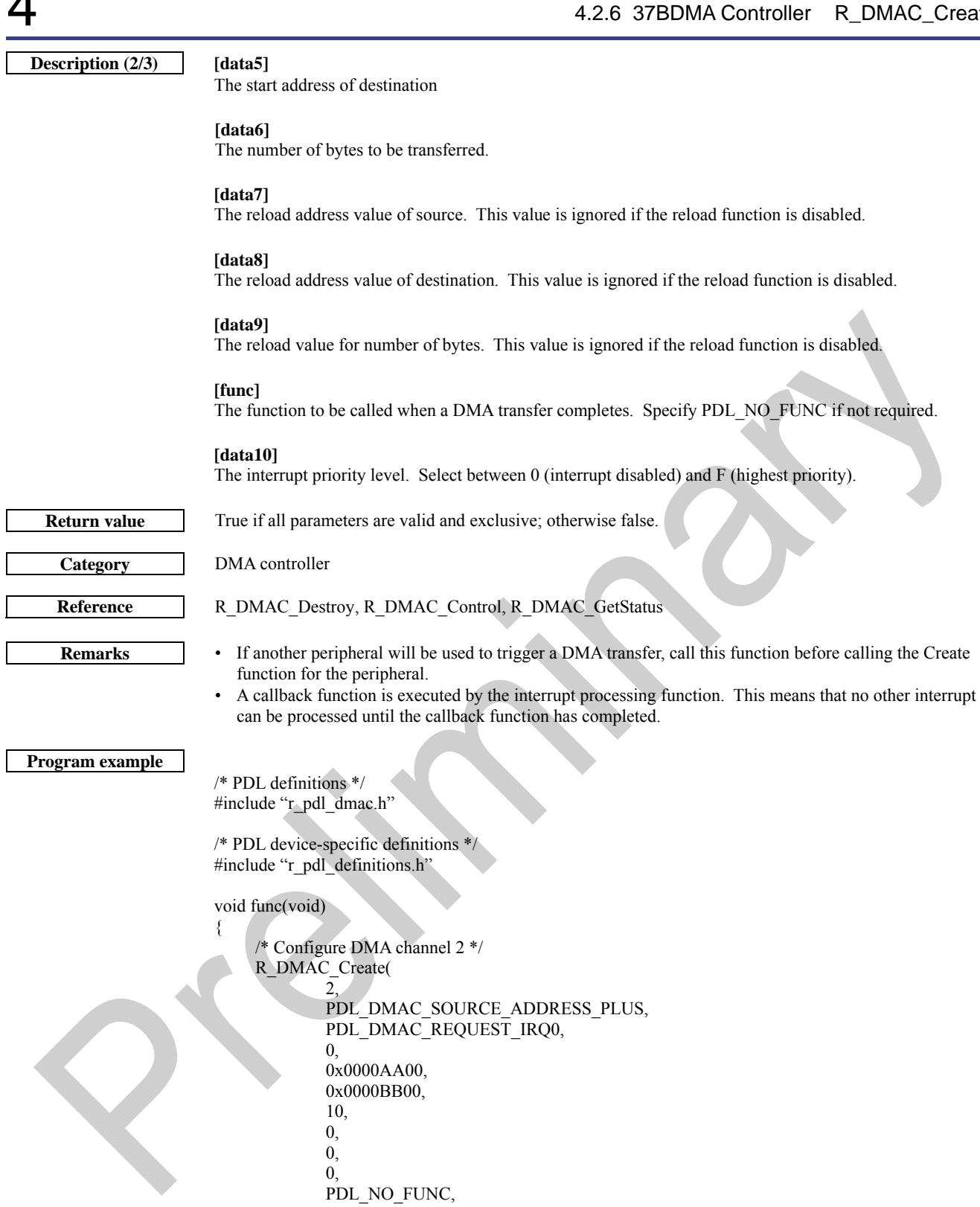

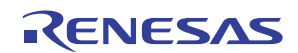

0

);

}

<span id="page-80-0"></span>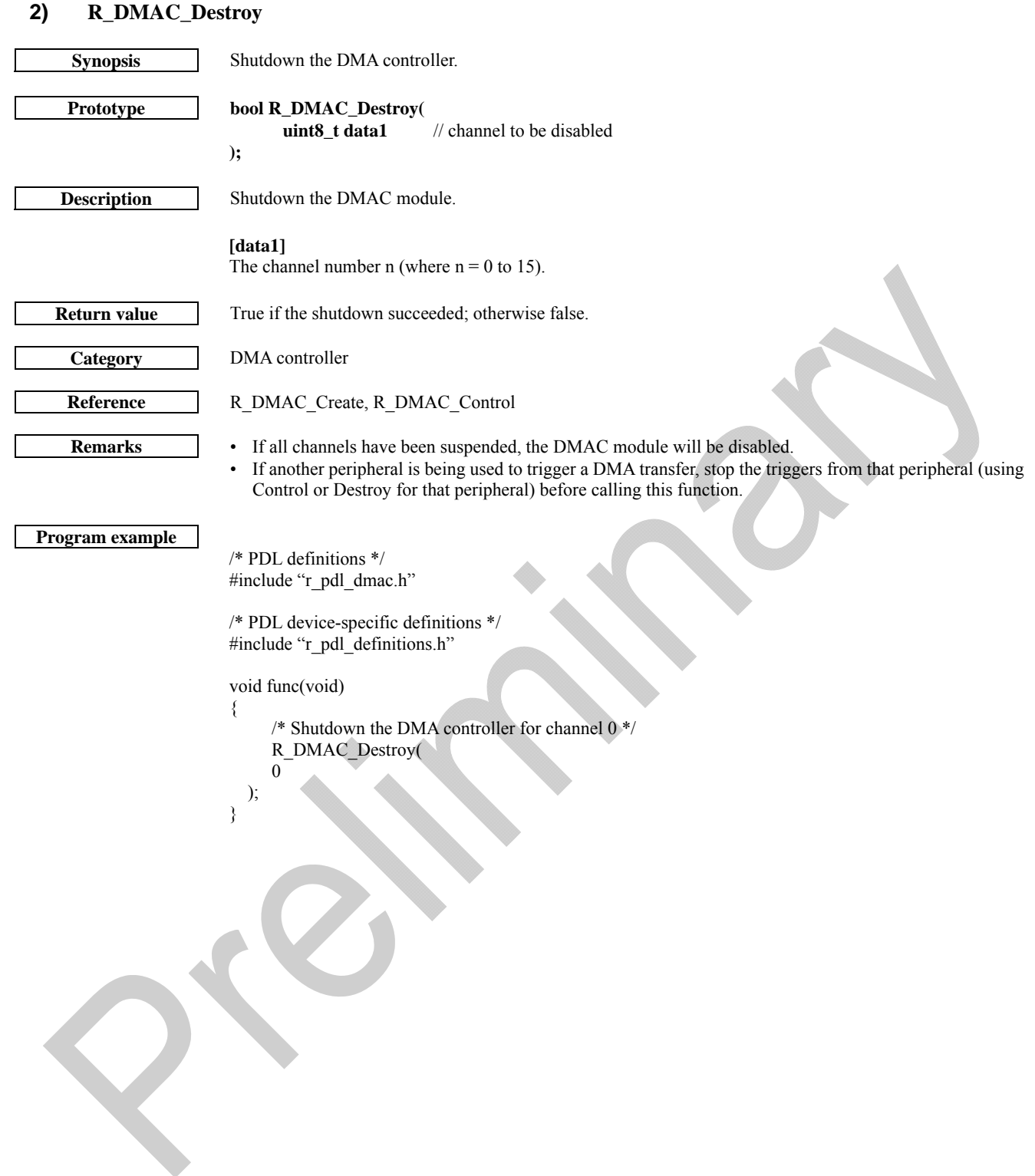

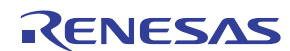

<span id="page-81-0"></span>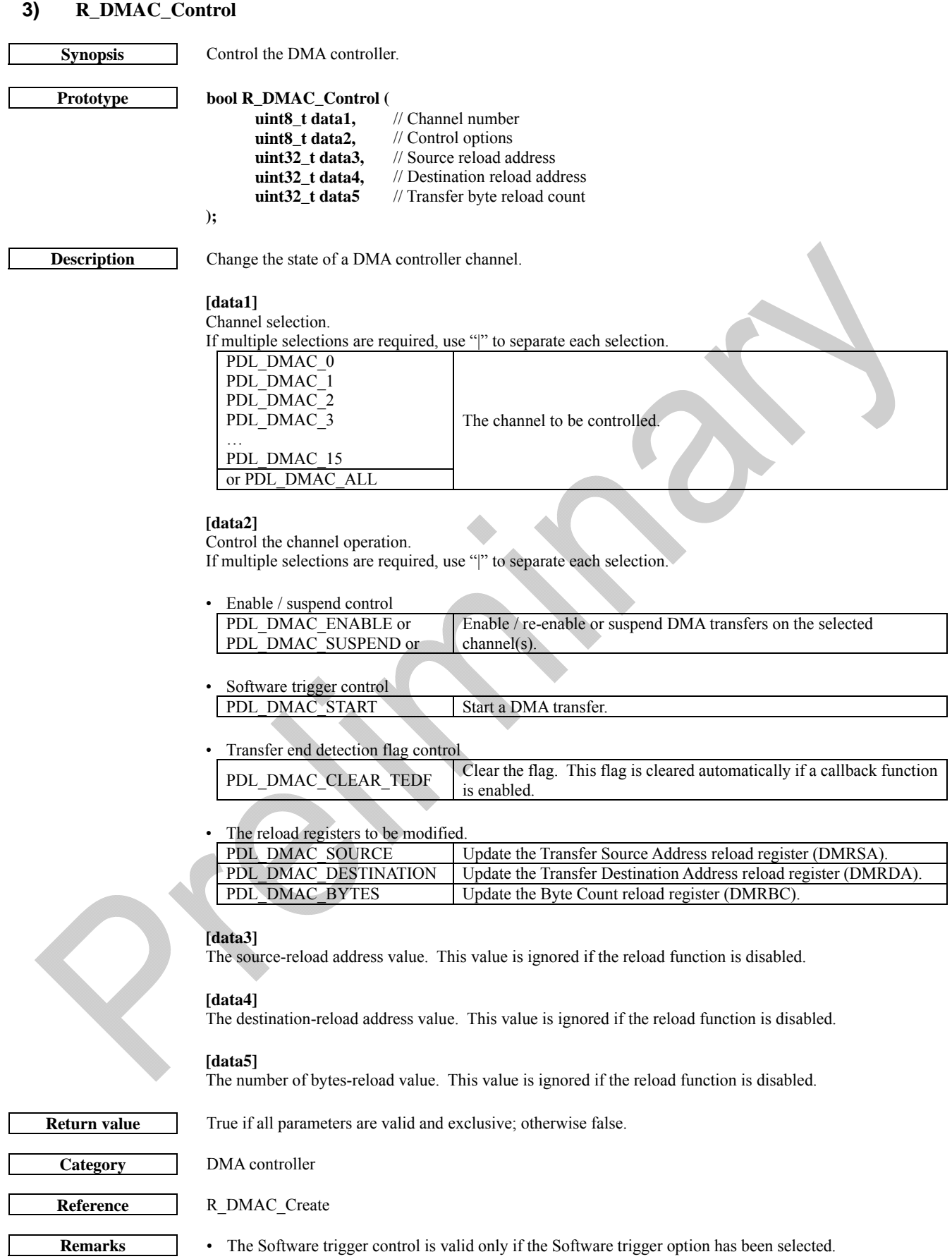

```
/* PDL definitions */ 
#include "r_pdl_dmac.h"
/* PDL device-specific definitions */ 
#include "r_pdl_definitions.h" 
void func(void) 
{ 
      /* Enable transfers on channel 2 */ 
     R_DMAC_Control( 
            PDL_DMAC_2, 
             PDL_DMAC_ENABLE 
     ); 
     /* Suspend transfers on all enabled channels */ 
     R_DMAC_Control( 
 PDL_DMAC_ALL, 
 PDL_DMAC_SUSPEND 
     ); 
     /* Allow all suspended channels to resume */ 
     R_DMAC_Control( 
           PDL_DMAC_ALL,
             PDL_DMAC_ENABLE 
     ); 
}
```
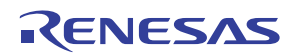

## **4) R\_DMAC\_GetStatus**

<span id="page-83-0"></span>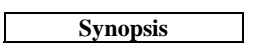

Check the status of the DMA channel.

Prototype **bool R** 

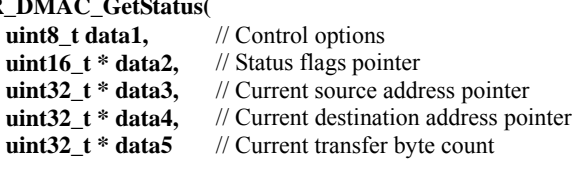

**);** 

**Description** Return status flags and current channel registers.

#### **[data1]**

The channel number n (where  $n = 0$  to 15).

#### **[data2]**

The status flags shall be stored in the following format:

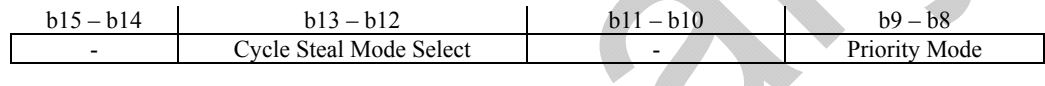

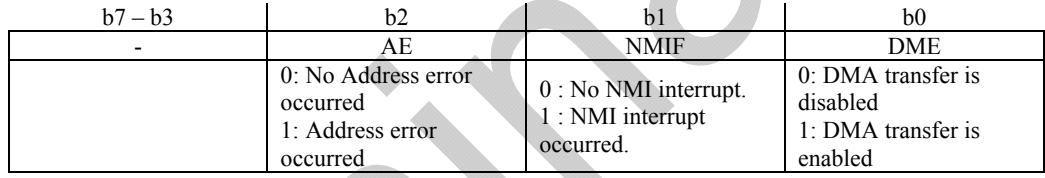

#### **[data3]**

Where the current source address shall be stored. Specify PDL\_NA if it is not required.

#### **[data4]**

Where the current destination address shall be stored. Specify PDL\_NA if it is not required.

#### **[data5]**

Where the current transfer byte count shall be stored. Specify PDL\_NA if it is not required.

**Return value** True if all parameters are valid and exclusive; otherwise false.

**Category** DMA controller

Reference **R\_DMAC\_Create** 

**Remarks** • If a Transfer End Interrupt request flag is set to 1, the flag will be cleared to 0 by this function.

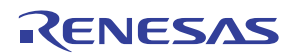

```
/* PDL definitions */ 
#include "r_pdl_dmac.h"
/* PDL device-specific definitions */ 
#include "r_pdl_definitions.h" 
void func(void) 
{ 
       uint16_t StatusValue; 
       uint32_t SourceAddr; 
      \prime\hspace{-0.4mm} /* Read the status and current source address for channel 2 \ast\hspace{-0.4mm}/ R_DMAC_GetStatus( 
                2, 
                &StatusValue, 
                &SourceAddr, 
              PDL_NA,
              PDL_NA
       ); 
}
```
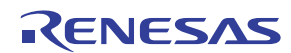

## 4.2.7. Multi Function Timer Pulse Unit

## <span id="page-85-0"></span>**1) R\_MTU\_Create**

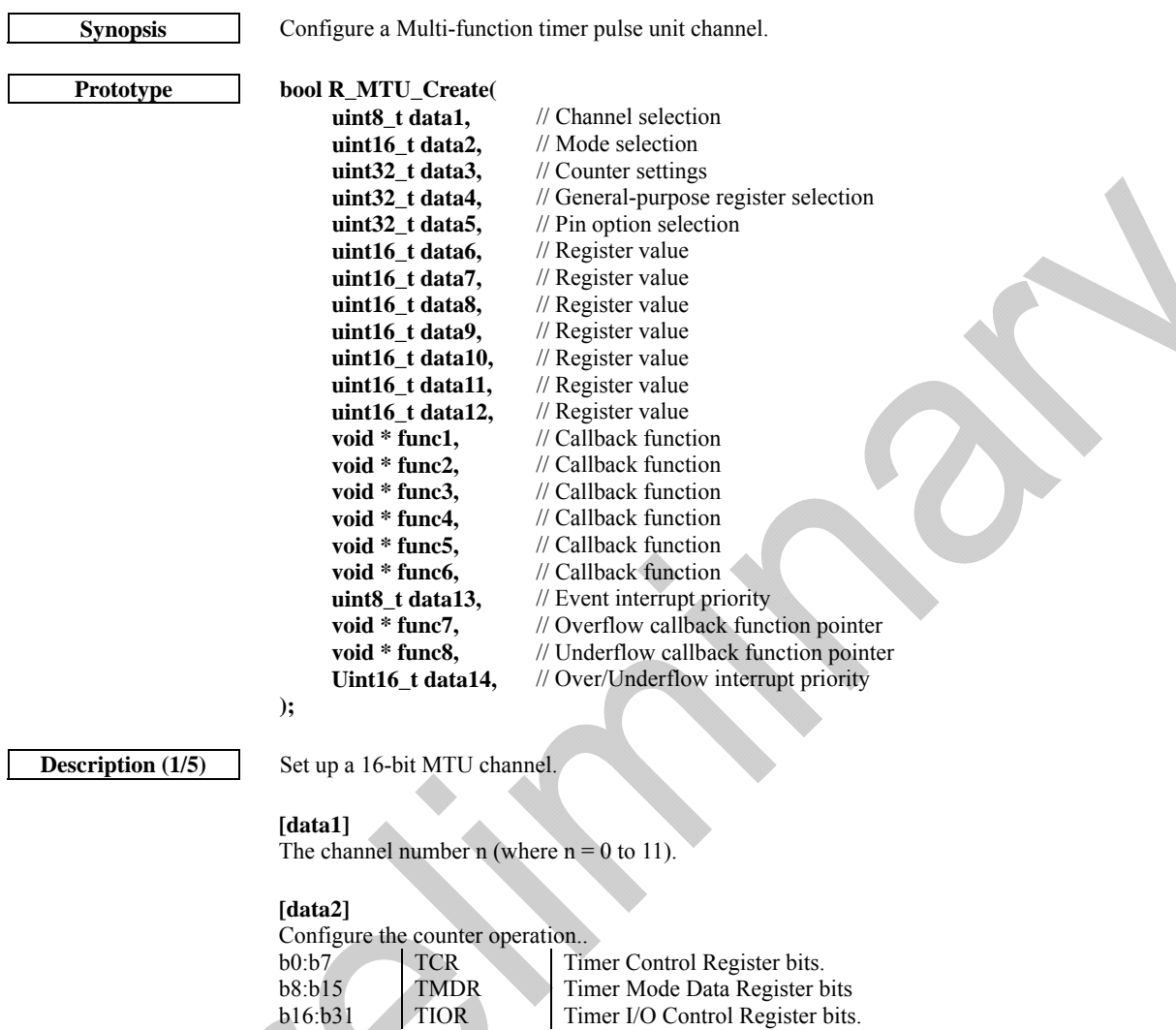

b8:b15 TMDR Timer Mode Data Register bits<br>b16:b31 TIOR Timer I/O Control Register bits

Timer I/O Control Register bits.

 $\boldsymbol{Q}$ 

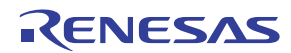

**Description (2/5) [data3]** 

Configure the counter operation.

#### **[data3]**

Configure the IO control registers. b0:b7 Timer I/O Control Register (TIORH 0, TIOR 1, TIOR 2, TIORH 3, TIORH 4)

#### **[data4]**

Configure the IO control registers. b0:b7 Timer I/O Control Register (TIORL 0, TIORL 3, TIORL 4)

## **[data5]**

The register TCNT value.

## **[data6]**

The register TGRA value.

**[data7]**  The register TGRB value.

**[data8]**  The register TGRC value

**[data9]**  The register TGRD value

**[data10]**  The register TGRE value.

**[data11]**  The register TGRF value.

# **[data12]**

Configure event interrupt priority value.

#### **[data13]**

Configure Over/Underflow interrupt priority value.

**Return value** True if all parameters are valid and exclusive; otherwise false.

**Category Multi-function timer pulse unit** 

#### Reference **R\_MTU\_Destroy**

- 
- **Remarks** If an external clock input pin (TCLKx) or I/O pin (TIOCxn) is made active, this function will configure that pin for input or output and disable other functions on that pin.
	- The external clock inputs TCLKA, TCLKB, TCLKC and TCLKD are allocated to pins TCLKA-A, TCLKB-A, TCLKC-A and TCLKD-A by default. To select the –B group of pins, use API function [R\\_PFC\\_Modify](#page-64-0)(5, 0x08, PDL\_PFC\_OR) to write 1 to bit TCLKS in register PFCR5 **before** calling this function.
	- Note that these clock inputs are used by channels 0 to 5. If the channel is configured for phase counting mode, the counter clock source setting is ignored
		- If buffer operation is selected for registers TGRA and TGRC, input capture / output compare is not valid for register TGRC.
	- If buffer operation is selected for registers TGRB and TGRD, input capture / output compare is not valid for register TGRD.
	- If synchronous mode is required, at least two channels must be enabled for synchronous operation.

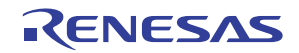

**Program example**  /\* PDL definitions \*/ #include "r\_pdl\_mtu.h" /\* PDL device-specific definitions \*/ #include "r\_pdl\_definitions.h" void func(void) { /\* Configure MTU0: PCLK, clear after a compare match A \*/ R\_MTU\_Create( 0, 0, PDL\_MTU\_CLK\_PCLK\_DIV\_1 | PDL\_MTU\_CLEAR\_CM\_A, 0, 0, 199, 99,  $\overline{0}$ ,  $\overline{0}$ , 0,  $\overline{0}$ , 0, PDL\_NO\_FUNC, PDL\_NO\_FUNC, PDL\_NO\_FUNC, PDL\_NO\_FUNC, PDL\_NO\_FUNC, PDL\_NO\_FUNC,  $\overline{0}$ . PDL\_NO\_FUNC, PDL\_NO\_FUNC, 0 ); }

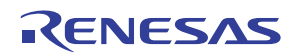

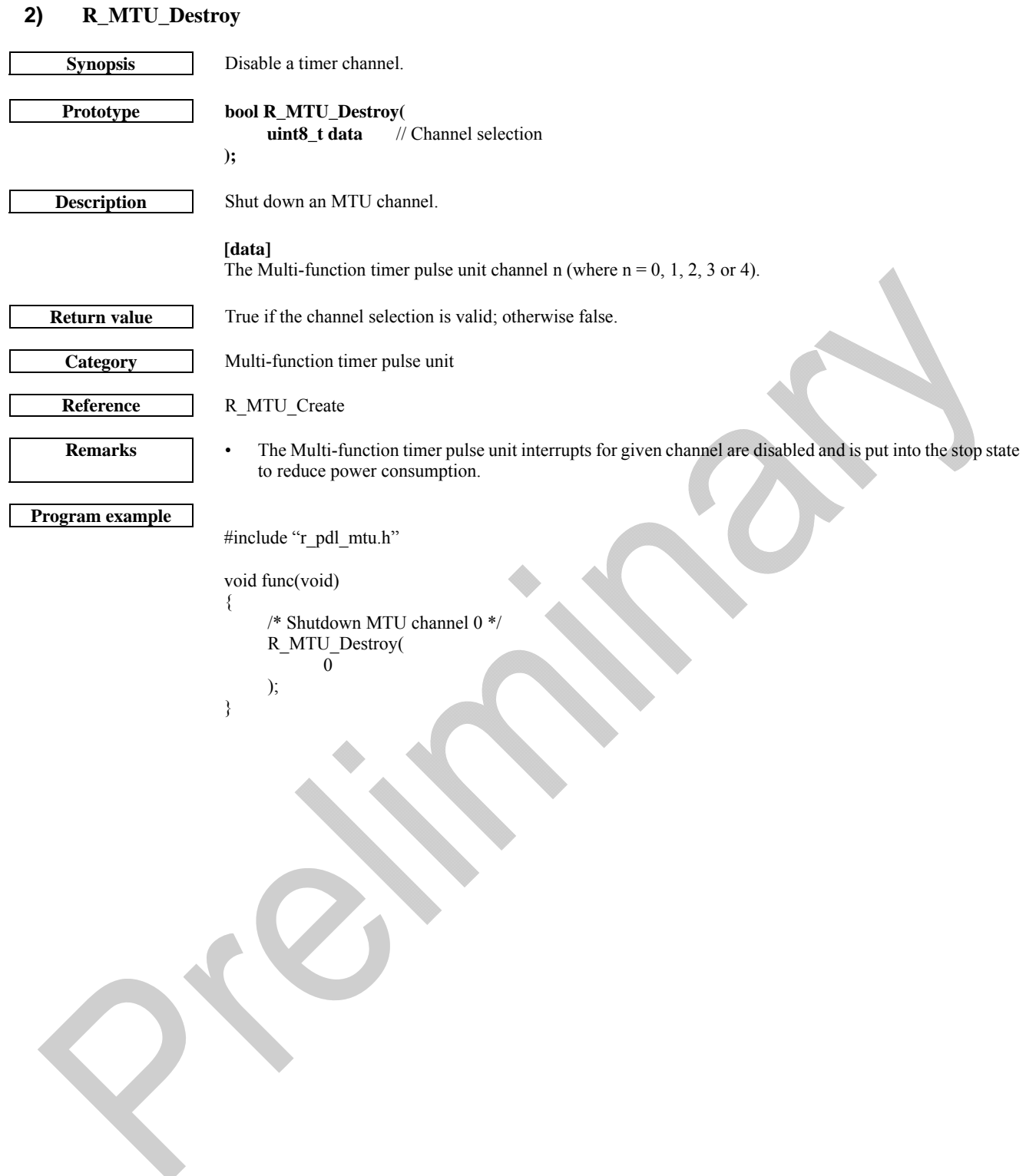

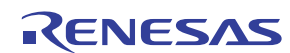

## **3) R\_MTU\_Control**

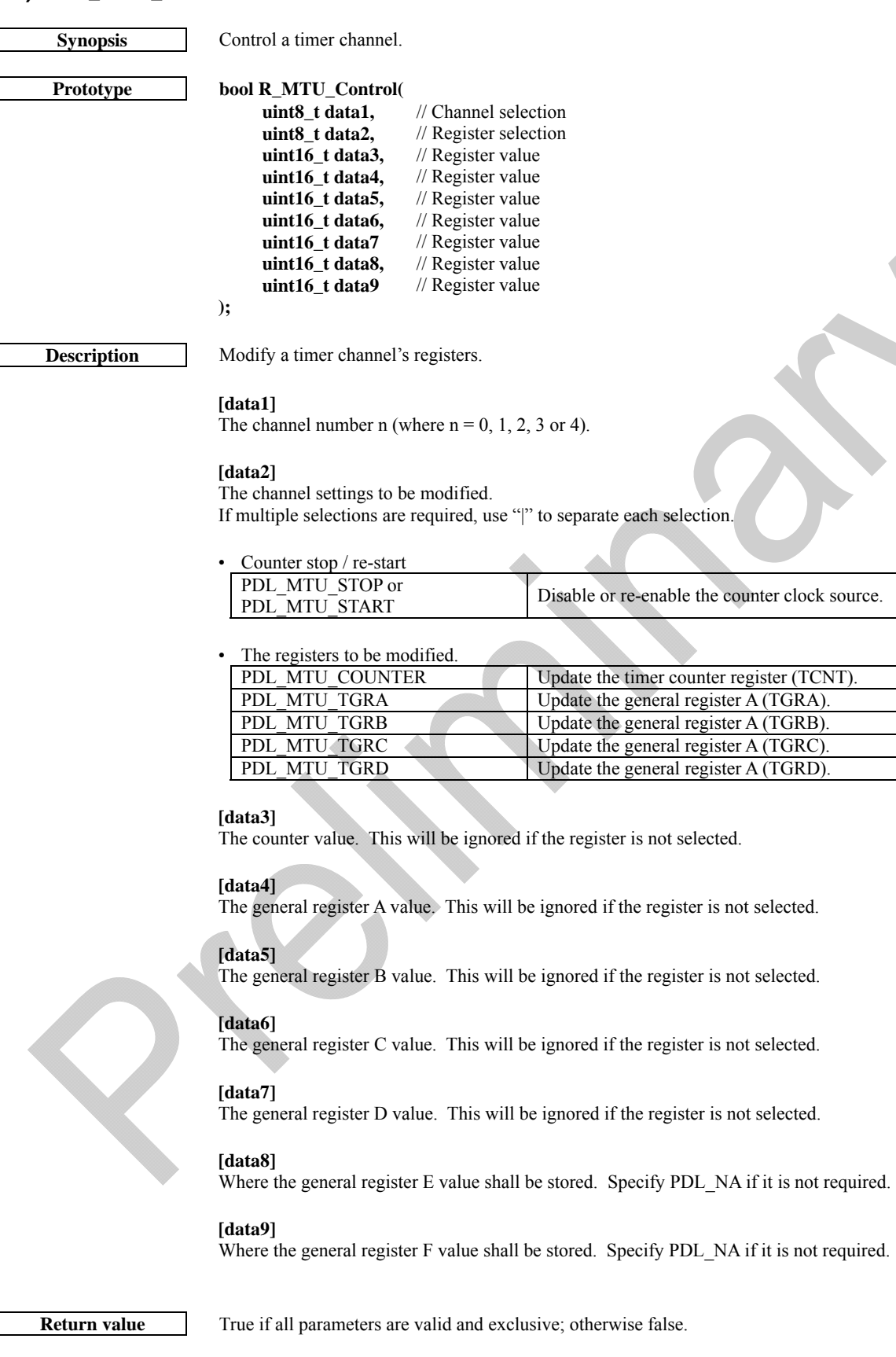

**Category** Multi-function timer pulse unit

**Reference** [R\\_MTU\\_Create](#page-85-0) 

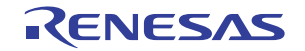

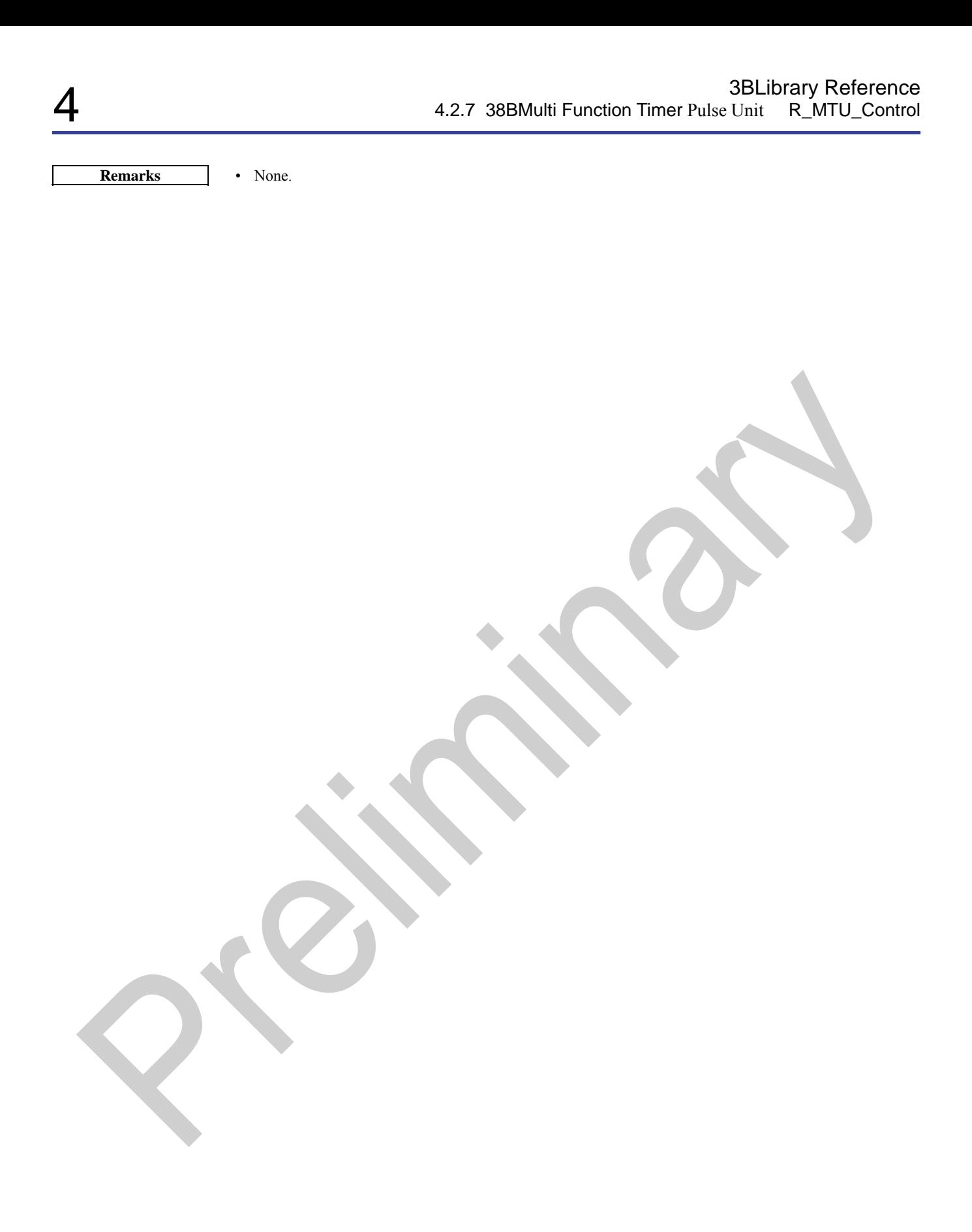

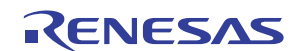

**Program example**  /\* PDL definitions \*/ #include "r\_pdl\_mtu.h" /\* PDL device-specific definitions \*/ #include "r\_pdl\_definitions.h"

> void func(void) {

> > );

}

 0, 0, 0

```
\prime\hspace{-0.1cm}*\hspace{0.1cm} Load the counter on channel MTU channel 0 \ast\hspace{0.1cm}/ R_MTU_Control( 
             0,
```

```
 PDL_MTU_COUNTER, 
 0xFFDD, 
 0,
```
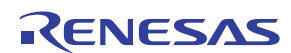

## **4) R\_MTU\_Read**

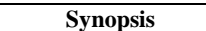

Read from timer channel registers.

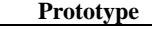

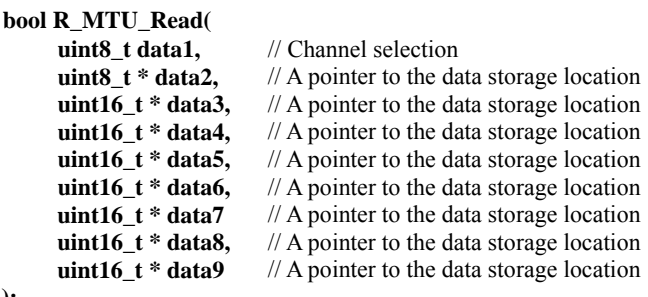

**Description** Read any of the timer's counter, compare or status flag registers.

#### **[data1]**

**);** 

The channel number n (where  $n = 0$  to 4).

#### **[data2]**

The status flags shall be stored in the format below.

The input capture / compare match flags A to D will be set to1 if the condition has been detected. For  $n = 0, 1, 2,$  or 3

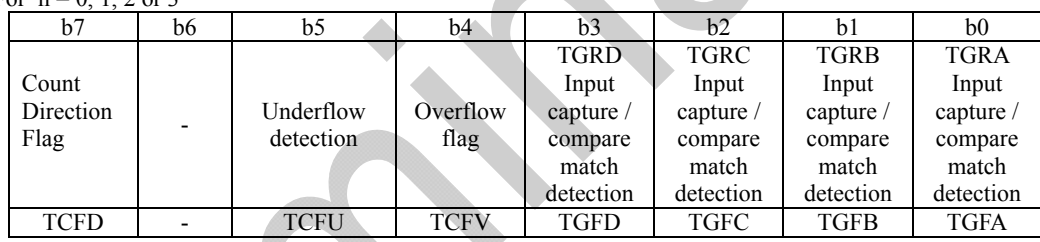

#### **[data3]**

A pointer to where the counter value shall be stored. Specify PDL\_NA if it is not required.

#### **[data4]**

Where the general register A value shall be stored. Specify PDL NA if it is not required.

#### **[data5]**

Where the general register B value shall be stored. Specify PDL\_NA if it is not required.

## **[data6]**

Where the general register C value shall be stored. Specify PDL\_NA if it is not required.

## **[data7]**

Where the general register D value shall be stored. Specify PDL NA if it is not required.

#### **[data8]**

Where the general register E value shall be stored. Specify PDL\_NA if it is not required.

## **[data9]**

Where the general register F value shall be stored. Specify PDL\_NA if it is not required.

**Return value** True if all parameters are valid and exclusive; otherwise false.

**Category Multi-function timer pulse unit** 

Reference R\_MTU\_Create

**Remarks** • Any detection flag that has been set to 1 shall be automatically cleared to 0 by this function.

```
/* PDL definitions */ 
#include "r_pdl_mtu.h" 
/* PDL device-specific definitions */ 
#include "r_pdl_definitions.h"
uint8_t Flags; 
uint16 t General A;
uint16_t General_D;
void func(void) 
{ 
      /* Read the status flags and registers A and D for channel MTU0 */ 
 R_MTU_Read( 
 0, 
             &Flags, 
             PDL_NA, 
             &General_A, 
             PDL_NA, 
             PDL_NA, 
             &General_D 
      ); 
}
```
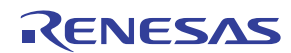

## 4.2.8. Compare Match Timer

# <span id="page-94-0"></span>**1) R\_CMT\_Create**

**Synopsis** Configure a CMT channel.

## **Prototype bool R\_CMT\_Create(**

**uint8\_t data1,** // Timer channel selection<br>**uint16\_t data2,** // Configuration selection **uint16\_t data2,** // Configuration selection **void \* data3,** // Period, frequency or register data **void \* func,** // Callback function<br>**uint8\_t data4** // Interrupt priority l // Interrupt priority level

**Description** Set up a Compare Match Timer channel and start the timer.

#### **[data1]**

**);** 

The channel number n (where  $n = 0$  or 1).

### **[data2]**

Configure the timer. To set multiple options at the same time, use "|" to separate each value. The default settings are shown in **bold**.

• Clock calculation

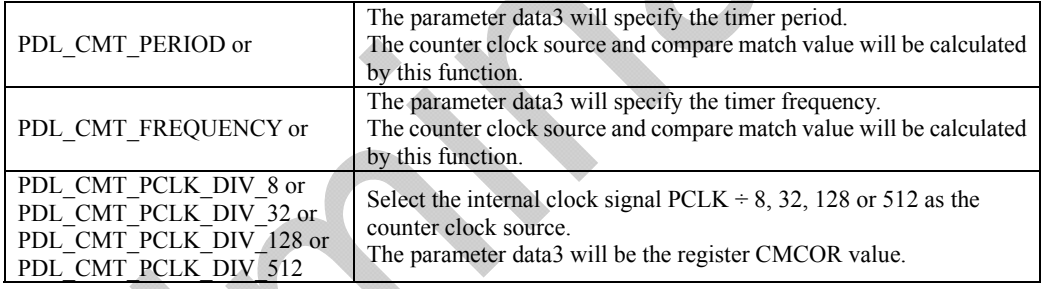

#### **[data3]**

The data to be used for the register value calculations. Data use Parameter type The timer period in seconds or float The timer frequency in Hz or float The value to be put in register CMCOR uint16\_t

## **[func]**

The function to be called at the periodic interval. Specify PDL\_NA if not required.

## **[data4]**

The interrupt priority level. Select between 0 (interrupt disabled) and 15 (highest priority).

**Return value True** if all parameters are valid and exclusive; otherwise false.

**Category** Compare Match Timer

Reference R\_CMT\_Destroy

- **Remarks (1/2)** Function [R\\_CPG\\_Set](#page-22-0) must be called before any use of this function.
	- If a callback function is specified, this function will enable the relevant interrupt. Please see the notes on callback function use

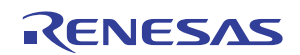

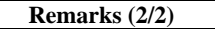

- **Remarks (2/2)** A callback function is executed by the interrupt processing function. This means that no other interrupt can be processed until the callback function has completed.
	- If the requested period is not a multiple of the minimum period, the actual time period will be more than the requested time period.

/\* PDL definitions \*/ #include "r\_pdl\_cmt.h"

/\* PDL device-specific definitions \*/ #include "r\_pdl\_definitions.h"

void func(void)

{

```
 /* Configure CMT channel 0 for 10µs operation */ 
 R_CMT_Create( 
        0, 
       PDL_CMT_PERIOD,
       10E-6,
        PDL_NO_FUNC, 
       \theta );
```
 /\* Configure CMT channel 1 for 1KHz operation \*/ R\_CMT\_Create( 1,

```
PDL_CMT_FREQUENCY
 1E3, 
 PDL_NO_FUNC, 
 0
```
);

0

```
 /* Configure CMT channel 2 using register values */ 
     R_CMT_Create( 
 2, 
          PDL_CMT_PCLK_DIV_32,
           0x55AA, 
          PDL_NO_FUNC.
```
);

}

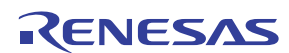

<span id="page-96-0"></span>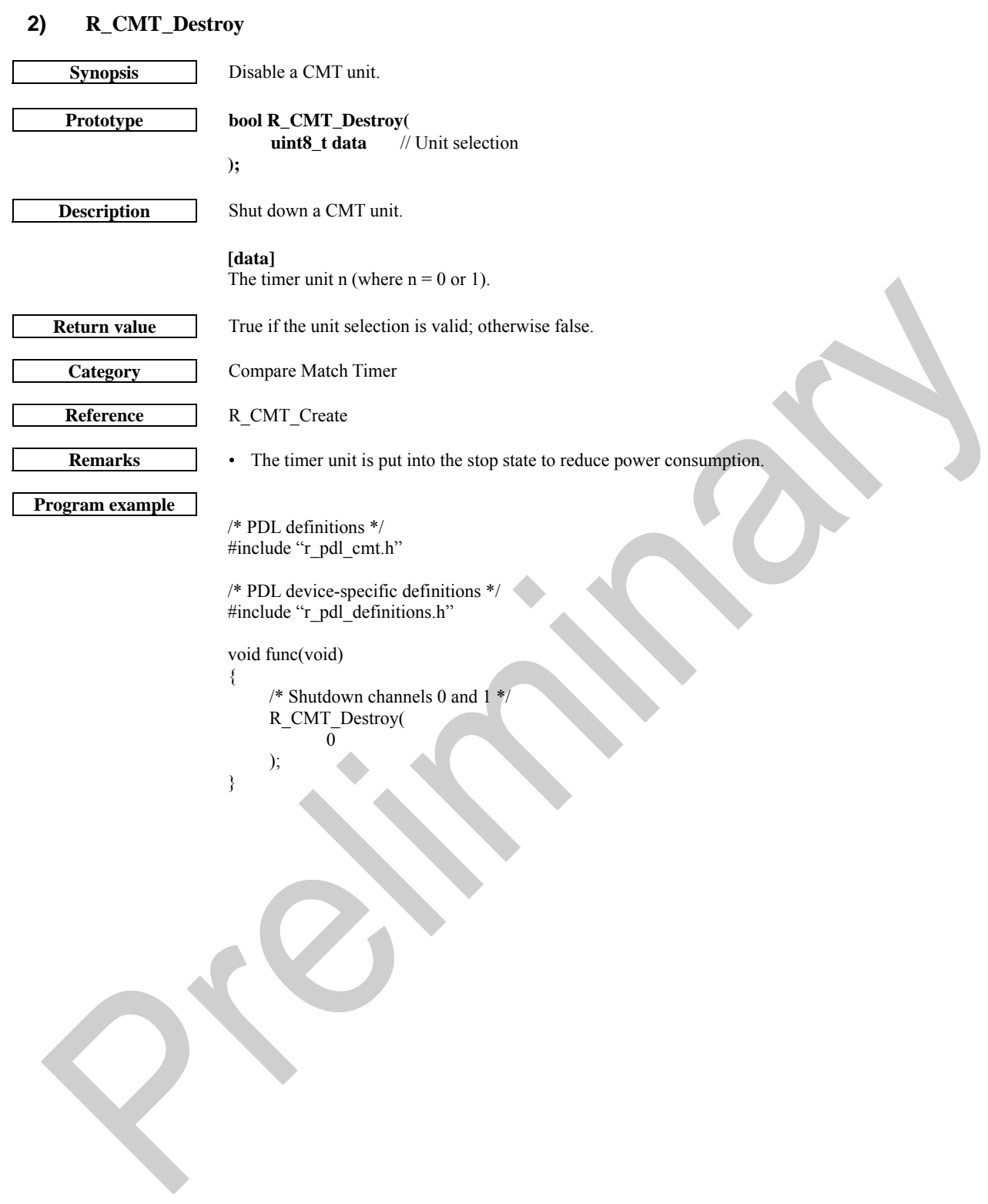

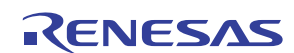

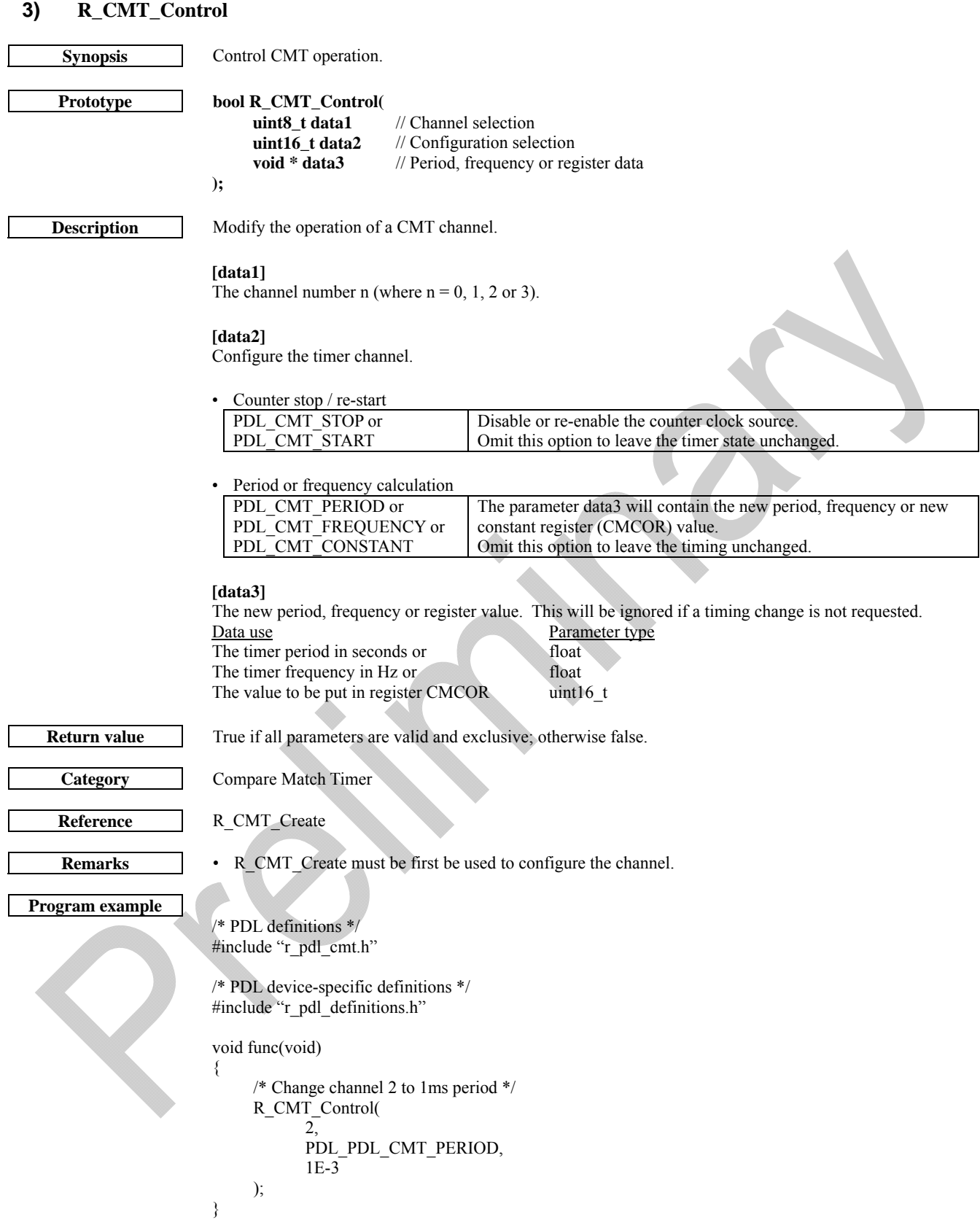

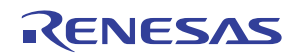

# **4) R\_CMT\_Read Synopsis** Read CMT channel status and registers. **Prototype bool R\_CMT\_Read( uint8\_t data1,** // Channel selection **uint8\_t \* data2,** // A pointer to the data storage location<br>**uint16\_t \* data3** // A pointer to the data storage location // A pointer to the data storage location **); Description** Read and store the counter value and status flag. **[data1]**  The channel number n (where  $n = 0, 1, 2$  or 3). **[data2]**  The compare match status flag shall be stored in the following format.  $b7 - b1$  b0 - 0: Idle 1: Compare match condition detected **[data3]**  A pointer to where the counter value shall be stored. Specify PDL\_NA if it is not required. **Return value** True if all parameters are valid; otherwise false. **Category** Compare Match Timer **Reference** R\_CMT\_Create **Remarks** • If the flag is set to 1, it shall be automatically cleared to 0 by this function. **Program example**  /\* PDL definitions \*/ #include "r\_pdl\_cmt.h" /\* PDL device-specific definitions \*/ #include "r\_pdl\_definitions.h" uint8\_t Flags; uint16\_t Counter; void func(void) { /\* Change the channel 2 values \*/ R\_CMT\_Read( 2, &Flags, &Counter ); }

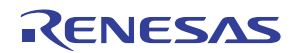

## 4.2.9. Serial Communication Interface

### <span id="page-99-0"></span>**1) R\_SCI\_Create Synopsis** SCI channel setup. **Prototype bool R\_SCI\_Create( uint8\_t data1,** // Channel selection<br>**uint32\_t data2,** // Channel configure **uint32\_t data2,** // Channel configuration **uint32\_t data3,** // Bit rate or register value **uint8\_t data4** // Interrupt priority level<br>**uint8\_t data5** //dma channel //dma\_channel **); Description (1/3)** Set up the selected SCI channel. **[data1]**  Select channel SCIFn (where  $n = 0$  to 7). **[data2]**  Configure the channel. If multiple selections are required, use "|" to separate each selection. The default settings are shown in **bold**. Operation mode **PDL\_SCI\_ASYNC** or PDL\_SCI\_SYNC or PDL\_SCI\_SMART Choose between Asynchronous, Clock synchronous or Smart Card Interface operation. • Data transfer format **PDL\_SCI\_LSB\_FIRST** or PDL\_SCI\_MSB\_FIRST Select least- or most-significant bit first. In 7-bit mode the format is fixed to LSB first. Options which only apply to Asynchronous mode • Data clock source selection **PDL\_SCI\_CLK\_INT\_IO** or Select the on-chip baud rate generator. The SCKn pin functions as an I/O pin. PDL\_SCI\_CLK\_INT\_OUT or baud rate generator. The SCKn pin outputs the bit clock. PDL\_SCI\_CLK\_EXT\_DIV\_8 or PDL\_SCI\_CLK\_EXT\_DIV\_16 or Input a clock of 8 or 16 times the desired bit rate to the SCKn pin. PDL\_SCI\_CLK\_TMR For SCI5, select Timer output TMO0. SCK5 is set to high-impedance. For SCI6, select Timer output TMO2. SCK6 is set to high-impedance. • Data length PDL\_SCI\_8\_BIT\_LENGTH or PDL\_SCI\_7\_BIT\_LENGTH 8- or 7-bit data length.

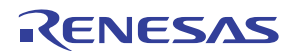

**Description (2/3)** 

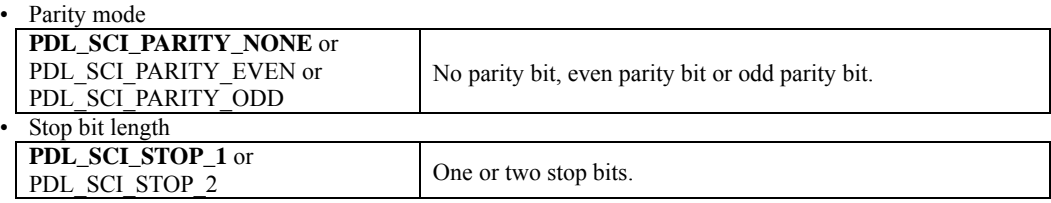

The option "PDL\_SCI\_8N1" can be used to select 8-bit data length, no parity and one stop bit.

Options which only apply to Clock Synchronous mode

• Data clock source selection

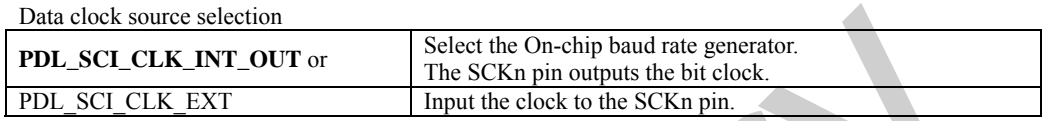

Options which apply to Smart Card Interface mode only

Base clock pulse cycle count

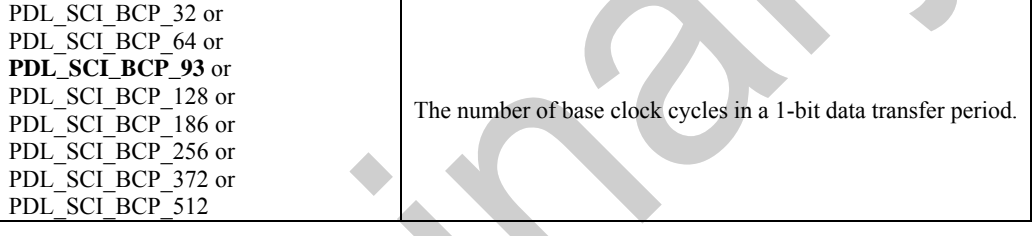

Parity selection **PDL\_SCI\_PARITY\_EVEN** or PDL\_SCI\_PARITY\_ODD Select even or odd parity bit.

#### **[data3]**

This parameter is ignored if the on-chip baud rate generator is not selected. The format can be either:

• The desired bit rate in bits per second. The clock source and division values will be calculated and set by this function.

Or one selection from each of the following, using "|" to separate each selection.

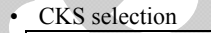

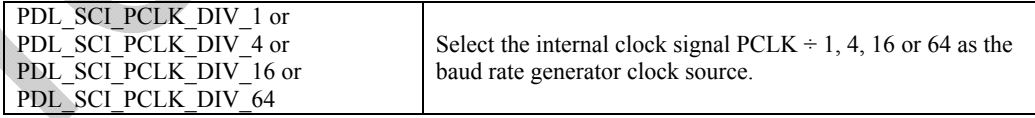

• The BRR register value.

#### **[data4]**

The interrupt priority level. Select between 0 (interrupt disabled) and 15 (highest priority).

#### **[data5]**

Specify DMA channel number that needs to be assigned to SCI Channel.

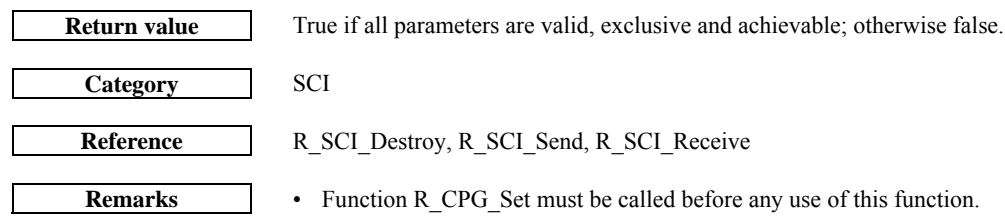

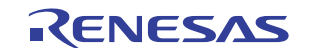

- This function configures each SCI pin that is required for operation. It also disables the alternative modes on those pins.
- The wait time of 1 data bit period that is required during configuration is handled within this function.

```
/* PDL definitions */ 
#include "r_pdl_sci.h" 
/* PDL device-specific definitions */ 
#include "r_pdl_definitions.h" 
void func(void) 
{ 
      /* configure SCIF_3 in synchronous serial Mode. Configured it as a 
      transmitter with BAUD rate of 10,000 */ 
      R_SCI_Create(3, PDL_SCI_SYNC | PDL_SCI_CLK_INT_OUT 
            |PDL_SCI_TX_CONNECTED , 
                      10000,2,0;
      /* Configure SCI1 for asynchronous, 8N1, register values supplied */ 
      R_SCI_Create( 
            1, 
           PDL_SCI_8N1,
            PDL_SCI_PCLK_DIV_1 | PDL_SCI_CYCLE_BIT_16 | 0x50, 
            1, 
            0 
      ); 
}
```
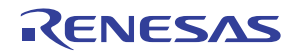

<span id="page-102-0"></span>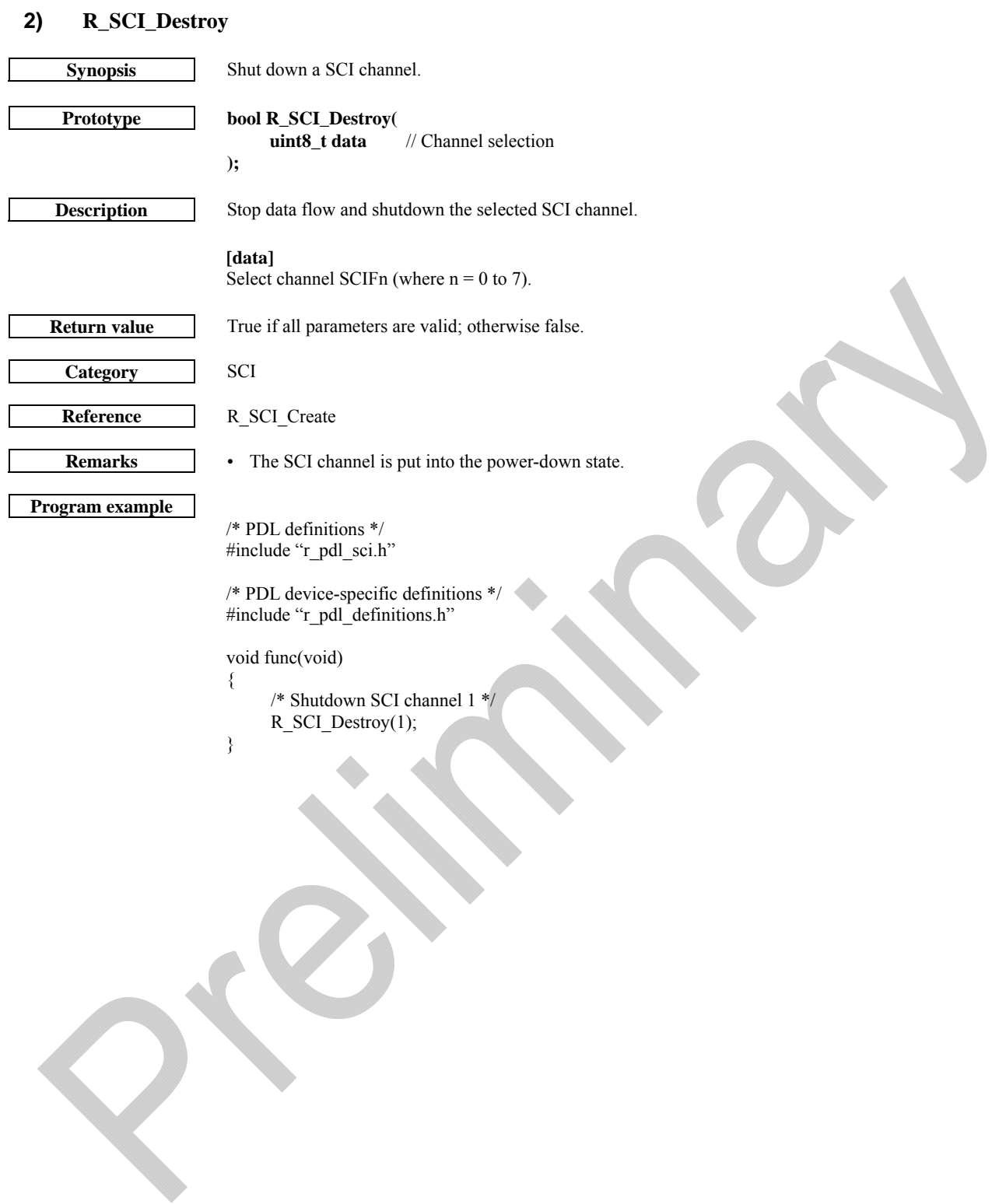

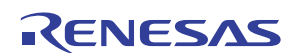

## <span id="page-103-0"></span>**3) R\_SCI\_Send Synopsis** Send a string of characters. **Prototype bool R\_SCI\_Send( uint8\_t data1,** // Channel selection **uint8\_t data1,** // DMA Channel selection **uint8 t** \* **data2,** // Pointer to transmit data **uint8\_t data3,** // Channel configuration<br>void \* func // Callback function // Callback function **); Description** Transmit characters on the specified serial channel. **[data1]**  Select channel SCIFn (where  $n = 0$  to 7). **[data2]** A string of 8-bit values, ending in 0 (null). **[data3]** • Control the generation of a break signal at the end of transmission. PDL\_SCI\_IDLE or PDL\_SCI\_BREAK Select an Idle (normal) or Break signal to be output when all data has been sent. **[func]**  The function to be called when the last byte has been sent. Use [R\\_SCI\\_Stop](#page-107-0) to terminate this operation early. [R\\_SCI\\_GetStatus](#page-108-0) can be used to find out how many characters have been transmitted. Specify PDL\_NO\_FUNC for this function to wait until the last byte has been sent. **Return value** True if all parameters are valid and the operation completed; False if a parameter was out of range or if the channel was already transmitting. **Category SCI Reference** [R\\_SCI\\_Create,](#page-99-0) [R\\_SCI\\_Destroy,](#page-102-0) [R\\_SCI\\_Stop,](#page-107-0) R\_SCI\_GetStatus **Remarks** • The compiler adds a null character to the end of string constants. If a callback function is specified, transmission interrupts are used. Please see the notes on callback function usage • If no callback function is specified, this function will monitor the TXI and TEND flags to manage the data transmission. If the SCI channel's control registers are directly modified by the user, this function may lock up. If a Break signal is selected, it will be cleared when more data is transmitted or [R\\_SCI\\_Destroy](#page-102-0) is called. The count of transmitted characters will loop back to 0 after 255 have been sent. • A callback function is executed by the interrupt processing function. This means that no other interrupt can be processed until the callback function has completed.

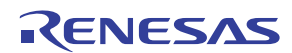

```
/* PDL definitions */ 
#include "r_pdl_sci.h"
/* PDL device-specific definitions */ 
#include "r_pdl_definitions.h"
void func( void ) 
{ 
      /* Send the Data from the SCIF_3 with polling base transmission */ 
      R_SCI_Send( 
            3, 
            0, 
            c_data, 
 PDL_SCI_IDLE, 
 PDL_NA 
      ); 
}
```
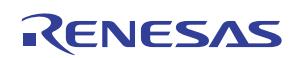

## <span id="page-105-0"></span>**4) R\_SCI\_Receive**

**Synopsis** Receive a string of characters.

**Prototype bool R\_SCI\_Receive( uint8\_t data1,** // Channel selection **uint8\_t data1,** // DMA Channel selection **uint8\_t \* data2,** // Receive buffer pointer **uint8 t data3,** // Receive threshold **void \* func1,** // Callback function<br>void \* func2( uint8 +) // Callback function void \* func2( uint8\_t ),<br>void \* func3 **void \* func3** // Callback function

**Description** Enable SCI reception and acquire any incoming data.

### **[data1]**

**);**

Select channel SCIFn (where  $n = 0$  to 7).

#### **[data2]**

The storage area for the expected data. A null character shall be appended to the received data if more than one character is expected.

#### **[data3]**

The number of characters that must be received before the function completes or the callback function is called.

#### **[func1]**

The function to be called when the number of received characters reaches the threshold number. While the receive operation is in progress

R SCI GetStatus can be used to find out how many characters have been received so far.

[R\\_SCI\\_Stop](#page-107-0) can be used to terminate this operation early.

Specify PDL\_NO\_FUNC for this function to continue until the required number of characters has been received.

#### **[func2]**

The function to be called if a receive error occurs. The error flags shall be supplied to the function in the format of the Serial Status Register:

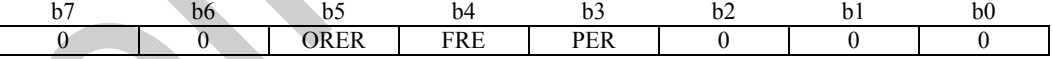

ORER: Overrun error FRE: Framing error

PER: Parity error

Specify PDL\_NO\_FUNC to ignore errors.

## **[func3]**

The function to be called if the Break signal is detected. Specify PDL\_NO\_FUNC to ignore Break signals.

**Category SCI** 

**Return value** True if all parameters are valid and the operation completed; False if a parameter was out of range or if the channel was already receiving.

#### **Reference [R\\_SCI\\_Create,](#page-99-0) [R\\_SCI\\_Stop,](#page-107-0) R\_SCI\_GetStatus**

- **Remarks (1/2)** The maximum number of characters to be received is 255.
	- This function will wait until a transmission is complete before enabling the reception.
	- If callback function func1 is specified, reception interrupts are used. Please see the notes on callback function usage
	- If no callback function func1 is specified, this function will monitor the RXI flag to manage the data reception. If the SCI channel's control registers are directly modified by the user, this function may lock up.
	- Error flags are cleared automatically.

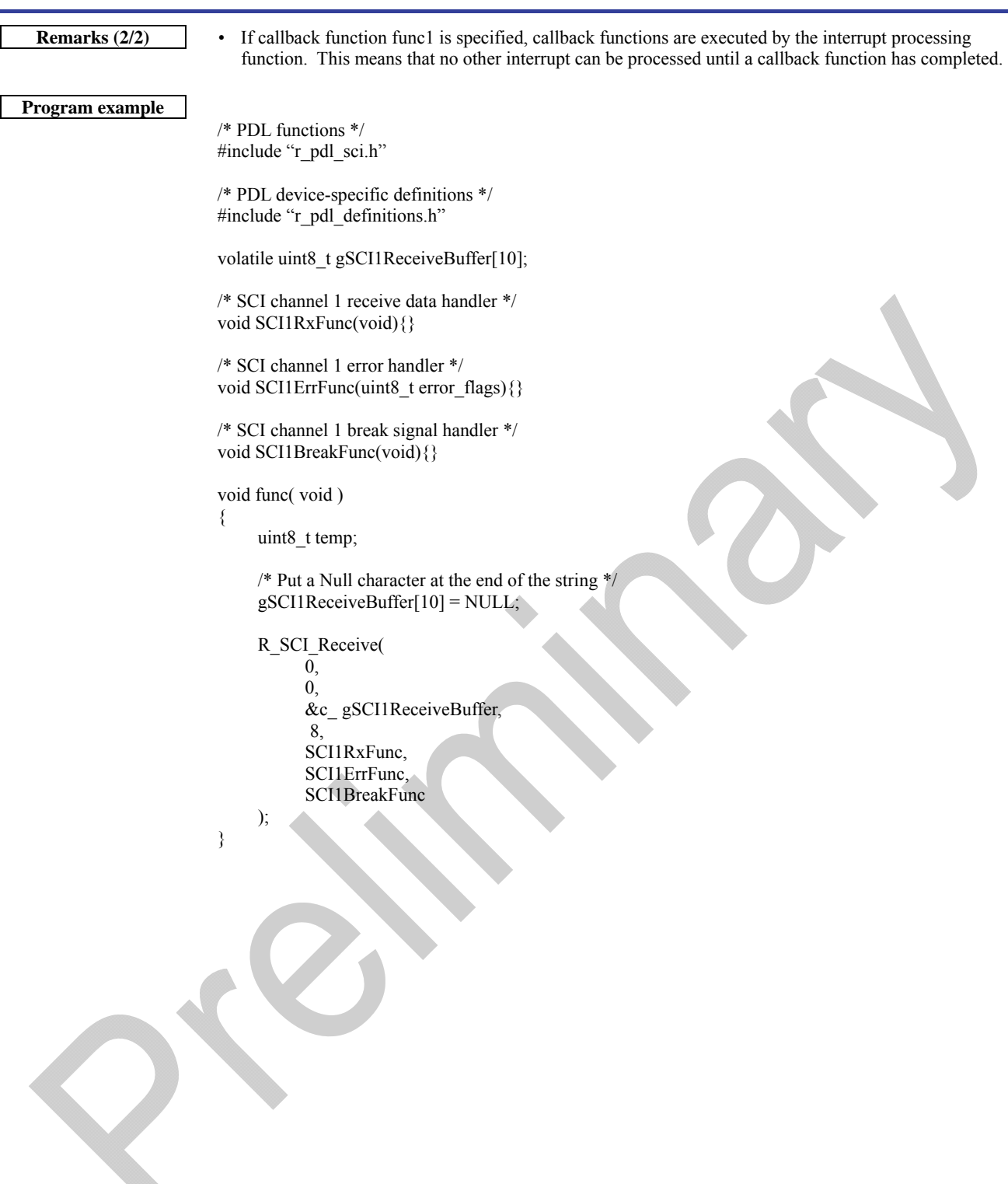

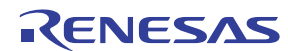

<span id="page-107-0"></span>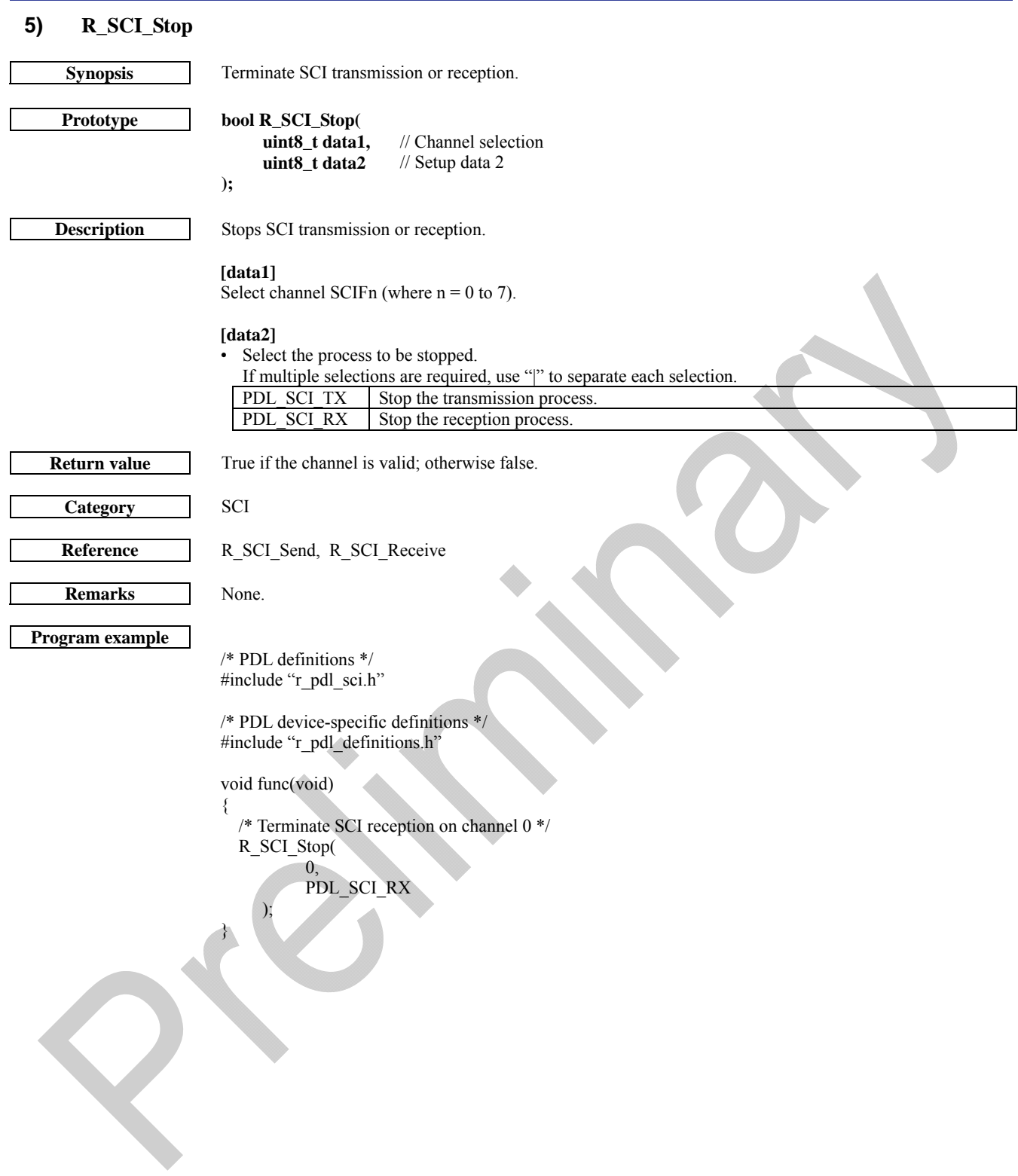

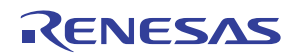
## **6) R\_SCI\_GetStatus**

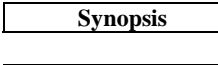

Check the status of a SCI channel.

## **Prototype bool R\_SCI\_GetStatus(**

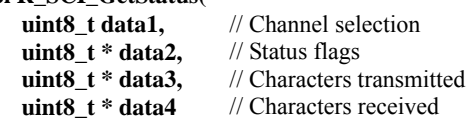

**Description** Acquires status of SCI transmission / reception.

## **[data1]**

**);**

Select channel SCIFn (where  $n = 0$  to 7).

## **[data2]**

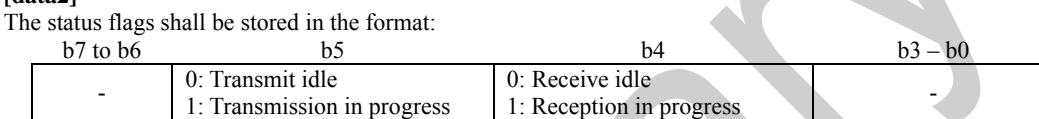

## **[data3]**

The storage locations for the number of characters that are have been transmitted in the current transmission. Specify PDL\_NA if this information is not required.

## **[data4]**

The storage locations for the number of characters that are have been received in the current reception process. Specify PDL\_NA if this information is not required.

**Return value** True if all parameters are valid and the operation completed; false if a parameter was out of range.

# **Category** SCI

Reference [R\\_SCI\\_Send](#page-103-0), R\_SCI\_Receive

/\* PDL device-specific definitions \*/ #include "r\_pdl\_definitions.h"

/\* PDL definitions \*/ #include "r\_pdl\_sci.h"

uint8\_t StatusValue;

 $\overline{\mathbf{v}}$ {

}

**Remarks** None.

**Program example** 

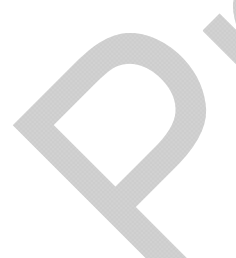

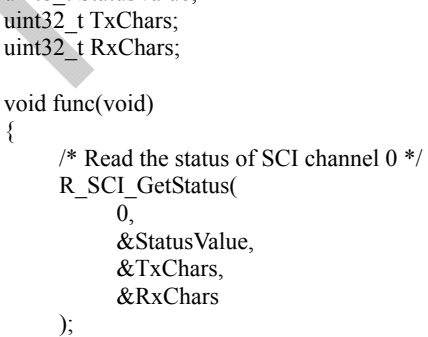

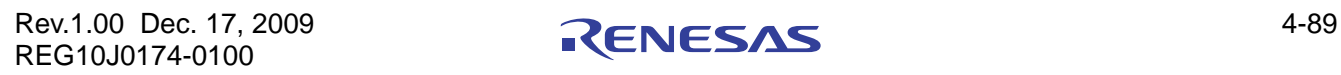

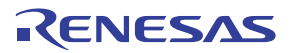

## <span id="page-109-0"></span>4.2.10. 10-bit Analog to Digital Converter

## **1) R\_ADC\_10\_Create**

**Synopsis** Configure an ADC unit. **Prototype bool R\_ADC\_10\_Create( Uint16\_t data1,** // ADC configuration<br>uint32\_t data2, // ADC conversion clo // ADC conversion clock frequency **void \* func,** // Callback function **uint8\_t data3** // Interrupt priority level

**);**

**Description (1/2)** Set the ADC's mode and operating condition.

#### **[data1]**

Conversion options. To set multiple options at the same time, use "|" to separate each value. The default settings are shown in **bold**.

• Input channel selection

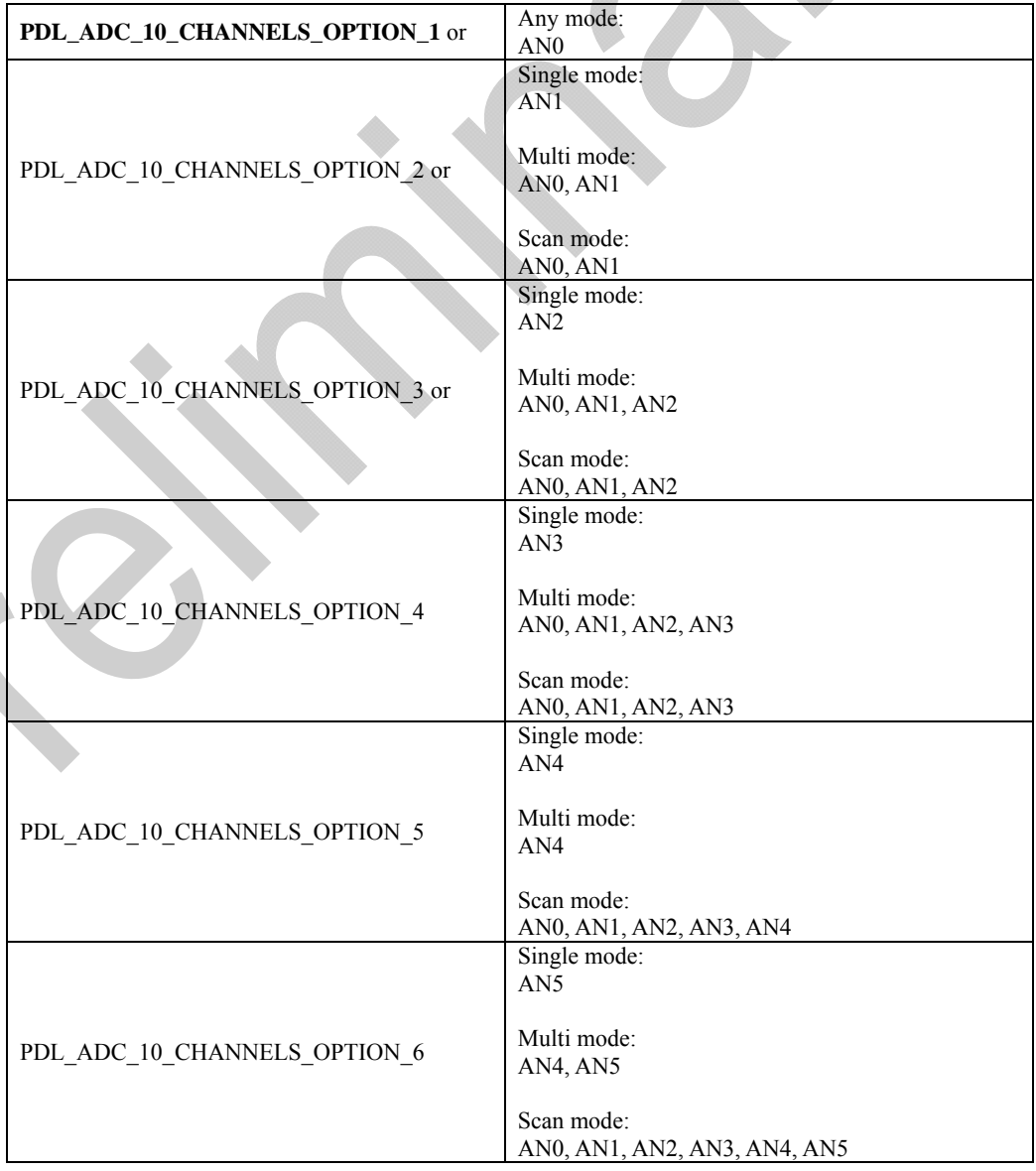

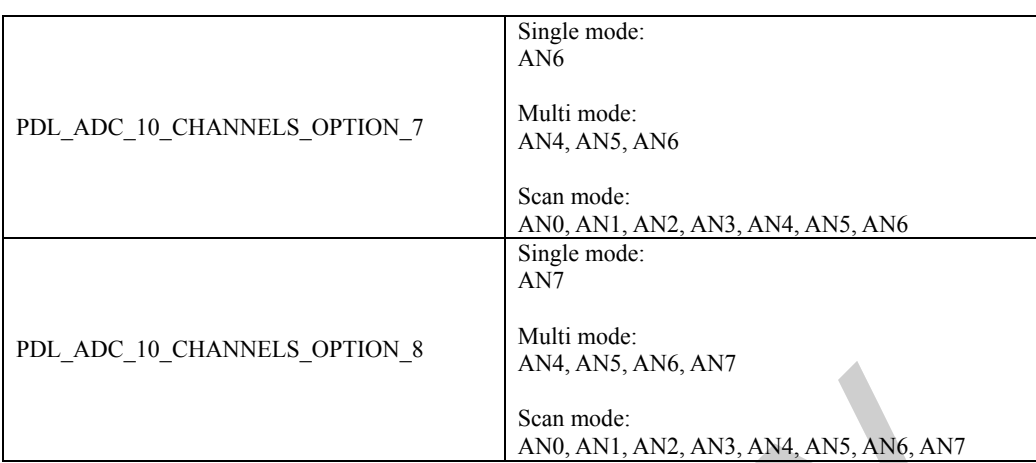

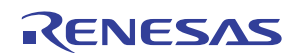

**Description (2/2)** • S

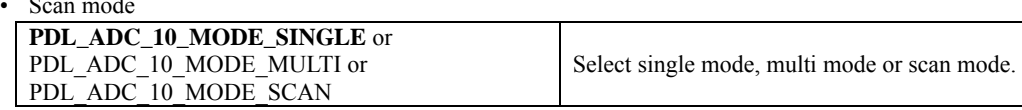

• Trigger selection

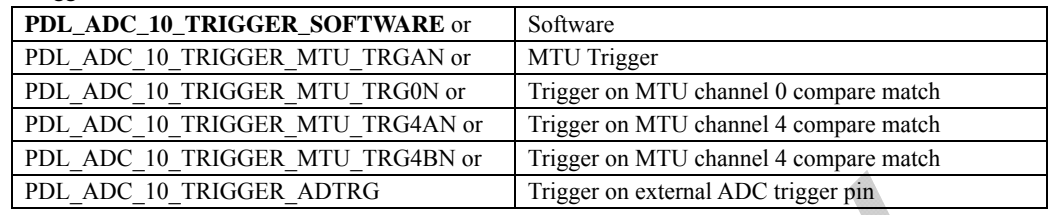

#### **[data2]**

The desired frequency of the conversion clock (ADCLK) in Hertz.

#### **[data3]**

The interrupt priority level. Select between 0 (interrupt disabled) and F (highest priority).

**Functionality** ADC

**Return value** True if all parameters are valid and exclusive; otherwise false.

References R\_ADC\_10\_Read

- **Remarks (1/2)** This function configures the selected pin(s) for ADC operation by setting the direction to input and turning off the input buffer.
	- The port control settings for any ADC pins that subsequently become inactive are not modified. • This function brings the selected converter unit out of the power-down state.

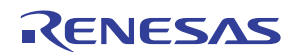

**Remarks (2/2)** • Interrupts are enabled automatically if a callback function is specified.

• A callback function is executed by the interrupt processing function. This means that no other interrupt can be processed until the callback function has completed.

**Program example** 

/\* PDL definitions \*/ #include "r\_pdl\_adc\_10.h"

/\* PDL device-specific definitions \*/ #include "r\_pdl\_definitions.h"

/\* ADC unit 1 callback function \*/ void ADC1IntFunc(void){}

void func(void)

```
 /* Configure ADC channel AN6 in One shot mode */ 
  R_ADC_10_CreateAll( 
                  PDL_ADC_10_MODE_SINGLE | 
                 PDL_ADC_10_CHANNELS_OPTION_7 | \
                 PDL_ADC_10_INTERRUPT_DISABLE,
                  150E3, 
                  ADC_callback, 
 7 
          );
```
}

{

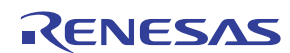

# **2) R\_ADC\_10\_Destroy**

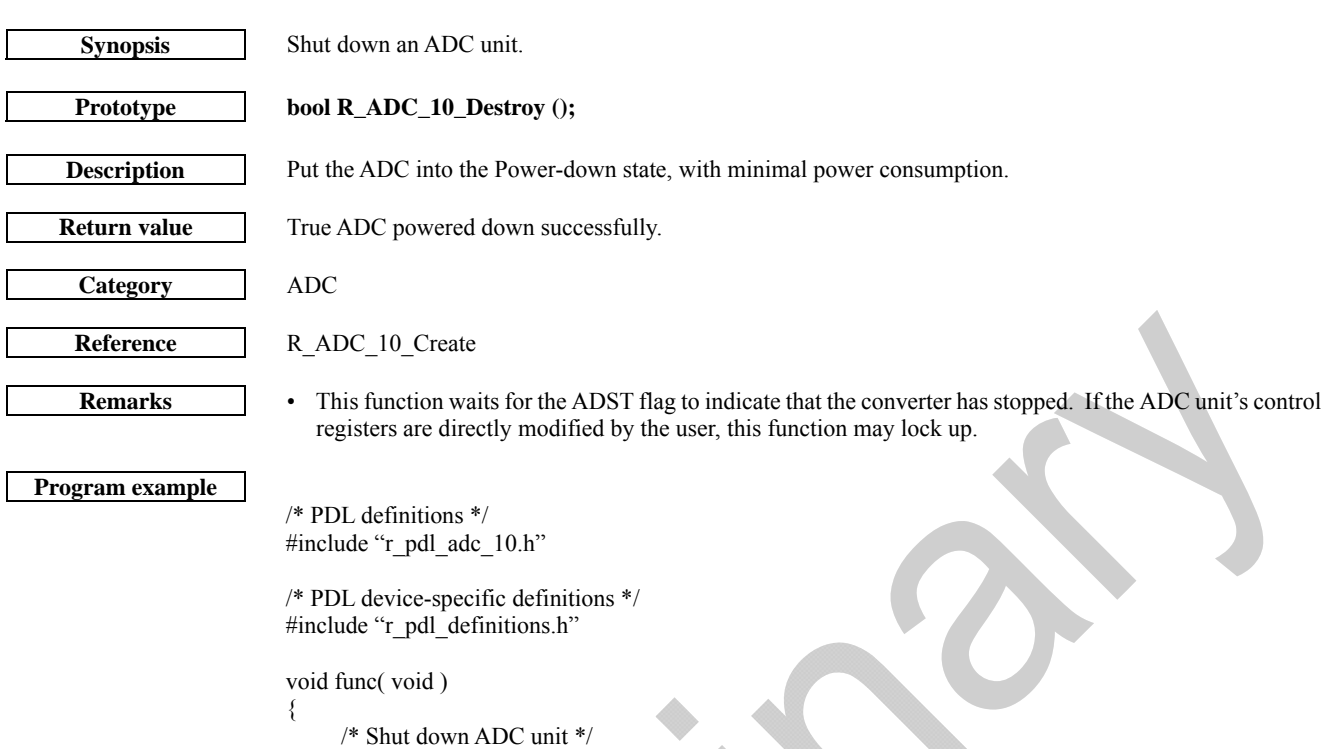

R\_ADC\_10\_Destroy();

}

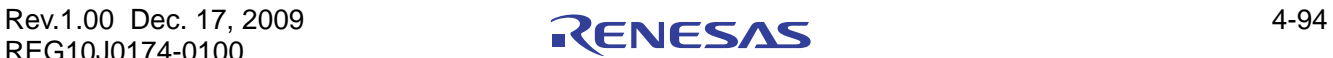

<span id="page-114-0"></span>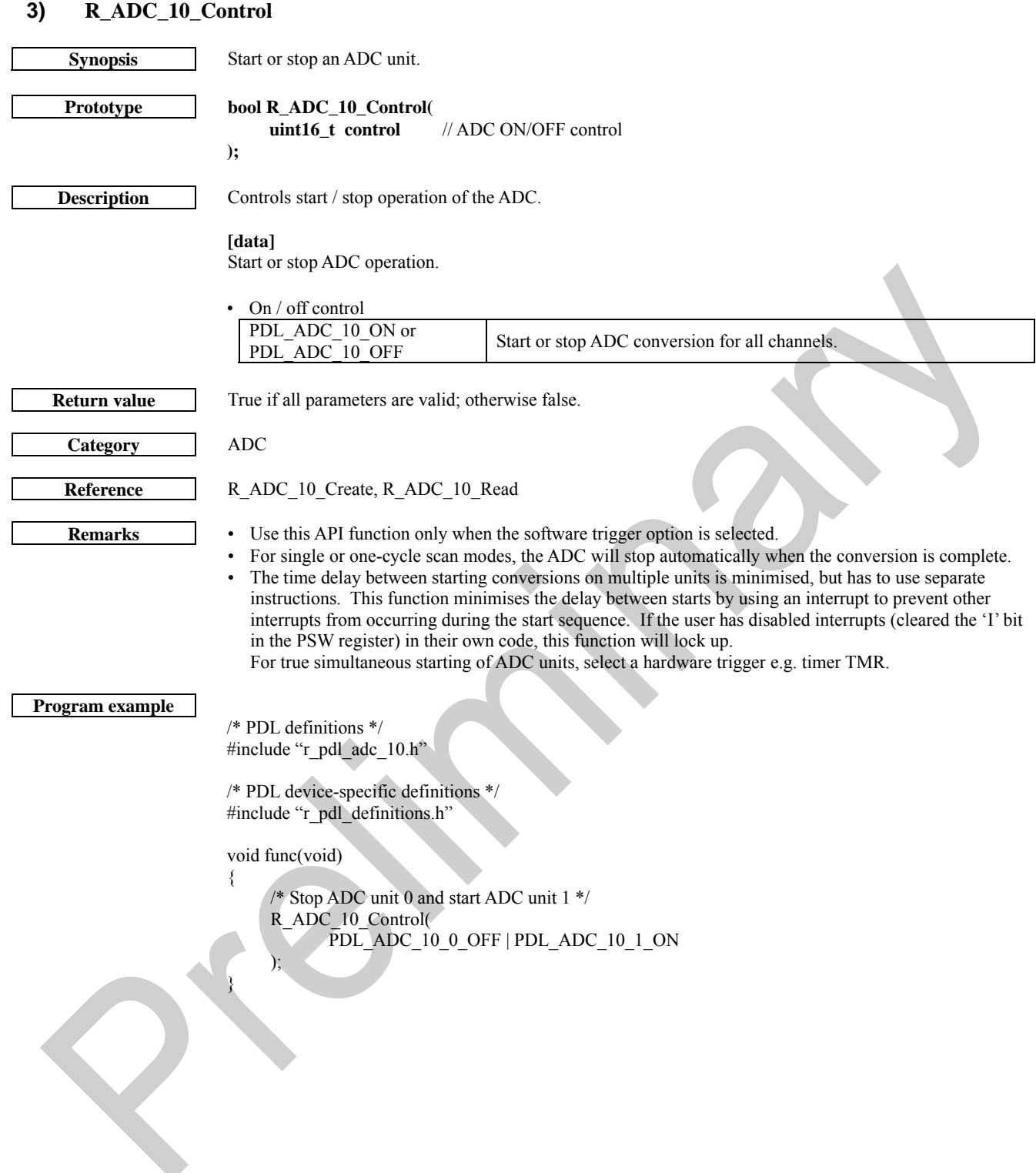

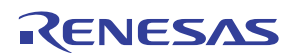

<span id="page-115-0"></span>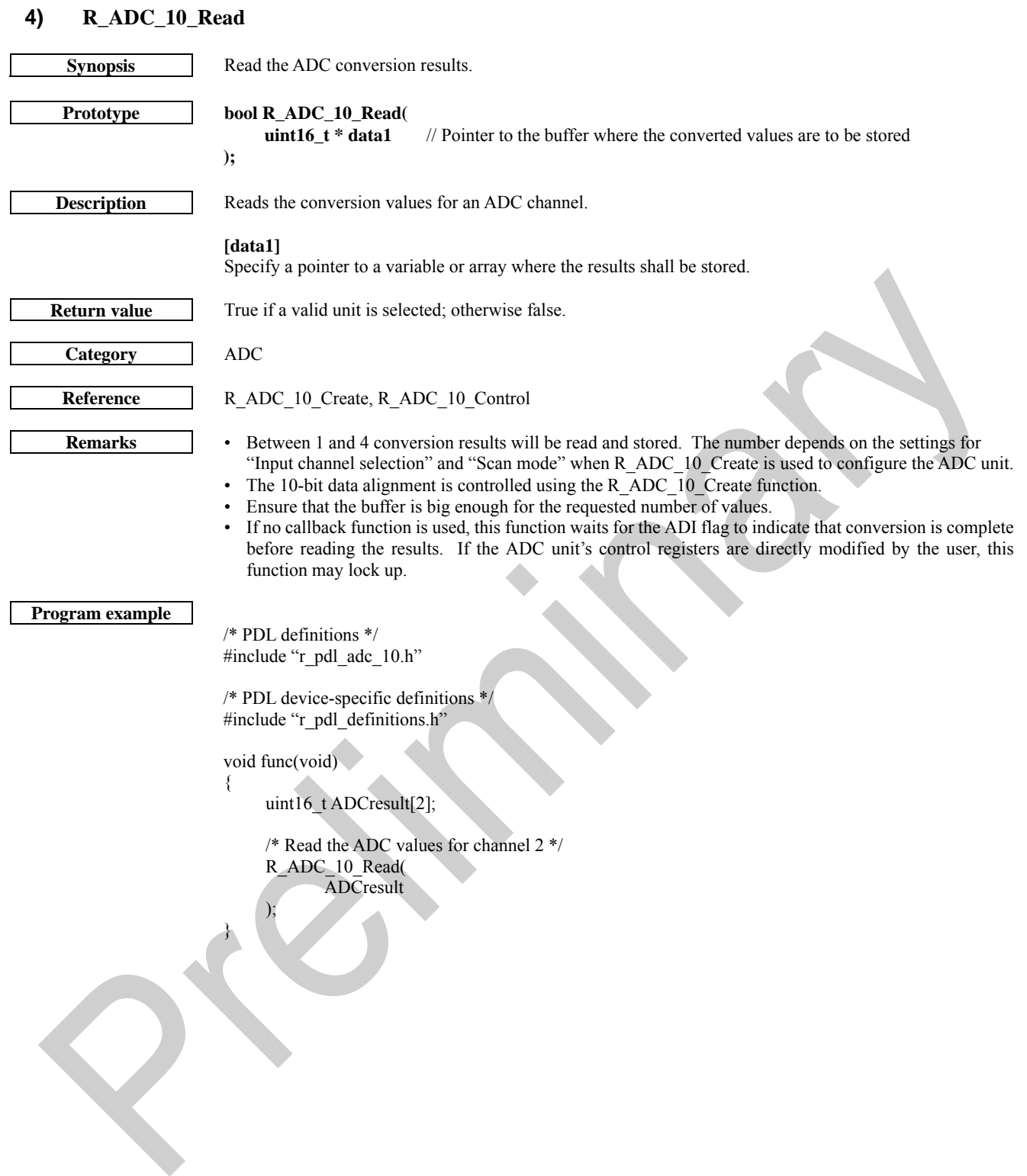

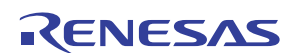

# 5. Usage Examples

This chapter shows programming examples for each driver in this library.

Rev.1.00 Dec. 17, 2009 **RENESAS** 5-1 REG10J0174-0100

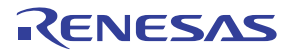

## 5.1. Interrupt control

[Figure 5-1](#page-118-0) shows an example of external interrupt use.

Pin IRQ0-A is used to detect a falling edge and generates an interrupt. Pin IRQ1-B is used to detect a falling edge and is polled. Pin IRQ2-A is used to detect a low-level signal and generates an interrupt. Further interrupts are prevented until the signal has returned to the high level.

```
#include "r_pdl_io_port_library_SH7264.h"
#include "r_pdl_intc_library_SH7264.h"
#include "r_pdl_cmt_library_SH7264.h" 
#include "r_pdl_cpg_library_SH7264.h"
/* PDL device-specific definitions */ 
#include "r_pdl_definitions.h"
volatile uint8_t switch_sw1_pressed;
volatile uint8_t irq2_low;
/* Callback function prototypes */ 
void IRO0Handler(void);
void IRQ2Handler(void); 
static void ReEnableIRQ2(void); 
void main(void) 
{ 
     uint8 t irq_status;
     /* Set the CPU's Interrupt Priority Level to 0 */ 
      R_INTC_Write( 
           PDL_INTC_REG_IPR,
            0, 
            0x0000 
      ); 
     /* Configure the IRQ0 interrupt on pin IRQ0-A */ 
      R_INTC_CreateExtInterrupt( 
           PDL_INTC_IRQ0,
            PDL_INTC_IRQ_FALLING | PDL_INTC_A,7, 
            IRQ0Handler 
      ); 
     /* Configure the IRQ1 interrupt on pin IRQ1-B */ 
       R_INTC_CreateExtInterrupt( 
           PDL_INTC_IRQ1,
           PDL_INTC_IRQ_FALLING | PDL_INTC_B,
           \overline{0}.
           PDL_NA
      ); 
      /* Configure the IRQ2 interrupt on pin IRQ2-A */ 
       R_INTC_CreateExtInterrupt( 
            PDL_INTC_IRQ2, 
           PDL_INTC_IRQ_LOW | PDL_INTC_A,
 7, 
            IRQ2Handler 
      ); 
     irq2_low = 0;while(1)
       { 
            /* Poll the IRQ1 flag */ 
            R_INTC_GetExtInterruptStatus( 
                  PDL_INTC_IRQ1, 
                  &irq_status
```
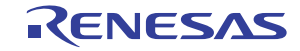

```
5 
                  ); 
                 if ((\text{irq\_status} \& 0x01) == 0) { 
                       /* Disable IRQ1 */ 
                       R_INTC_ControlExtInterrupt( 
                           PDL_INTC_IRQ1,
                            PDL_INTC_CLEAR_IR_FLAG 
                       ); 
      \left\{ \begin{array}{cc} 1 & 0 \\ 0 & 0 \end{array} \right\} /* Has IRQ2 triggered? */ 
                 if (inq2_low == 1) { 
                       /* Re-enable the interrupt if the signal has returned to the high level */ 
                       R_IO_PORT_Compare( 
                           PDL_IO_PORT_E_2,
       1, 
                            ReEnableIRQ2 
                       ); 
                  } 
            } 
     } 
     void IRQ0Handler(void) 
     { 
           /* Process the IRQ0 event here (the flag is cleared automatically */ 
            switch_sw1_pressed = 1; 
     } 
     void IRQ2Handler(void) 
     { 
           /* Disable the level-triggered interrupt */ 
            R_INTC_ControlExtInterrupt( 
      PDL_INTC_IRQ2,
      PDL_INTC_CLEAR_IR_FLAG
            ); 
           irq2 low = 1;
     } 
     static void ReEnableIRQ2 (void) 
     { 
           /* Re-enable the interrupt (and try to clear it) */ 
            R_INTC_ControlExtInterrupt( 
                 PDL_INTC_IRQ2,
                  PDL_INTC_ENABLE | PDL_INTC_CLEAR_IR_FLAG 
            ); 
      }
```
#### <span id="page-118-0"></span>**Figure 5-1 Example of External Interrupt**

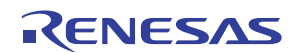

# 5.2. I/O Port

```
Figure 5-2 shows examples of I/O port configuration, reading and writing. 
      /* PDL functions */ 
      #include "r_pdl_io_port_library_SH7264.h"
      /* Following header file provides access to intrinsic functions useful for 
             Configuring and controlling the interrupts. */ 
      #include <machine.h> 
      /* PDL device-specific definitions */ 
      #include "r_pdl_definitions.h" 
      void io handler(void);
      void IOPort_Test(void) 
      { 
        uint16 t data = 0u;
            uint16 t index = 0u;
            uint16 t index1 = 0u;
        uint8 t direction = 0u;
        uint8 t buffer = 0u;
        uint8 t pull up = 0u;
        uint16 t output = 0u;
            R_IO_PORT_Set(PDL_IO_PORT_J_6, PDL_IO_PORT_OUTPUT, 0);
             R_IO_PORT_Set(PDL_IO_PORT_J_7, PDL_IO_PORT_OUTPUT, 0); 
             /* Toggle LED 1 */ 
            for(index1 = 0; index1 < 10; index1++)
             { 
                 check Wr_Pin_H(PDL_IO_PORT_J_6,PDL_IO_PORT_HIGH);
                 for (index = 0; index < 0xFFFF;index ++)
       { 
                            nop(); 
      \left\{ \begin{array}{cc} 1 & 0 \\ 0 & 0 \end{array} \right\}check Wr_Pin_H(PDL_IO_PORT_J_6,PDL_IO_PORT_LOW);
             } 
             /* configure PORT J as input */ 
            R_IO_PORT_Write(PDL_IO_PORT_J,0x0000);
             /* Set the lower 8 bits on port PJ to output */ 
            R_IO_PORT_Modify(PDL_IO_PORT_J,PDL_IO_PORT_OR,0x00FF);
             /* wait for the PORT J to be high */ 
        R_IO_PORT_Compare(PDL_IO_PORT_J_7, 0x0080, io_handler);
      j
             /* make the port PJ6 to be low */ 
            check Wr_Pin_H(PDL_IO_PORT_J_6,PDL_IO_PORT_LOW);
             /* Read to verify the Port PJ6 */ 
         R_IO_PORT_Read(PDL_IO_PORT_J_6, &data); 
             /* make the port PJ6 to be high */ 
            check Wr_Pin_H(PDL_IO_PORT_J_6,PDL_IO_PORT_HIGH);
             /* Read to verify the Port PJ6 */ 
         R_IO_PORT_Read(PDL_IO_PORT_J_6, &data); 
      } 
      void io handler(void)
      { 
             /* make port low */ 
            check Wr_Pin_H(PDL_IO_PORT_J_6,PDL_IO_PORT_LOW);
      }
```
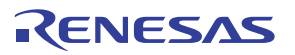

## **Figure 5-2 Example of I/O Port Operations**

## <span id="page-120-0"></span>5.3. Bus Controller

[Figure 5-3](#page-121-0) shows an example of external bus controller usage.

```
/* PDL functions */ 
#include "r_pdl_bsc_library_SH7264.h" 
#include "r_pdl_pfc_library_SH7264.h" 
#include "r_pdl_cpg_library_SH7264.h"
#include "r_pdl_io_port_library_SH7264.h" 
/* PDL device-specific definitions */ 
#include "r_pdl_definitions.h"
void BSC_error_handler(void);
void BSC_Test(void) 
{ 
  uint16 t cs0 location 16 value;
     uint16 t * cs0 location 16;
  uint16 t * \text{cs3} location 16;
  uint8 t status;
  cs0 location 16 = ( uint16 t *)0x000000000l;
  cs3 location 16 = (uint16 t*)0x0C000500u1; /* Setup the LED1 */ 
     R_PFC_Modify(PDL_PJCR1, PDL_PFC_AND, 0xF0FF);
      R_IO_PORT_Set(PDL_IO_PORT_J_6, PDL_IO_PORT_OUTPUT, 0); 
      /* turn off the LED */ 
     check Wr_Pin_H(PDL_IO_PORT_J_6,PDL_IO_PORT_LOW);
      /* Configure the CS0 Space for NORMAL module. 16 bit bus width, Big Endian, and delay and wait 
timings */ 
     R_BSC_CreateAreaAll(PDL_BSC_TYPE_NORMAL,0,0,
 PDL_BSC_WIDTH_16|PDL_BSC_BIG_ENDIAN|PDL_BSC_IWW, 
PDL_BSC_BAS_DISABLE|PDL_BSC_SW|PDL_BSC_WR|PDL_BSC_HW| \
                    PDL_BSC_WAIT_ENABLE, 
                    1,6,1,0,0,0,0,0,0,0,0,0,0,0,0, 
                    1,0,0,0,0,0 
\rightarrow /* create a space with SDRAM control register and SDRAM refresh rate control */ 
      R_BSC_CreateAll(0,0,0, 
                   PDL_BSC_REFERSH_INT_ENABLE |PDL_BSC_REFRESH_DIV_4_CLOCK \
                   PDL_BSC_REFRESH_COUNTER |PDL_BSC_REFRESH_1_TIME,
                    0xa55a0046ul, 
                   BSC_error_handler,
 2 
\hspace{1.6cm}); \hspace{1.6cm}); \hspace{1.6cm} /* create a CS3 space for SDRAM memory with delay, idle and wait cycles timing */ 
      R_BSC_CreateAreaAll(PDL_BSC_TYPE_SDRAM,3, 
                    PDL_BSC_A3ROW_13|PDL_BSC_A3COL_10|PDL_BSC_RFSH_ENABLE, 
                   PDL_BSC_WIDTH_16|PDL_BSC_BIG_ENDIAN,
      PDL_BSC_WTRP|PDL_BSC_WTRCD|PDL_BSC_A3CL|PDL_BSC_TRWL|PDL_BSC_WTRC, 
                    0,0,0,0,0,0,0, 
                    1,2,1,1,2,0,0,0, 
                    0,0,0,0,0,0 
\hspace{1.6cm});
      /* Modify the MCU clocks */
```
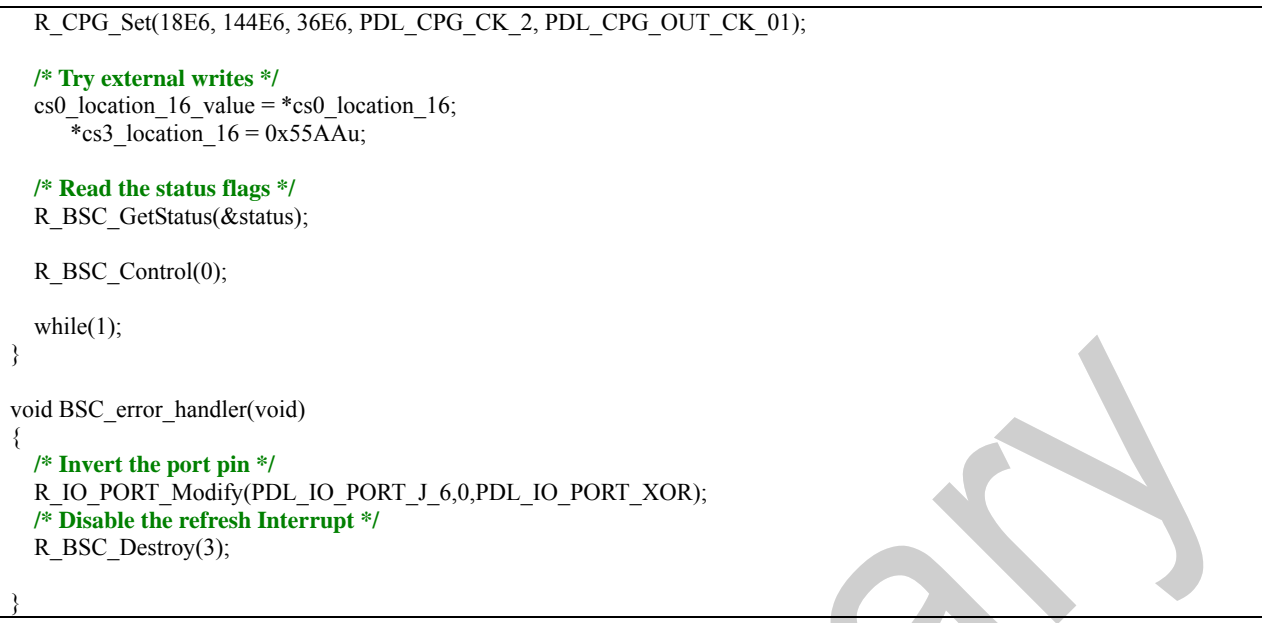

<span id="page-121-0"></span>**Figure 5-3 Example of Bus Controller use** 

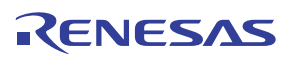

# 5.4. DMA controller

[Figure 5-4](#page-124-0) shows an example of DMAC usage.

Channel 0 will copy the string "Renesas SH7264" into the destination area when a falling edge occurs on pin IRQ3-B. Channel 1 will copy the string "Hello, World" into the destination area as soon as it is enabled.

```
/* PDL functions and definitions */
#include "r_pdl_dmac.h"
#include "r_pdl_cpg.h"
#include "r_pdl_intc.h"
/* PDL device-specific definitions */
#include "r_pdl_definitions.h" 
/* Required for this example */
#include <string.h> 
/* Callback function prototype */
void DMAC0_transfer_end_handler(void);
/* Data source and destination declarations */
const uint8 t source string 1[]="Renesas SH7264";
const uint8 t source string 2[]="Hello, World";
volatile uint8_t destination_string_1[]="......................."; 
volatile uint8_t destination_string_2[]="......................."; 
void main(void) 
{ 
      uint16_t StatusValue;
       uint32_t SourceAddr; 
      uint32_t DestAddr;
      uint32_t ByteCount;
   /* Initialise the system clocks */ 
      R_CPG_Set( 
            12.5E6, 
            100E6, 
            50E6, 
            25E6, 
            PDL_CGC_BCLK_DISABLE 
       ); 
      /* Set the CPU's Interrupt Priority Level to 0 */ 
       R_INTC_Write( 
           PDL_INTC_REG_IPL,
            0, 
            0 
       ); 
    /* Enable control of LED0 */ 
       R_IO_PORT_Set( 
           PDL_IO_PORT_3_4,
            PDL_IO_PORT_OUTPUT, 
            0, 
            0, 
            0 
       ); 
   /* Configure channel 0 */ 
       R_DMAC_Create( 
           \theta.
           PDL_DMAC_CONSECUTIVE | PDL_DMAC_SOURCE_ADDRESS_PLUS | \
PDL_DMAC_DESTINATION_ADDRESS_PLUS,
PDL_DMAC_REQUEST_IRQ3,
           source string 1,
```

```
destination string 1,
          strlen(source string 1),
           0, 
          \overline{0},
           0, 
           DMAC0_transfer_end_handler, 
 7 
      ); 
  /* Configure channel 1 */ 
      R_DMAC_Create( 
           1, 
          PDL_DMAC_CONSECUTIVE | PDL_DMAC_SOURCE_ADDRESS_PLUS | \
            PDL_DMAC_DESTINATION_ADDRESS_PLUS, 
           0, 
           source_string_2, 
          destination string 2,
          strlen(source_string_2),
           0, 
           0, 
           0, 
          PDL_NO_FUNC,
           0 
      ); 
  /* Enable the SW3 interrupt */ 
      R_INTC_CreateExtInterruptAll( 
PDL_INTC_IRQ3,
PDL_INTC_FALLING | PDL_INTC_B | PDL_INTC_DMAC_TRIGGER_ENABLE,
           PDL_NO_FUNC, 
           0 
      ); 
   /* Enable channel 0 */ 
      R_DMAC_Control( 
          PDL_DMAC<sup>0</sup>,
           PDL_DMAC_ENABLE, 
          PDL_NA,
           PDL_NA, 
          PDL_NA
      ); 
  /* Enable and start channel 1 */ 
      R_DMAC_Control( 
           PDL_DMAC_1, 
           PDL_DMAC_ENABLE | PDL_DMAC_START, 
PDL_NA,
PDL_NA,
           PDL_NA 
      ); 
   /* Read the status for channel 0 */ 
      R_DMAC_GetStatus( 
 0, 
           &StatusValue, 
           &SourceAddr, 
           &DestAddr, 
           &ByteCount 
      ); 
     while(1);
} 
void DMAC0_transfer_end_handler(void) 
{ 
   /* Invert the port pin */
```
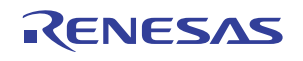

<span id="page-124-0"></span> R\_IO\_PORT\_Modify( PDL\_IO\_PORT\_3\_4, 1, PDL\_IO\_PORT\_XOR ); **/\* Stop the DMAC \*/**  R\_DMAC\_Destroy(); }

**Figure 5-4 Example of DMAC use** 

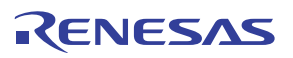

5.5. Multi-Function Timer Pulse Unit 2

[Figure 5-5](#page-126-0) shows an example of MTU2 usage.

```
/* Peripheral driver function prototypes */
#include "r_pdl_mtu.h" 
#include "r_pdl_cgc.h" 
#include "r_pdl_pfc.h" 
#include "r_pdl_intc.h"
/* PDL device-specific definitions */
#include "r_pdl_definitions.h" 
void main(void) 
{ 
      /* Initialise the system clocks */ 
      R_CPG_Set(18E6, 144E6, 36E6, PDL_CPG_CK_2, PDL_CPG_OUT_CK_01); 
     /* Set the CPU's Interrupt Priority Level to 0 */ 
      R_INTC_Write( 
           PDL_INTC_REG_IPL,
            0, 
            0 
      ); 
     /* Select the –B pins for TLCKA, TCLKB, TCLKC and TCLKD by setting bit TCLKS in register PFCR5 to 1 */ 
      R_PFC_Modify( 
            5, 
           PDL_PFC_OR,
            0x08 
      ); 
   /* Configure channel 0 for dual-waveform (A and B) output */ 
   R_MTU_Create( 
            0, 
            0, 
            PDL_MTU_CLK_PCLK_DIV_1 | PDL_MTU_CLEAR_CM_B, 
            PDL_MTU_A_OC_LOW_CM_INV | PDL_MTU_B_OC_HIGH_CM_INV, 
            0, 
            0, 
           200 - 1,
           400 - 1,
            0, 
            0, 
            0, 
            0, 
            PDL_NO_FUNC, 
            PDL_NO_FUNC, 
           PDL_NO_FUNC,
           PDL_NO_FUNC,
           PDL_NO_FUNC,
           PDL_NO_FUNC,
\begin{array}{ccc} & & 0, \end{array}PDL_NO_FUNC,
           PDL_NO_FUNC,
 0 
      ); 
   /* Read the status flags and resisters A and D for channel 0 */ 
   R_MTU_Read( 
            0, 
            &Flags, 
            PDL_NA, 
            &General_A, 
            PDL_NA, 
           PDL_NA
```
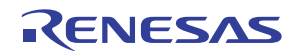

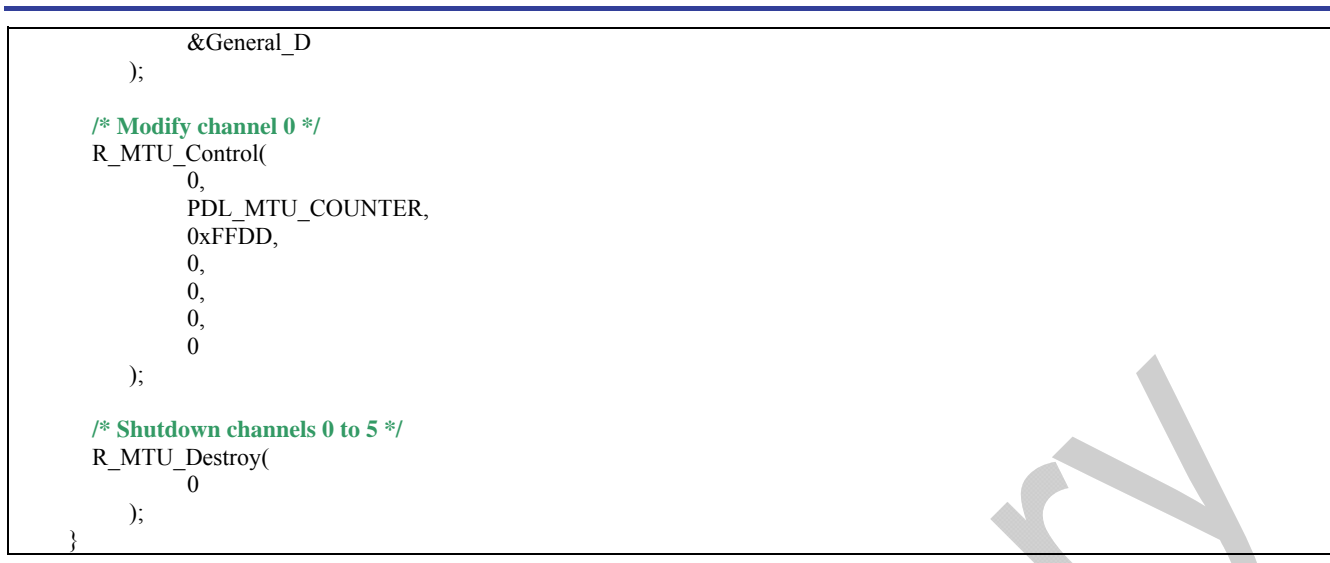

## **Figure 5-5 Example of MTU2 use**

The counter is reset when it reaches 399. The 0 value is a valid state so the output toggle frequency is 50 MHz  $\div$  400.

<span id="page-126-0"></span>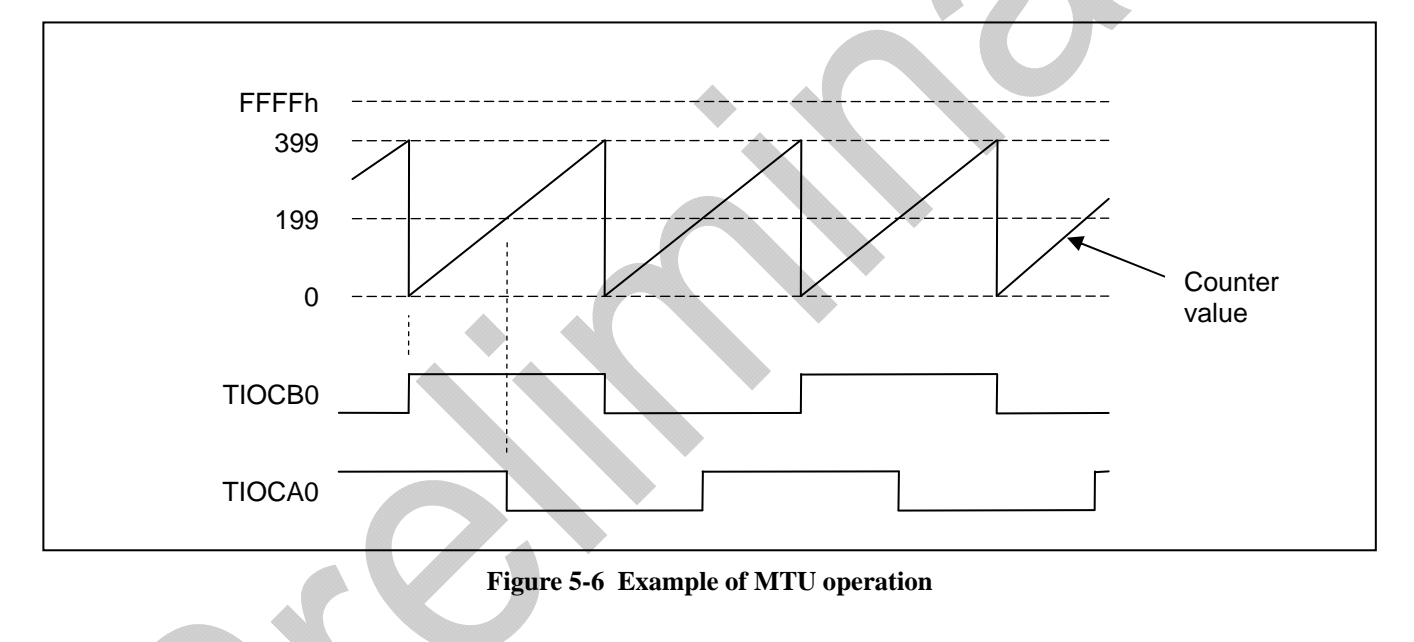

5

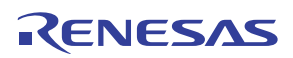

# 5.6. Compare Match Timer

[Figure 5-7](#page-128-0) shows an example of Compare Match Timer usage. One channel is used to generate interrupts at regular intervals.

### **/\* PDL functions \*/**

#include "r\_pdl\_cpg\_library\_SH7264.h" #include "r\_pdl\_pfc\_library\_SH7264.h" #include "r\_pdl\_io\_port\_library\_SH7264.h" #include "r\_pdl\_cmt\_library\_SH7264.h"

#### **/\* PDL device-specific definitions \*/**

#include "r\_pdl\_definitions.h"

void CMT\_handler(void);

```
void CMT_Test(void)
```

```
{
```

```
 uint8_t Flags; 
 uint16_t Counter;
```
#### **/\* Modify the MCU clocks \*/**

R\_CPG\_Set(18E6, 144E6, 36E6, PDL\_CPG\_CK\_2, PDL\_CPG\_OUT\_CK\_01);

#### **/\* Setup the LED1 \*/**

R\_PFC\_Modify(PDL\_PJCR1, PDL\_PFC\_AND, 0xF0FF); R\_IO\_PORT\_Set(PDL\_IO\_PORT\_J\_6, PDL\_IO\_PORT\_OUTPUT, 0);

```
 /* turn off the LED */
```
check Wr\_Pin\_H(PDL\_IO\_PORT\_J\_6,PDL\_IO\_PORT\_HIGH);

#### **/\* Create a CMT timer with 1 us second period \*/**

R\_CMT\_Create(0,PDL\_CMT\_PERIOD,1,PDL\_NA,2);

```
 /* turn on the LED */ 
check Wr_Pin_H(PDL_IO_PORT_J_6,PDL_IO_PORT_LOW);
```

```
R_CMT_Create(0, PDL_CMT_FREQUENCY, 100, CMT_handler, 7);
R_CMT_Control(0, PDL_CMT_START, 10E3);
```

```
 /* turn on the LED */ 
check Wr_Pin_H(PDL_IO_PORT_J_6,PDL_IO_PORT_LOW);
```
 R\_CMT\_Create(0, PDL\_CMT\_FREQUENCY, 200, CMT\_handler, 7); R\_CMT\_Control(0, PDL\_CMT\_START, 0x55AA);

R\_CMT\_Read(2, &Flags, &Counter);

```
R_CMT_Destroy(0);
```

```
while(1);
```
}

void CMT\_handler(void)

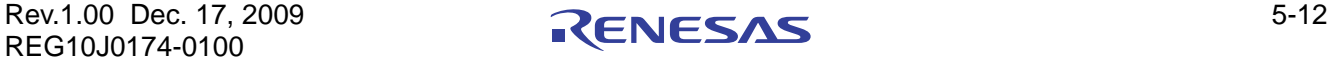

## <span id="page-128-0"></span>{  **/\* turn on the LED \*/**  \_check\_Wr\_Pin\_H(PDL\_IO\_PORT\_J\_6,PDL\_IO\_PORT\_HIGH);  $R_{\text{CMT}}$  Control(0, PDL\_CMT\_STOP, 10E3); }

5

**Figure 5-7 Example of Compare Match Timer use** 

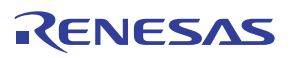

# 5.7. Serial Communication Interface

(1) SCI Reception

[Figure 5-8](#page-132-0) shows the setting of SCI channels 0 and 31 and the reception of data using interrupts (channel 0)

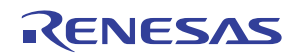

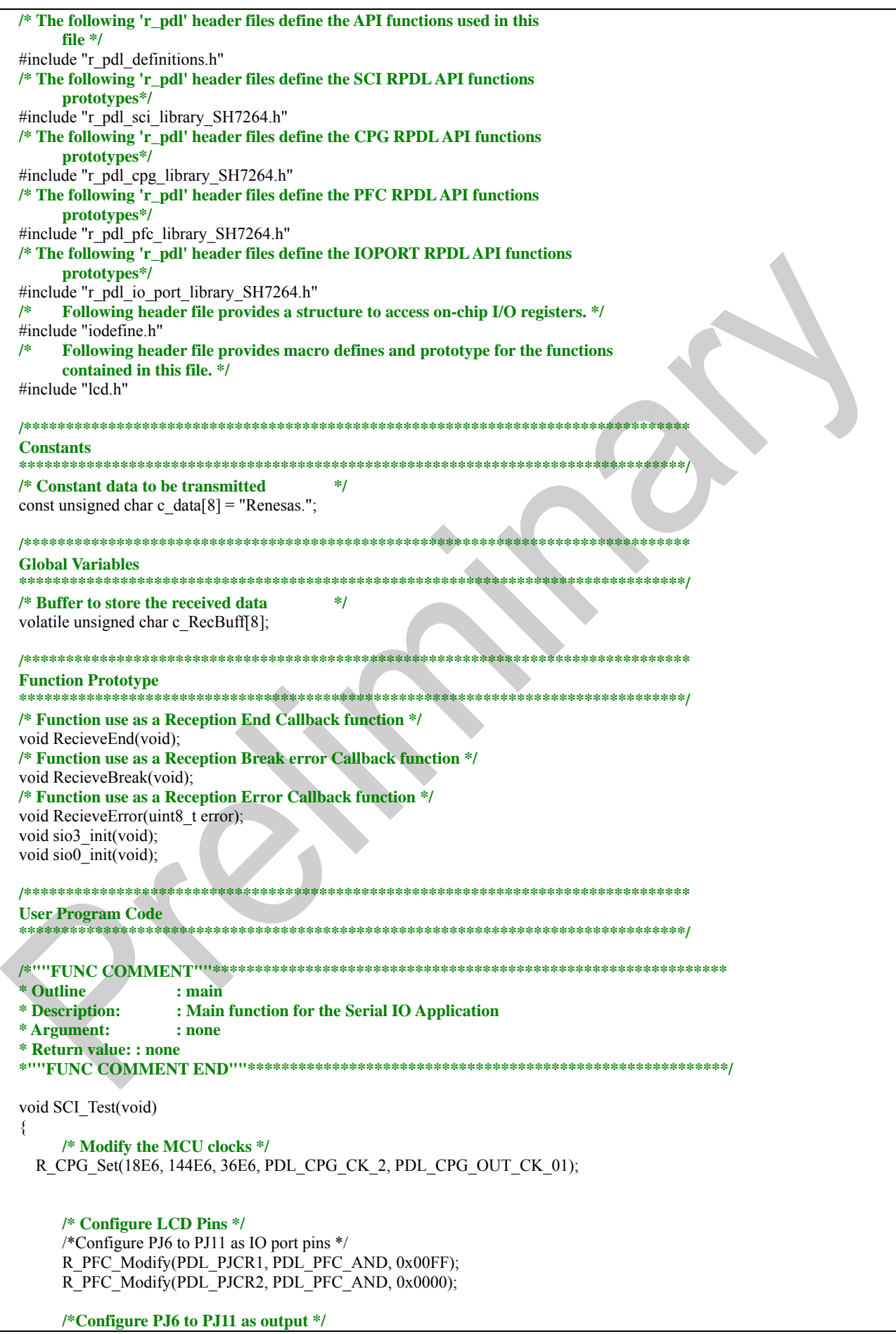

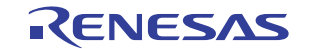

 R\_IO\_PORT\_Set(PDL\_IO\_PORT\_J\_6, PDL\_IO\_PORT\_OUTPUT, 0); R\_IO\_PORT\_Set(PDL\_IO\_PORT\_J\_7, PDL\_IO\_PORT\_OUTPUT, 0); R\_IO\_PORT\_Set(PDL\_IO\_PORT\_J\_8, PDL\_IO\_PORT\_OUTPUT, 0); R\_IO\_PORT\_Set(PDL\_IO\_PORT\_J\_9, PDL\_IO\_PORT\_OUTPUT, 0); R\_IO\_PORT\_Set(PDL\_IO\_PORT\_J\_10, PDL\_IO\_PORT\_OUTPUT, 0); R\_IO\_PORT\_Set(PDL\_IO\_PORT\_J\_11, PDL\_IO\_PORT\_OUTPUT, 0);  **/\* Reset the LCD module \*/**  InitialiseDisplay();  **/\* Display the received string on the debug LCD \*/**  DisplayString(LCD\_LINE2,"Test\_SCI");  **/\* Configure SIO3 port for transmission \*/**   $sio3$  init();  **/\* Configure SIO0 port for reception \*/**  sio0\_init();  **/\* Send the Data from the SCIF\_3 with polling base transmission \*/**  R\_SCI\_Send(3,0,c\_data,PDL\_SCI\_IDLE,PDL\_NA);  **/\* This loop should never exit. \*/**  while  $(1)$  { **/\* Wait forever \*/**   $\left\{\begin{array}{c} \end{array}\right\}$ } **/\*\*\*\*\*\*\*\*\*\*\*\*\*\*\*\*\*\*\*\*\*\*\*\*\*\*\*\*\*\*\*\*\*\*\*\*\*\*\*\*\*\*\*\*\*\*\*\*\*\*\*\*\*\*\*\*\*\*\*\*\*\*\*\*\*\*\*\*\*\*\*\*\*\*\*\*\*\* End of function main \*\*\*\*\*\*\*\*\*\*\*\*\*\*\*\*\*\*\*\*\*\*\*\*\*\*\*\*\*\*\*\*\*\*\*\*\*\*\*\*\*\*\*\*\*\*\*\*\*\*\*\*\*\*\*\*\*\*\*\*\*\*\*\*\*\*\*\*\*\*\*\*\*\*\*\*\*\*/ /\*""FUNC COMMENT""\*\*\*\*\*\*\*\*\*\*\*\*\*\*\*\*\*\*\*\*\*\*\*\*\*\*\*\*\*\*\*\*\*\*\*\*\*\*\*\*\*\*\*\*\*\*\*\*\*\*\*\*\*\*\*\*\*\*\*\*\* \* Outline : sio3\_init \* Description: : Configures SIO3 in transmit mode \* Argument : none \* Return value: : none \*""FUNC COMMENT END""\*\*\*\*\*\*\*\*\*\*\*\*\*\*\*\*\*\*\*\*\*\*\*\*\*\*\*\*\*\*\*\*\*\*\*\*\*\*\*\*\*\*\*\*\*\*\*\*\*\*\*\*\*\*\*\*\*/**  void sio3\_init(void) {  **/\* configure SCIF\_3 in synchronous serial Mode. Configured it as a transmitter with BAUD rate of 10,000 \*/**  R\_SCI\_Create(3, PDL\_SCI\_SYNC | PDL\_SCI\_CLK\_INT\_OUT |PDL\_SCI\_TX\_CONNECTED , 10000,2,0); } **/\*\*\*\*\*\*\*\*\*\*\*\*\*\*\*\*\*\*\*\*\*\*\*\*\*\*\*\*\*\*\*\*\*\*\*\*\*\*\*\*\*\*\*\*\*\*\*\*\*\*\*\*\*\*\*\*\*\*\*\*\*\*\*\*\*\*\*\*\*\*\*\*\*\*\*\*\*\* End of function sio3\_init \*\*\*\*\*\*\*\*\*\*\*\*\*\*\*\*\*\*\*\*\*\*\*\*\*\*\*\*\*\*\*\*\*\*\*\*\*\*\*\*\*\*\*\*\*\*\*\*\*\*\*\*\*\*\*\*\*\*\*\*\*\*\*\*\*\*\*\*\*\*\*\*\*\*\*\*\*\*/ /\*""FUNC COMMENT""\*\*\*\*\*\*\*\*\*\*\*\*\*\*\*\*\*\*\*\*\*\*\*\*\*\*\*\*\*\*\*\*\*\*\*\*\*\*\*\*\*\*\*\*\*\*\*\*\*\*\*\*\*\*\*\*\*\*\*\*\* \* Outline : sio0\_init \* Description: : Configures SIO0 in receive mode \* Argument: : none \* Return value: : none \*""FUNC COMMENT END""\*\*\*\*\*\*\*\*\*\*\*\*\*\*\*\*\*\*\*\*\*\*\*\*\*\*\*\*\*\*\*\*\*\*\*\*\*\*\*\*\*\*\*\*\*\*\*\*\*\*\*\*\*\*\*\*\*/**  void sio0\_init(void) {  **/\* configure SCIF\_0 in synchronous serial Mode. Configured it as a receiver with BAUD rate of 10,000 \*/**  R\_SCI\_Create(0, PDL\_SCI\_SYNC | PDL\_SCI\_CLK\_INT\_I | PDL\_SCI\_RX\_CONNECTED , 10000, 2, 0);  **/\* Set SCIF\_0 for interrupt base reception. Function is set to give callback after 8 data bytes is received\*/**  R\_SCI\_Receive(0, 0, &c\_RecBuff, 8,

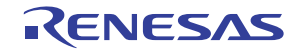

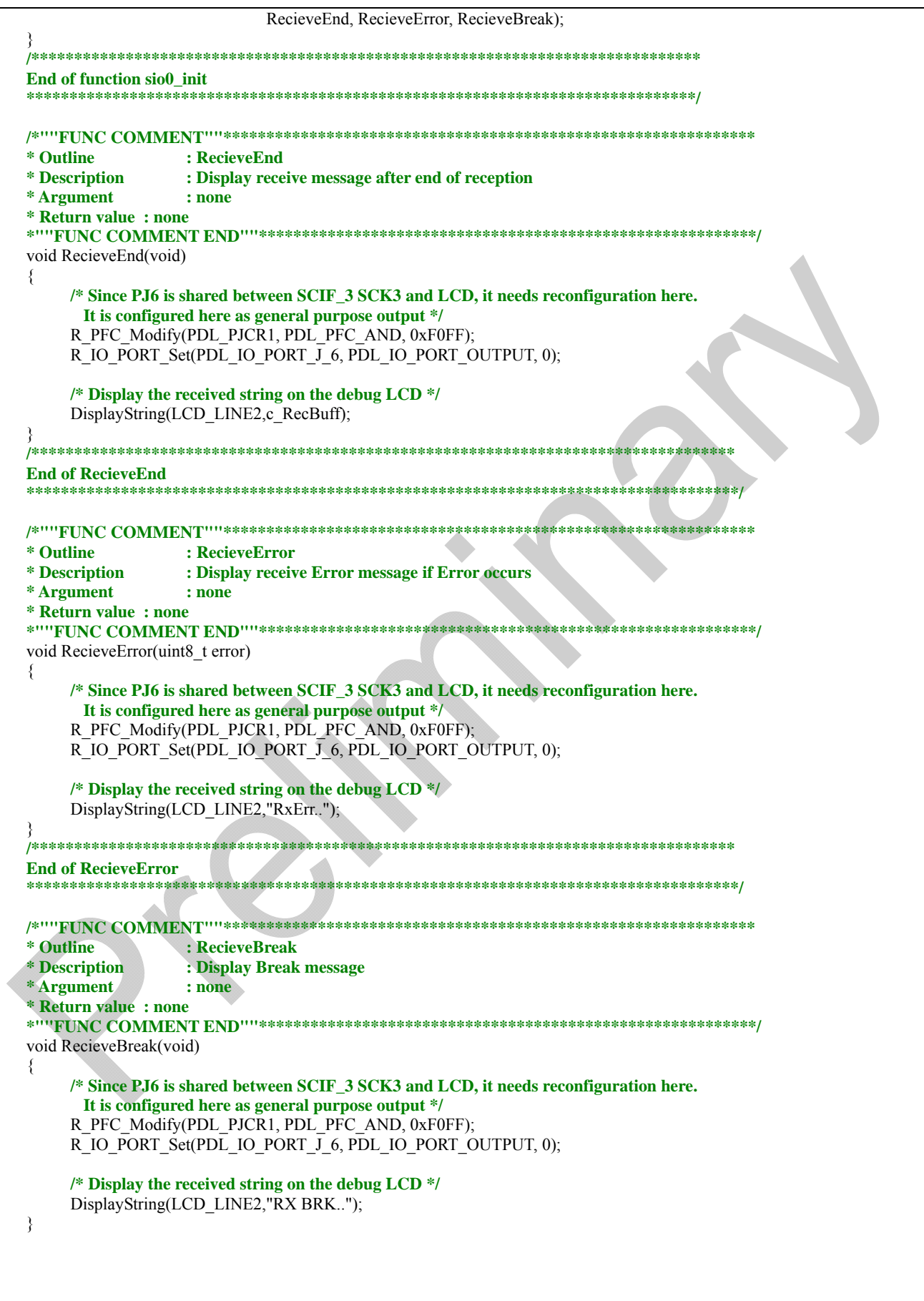

<span id="page-132-0"></span>**Figure 5-8 Example of SCI Reception code**

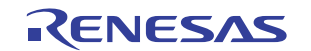

## (2) SCI Transmission

[Figure 5-9](#page-134-0) shows the configuration of SCI channels 0 and 1 and the transmission of data (on channel 0) using polling and then interrupts.

```
/* Peripheral driver function prototypes */
#include "r_pdl_sci.h" 
#include "r_pdl_cpg.h"
#include "r_pdl_intc.h"
/* PDL device-specific definitions */
#include "r_pdl_definitions.h"
/* Callback function prototype */
void SCI3TxFunc(void);
volatile char result[2]; 
void main(void) 
{ 
      /* Put a null at the end */ 
      result[1] = 0;/* Initialise the system clocks */ 
   R_CPG_Set(18E6, 144E6, 36E6, PDL_CPG_CK_2, PDL_CPG_OUT_CK_01); 
      /* Set the CPU's Interrupt Priority Level to 0 */ 
       R_INTC_Write( 
           PDL_INTC_REG_IPR,
            0, 
            0 
       ); 
      /* configure SCIF_3 in asynchronous serial Mode. Configured it as a transmitter with 
        BAUD rate of 19200, 8 bit data, no parity and 1 stop bit */ 
       R_SCI_Create(3, 
                       PDL_SCI_ASYNC | PDL_SCI_TX_CONNECTED | 
                      PDL_SCI_8_BIT_LENGTH,
                       19200,3,0); 
      /* configure SCIF_0 in asynchronous serial Mode. Configured it as a receiver with 
        BAUD rate of 19200, 8 bit data, no parity and 1 stop bit */ 
      R_SCI_Create(1,
                      PDL_SCI_ASYNC | PDL_SCI_RX_CONNECTED |
                      PDL_SCI_8_BIT_LENGTH,
                      19200,3,0); 
      /* Wait for 1 character to be received on channel 1 */ 
       R_SCI_Receive( 
            1, 
            result, 
            1, 
           PDL_NO_FUNC.
           PDL_NO_FUNC.
            PDL_NO_FUNC 
       ); 
      /* Send a string on channel 3 (wait for completion) */ 
       R_SCI_Send( 
            3, 
            "Renesas SH7264", 
           PDL_SCI_IDLE,
           PDL_NO_FUNC
       ); 
      /* Send another string on channel 3 */ 
       R_SCI_Send( 
           \overline{0}
```
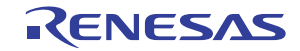

 "www.renesas.com", PDL SCI\_IDLE, SCI3TxFunc ); **/\* Echo the character on channel 1 \*/**  R\_SCI\_Send( 1, result, PDL\_SCI\_IDLE, PDL\_NO\_FUNC ); } **/\* SCI channel 3 transmit complete handler \*/**  void SCI3TxFunc(void) { **/\* Shut down channel 3 \*/**  R\_SCI\_Destroy(  $\overline{3}$ );

5

<span id="page-134-0"></span>}

**Figure 5-9 Example of SCI Transmission code** 

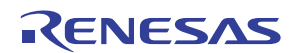

## 5.8. Analog to Digital Converter

[Figure 5-10](#page-136-0) shows an example of ADC usage. Interrupt is enabled for ADC unit 0 channels 7, which operate in the single sample mode.

```
/* PDL functions */ 
#include "r_pdl_adc_10_library_SH7264.h"
#include "r_pdl_cpg_library_SH7264.h"
/* PDL device-specific definitions */ 
#include "r_pdl_definitions.h"
void ADC0_callback(void); 
uint8 t adc0 complete;
void main(void) 
{ 
   uint16_t result_adc0; 
     /* Modify the MCU clocks */ 
   R_CPG_Set(18E6, 144E6, 36E6, PDL_CPG_CK_2, PDL_CPG_OUT_CK_01); 
     /* Configure ADC channel AN1 in One shot mode */ 
   R_ADC_10_Create( PDL_ADC_10_MODE_SINGLE | 
                    PDL_ADC_10_CHANNELS_OPTION_7|PDL_ADC_10_INTERRUPT_ENABLE,
                     150E3, 
                     ADC0_callback, 
 7 
           ); 
     adc0 complete = 0;
      /* Set ADC for conversion */ 
      R_ADC_10_Control(PDL_ADC_10_ON); 
      /* Start the ADC conversion */ 
     Start_ADC_10();
   /* Wait for ADC0 to complete */ 
  while (adc0</u>complete == 0);adc0 complete = 0;
      /* fetch ADC value */ 
      R_ADC_10_Read(&result_adc0); 
   /* Shutdown ADC unit 0 */ 
  R ADC 10 Destroy(0);
  while(1);
} 
void ADC0_callback(void) 
{ 
  adc0 complete = 1;
```
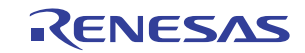

**Figure 5-10 Example of ADC Conversion**

5

<span id="page-136-0"></span>}

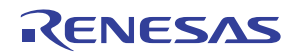

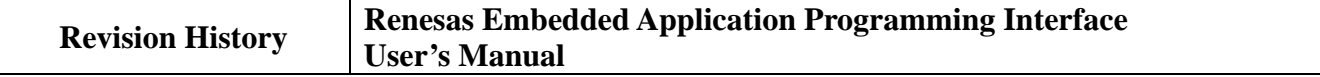

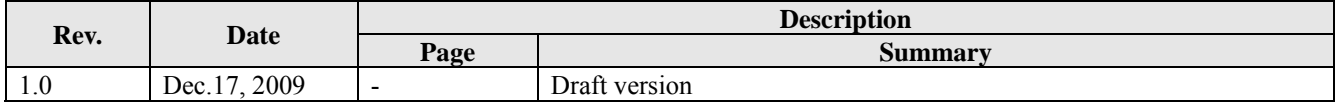

Rev.1.00 Dec. 17, 2009 REG10J0174-0100

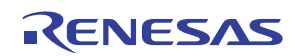